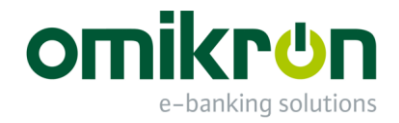

# MultiCash® V4 - Changes

## Änderungen zu Version 3.23

Februar 2018 – Version 3.4

Omikron Systemhaus GmbH & Co. KG Von-Hünefeld-Str. 55 D-50829 Köln

Tel.: +49 (0)221 -59 56 99 -0<br>Fax: +49 (0)221 -59 56 99 -7 +49 (0) 221 -59 56 99 -7

info@omikron.de

www.omikron.de PI-MCC-MultiCash\_V4\_Changes\_323\_400-Ext-DE.docx

## **Inhaltsverzeichnis:**

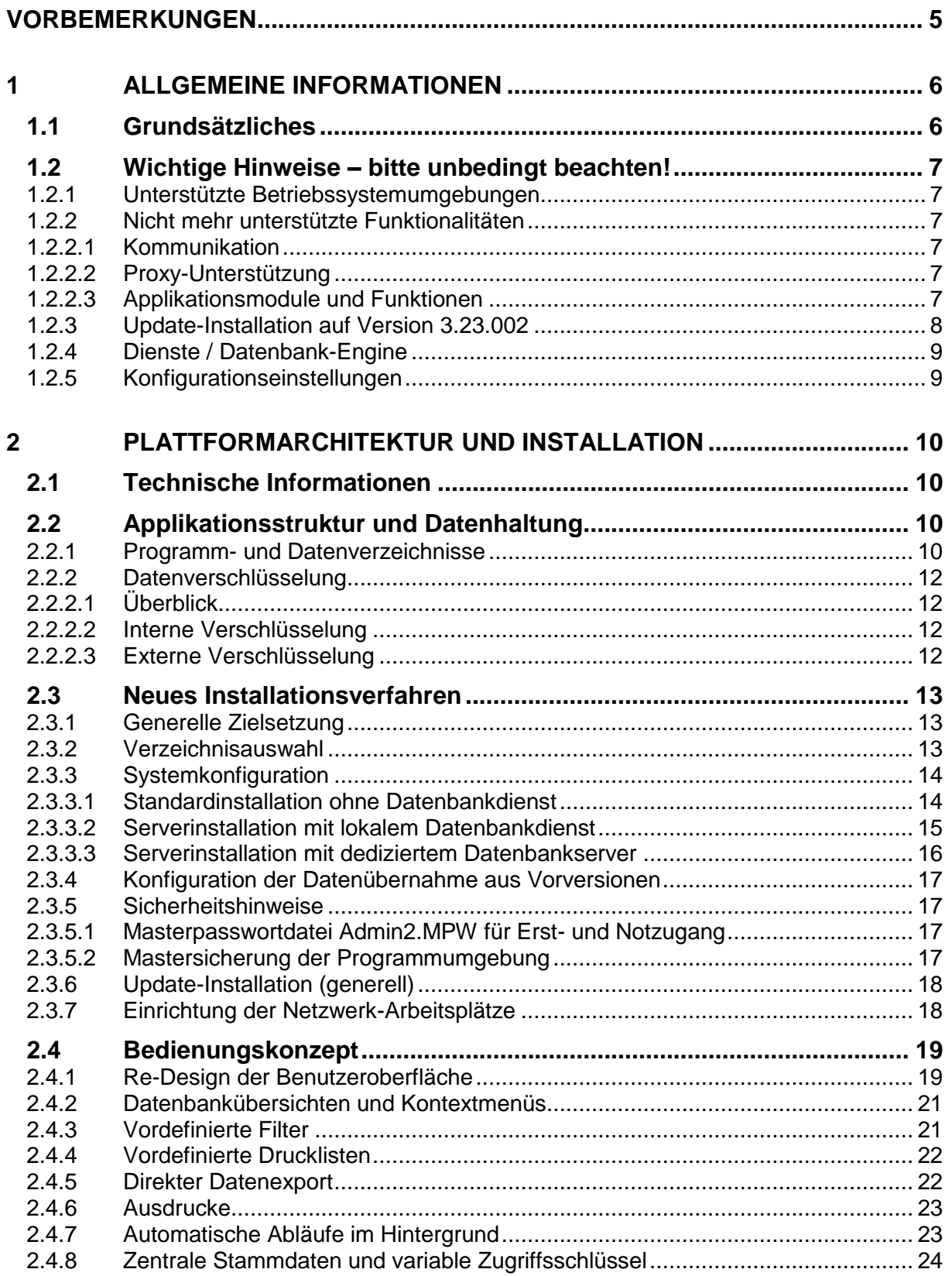

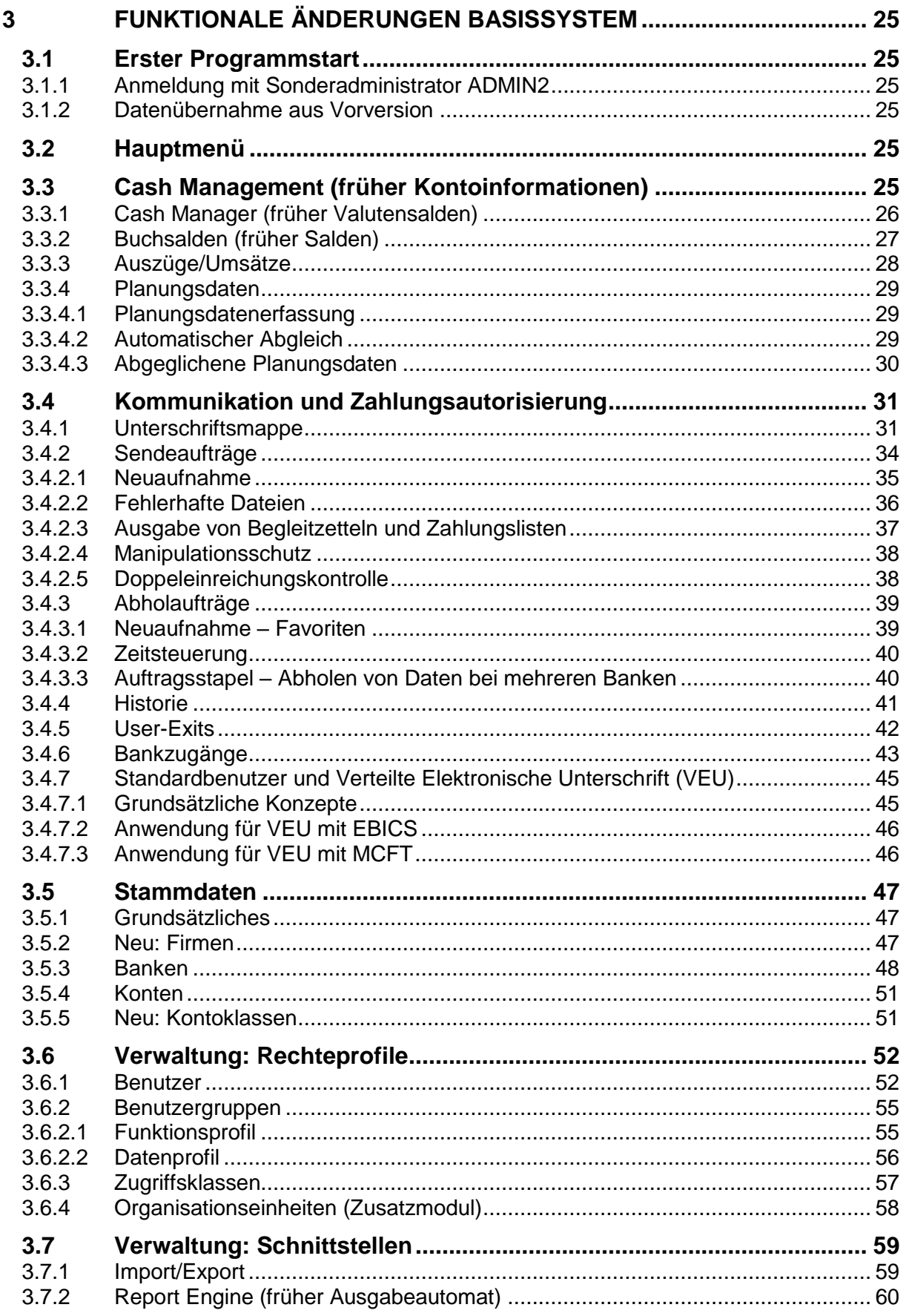

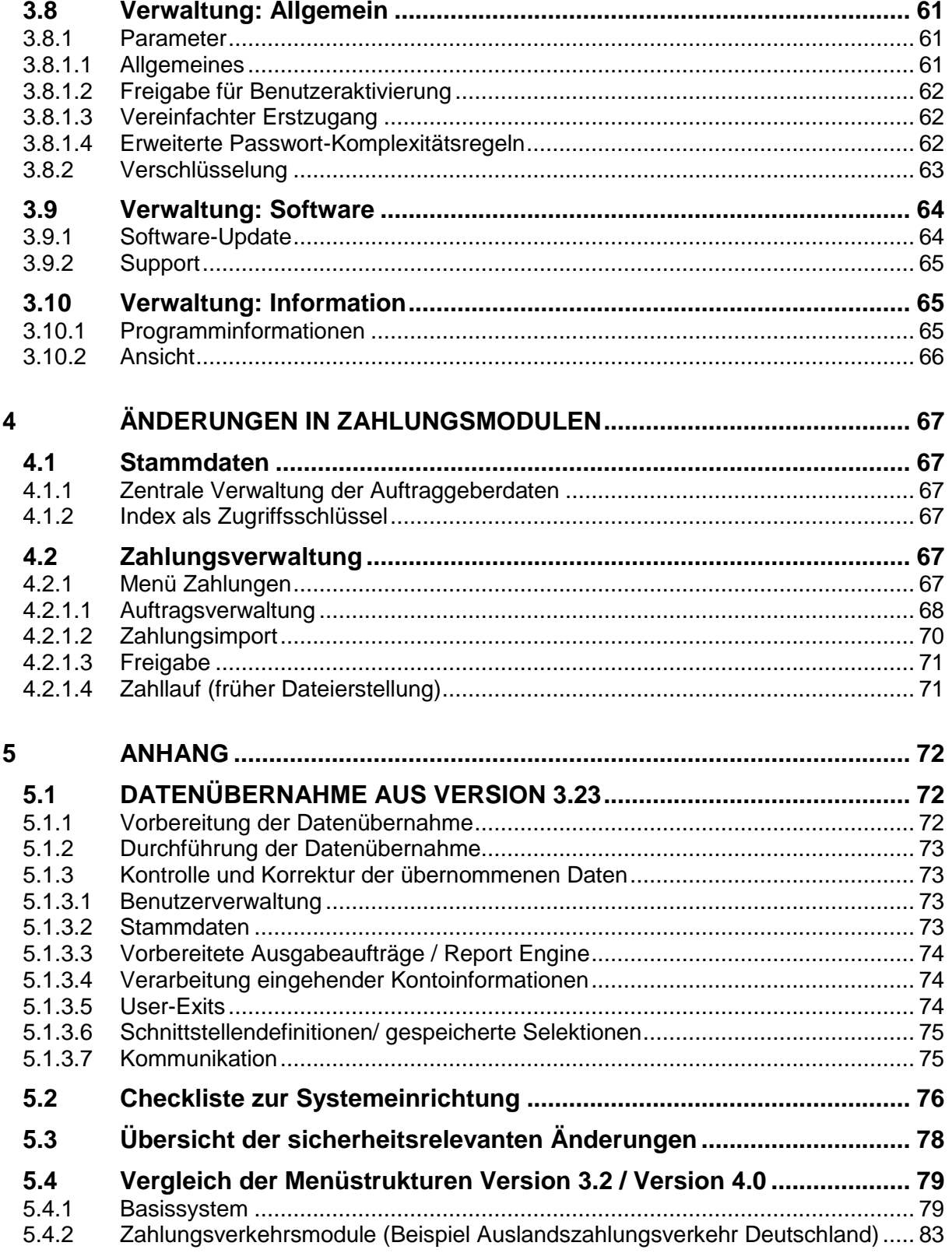

## <span id="page-4-0"></span>**Vorbemerkungen**

Dieses Dokument beschreibt die wesentlichen Erweiterungen der Produktplattform für MultiCash 4 als übergreifendes Konzept.

Es richtet sich an

- Anwender
- Banken
- Omikron-Partner
- sowie die internen Abteilungen bei Omikron, die die Entwicklung begleiten

Das Dokument soll dazu dienen, allen Beteiligten in übersichtlicher Form die funktionalen Erweiterungen zu erläutern.

Es soll dagegen nicht alle Änderungen in ihrer Gesamtheit darstellen. Alle Änderungen (auch Details) werden in der Omikron Change Request Datenbank "Meldung" dokumentiert, und hieraus wird dann auch eine vollständige Änderungsliste für jedes Release erstellt.

## **Historie der Änderungen**

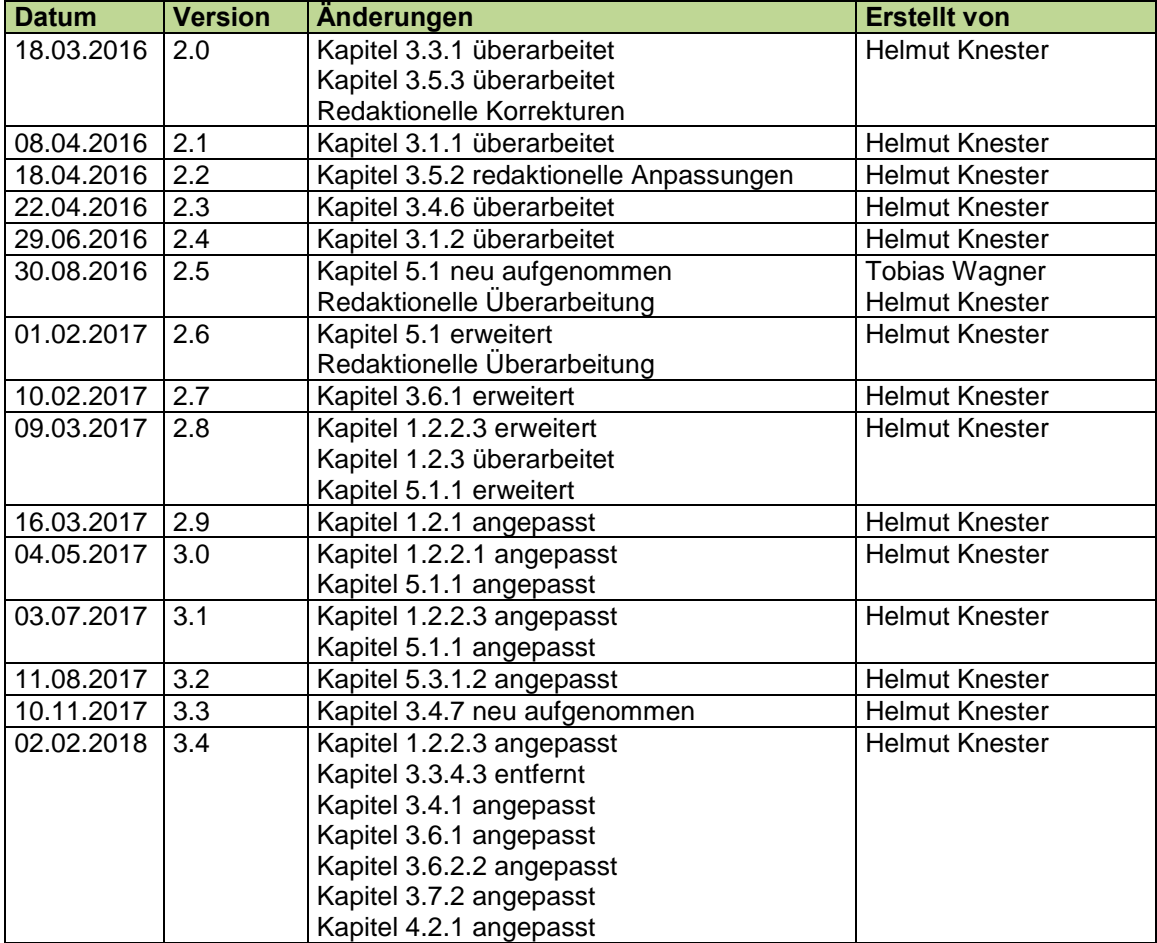

## <span id="page-5-0"></span>**1 Allgemeine Informationen**

## <span id="page-5-1"></span>**1.1 Grundsätzliches**

MultiCash 4 basiert auf einer neuen Architektur der Systemplattform und wurde in weiten Teilen neu entwickelt. Daher müssen auch alle Zusatzmodule auf den neuen Stand gebracht werden.

Die Entwicklung wurde nach folgenden grundsätzlichen Leitlinien durchgeführt:

- 1. Intuitive Bedienung durch aktuelles User-Interface mit Standarddesign und hohem Wiedererkennungswert.
	- Diese Zielsetzung erforderte einige grundlegende Umstrukturierungen der Menüführung. In der Umstellungsphase hilft Ihnen der **Abschnitt [5.4](#page-78-0) [Vergleich der Menüstrukturen Ver](#page-78-0)[sion 3.2 / Version 4.0](#page-78-0)**.
	- Benutzerfokus: "Verstecken" der für große, internationale Unternehmen notwendigen Komplexität durch neue Bedienkonzepte (siehe auch **Abschnitt [2.4](#page-18-0) [Bedienungskonzept](#page-18-0)**)
- 2. Vereinfachung und Flexibilisierung im Betrieb durch
	- Internationalisierung: Beliebige Zeichensätze für die Dateninhalte
	- Performance-Optimierung: Unterstützung zunehmender Datenmengen
	- Neues Datenmodell für vereinfachte Stammdatendefinition (siehe **Abschnitt [3.5](#page-46-0) [Stammda](#page-46-0)[ten](#page-46-0)**).
- 3. Optimierungen für Installation, Betrieb und Support durch
	- Vereinfachte Implementierung auch für komplexe Umgebungen. Bei der Konfiguration hilft Ihnen Abschnitt **[5.2](#page-75-0) [Checkliste zur Systemeinrichtung](#page-75-0)**.
	- Reduzierung des Supportaufwands auch bei zunehmender Anzahl User und Clients im Netz
	- Unterstützung der Supportteams bei Problemfällen durch automatisierte Informationsbeschaffung durch die Fachabteilungen der Anwender
	- Reduzierte Updatekosten durch integrierte Softwareverteilung (optional)

Hinweise zu Update-Installationen finden Sie in Abschnitt **[5.1](#page-71-1) [DATENÜBERNAHME AUS](#page-71-1)  [VERSION 3.23.](#page-71-1)**

- 4. Höchstmögliche Sicherheit durch Orientierung an aktuellen Sicherheitsstandards, z.B.
	- IT-Grundschutz nach BSI
	- ISO/IEC 27001
	- PCI-DSS (Payment Card Industry)
	- SOX (Sarbanes-Oxley Act , USA)

Eine Zusammenstellung der wesentlichen Änderungen in diesem Bereich finden sie in Abschnitt **[5.3](#page-77-0) [Übersicht der sicherheitsrelevanten Änderungen.](#page-77-0)**

Ein externes Sicherheitsgutachten zur Unterstützung interner Prüfungen ist den Installationspaket beigefügt.

## <span id="page-6-0"></span>**1.2 Wichtige Hinweise – bitte unbedingt beachten!**

## <span id="page-6-1"></span>**1.2.1 Unterstützte Betriebssystemumgebungen**

Die neue Generation basiert auf aktuellen Windows-Programmierschnittstellen und kann daher nur ab Windows 7 bzw. Windows Server 2008 R2 eingesetzt werden. Weitere Informationen hierzu finden Sie in der dem Softwarepaket beiliegenden technischen Information.

## <span id="page-6-2"></span>**1.2.2 Nicht mehr unterstützte Funktionalitäten**

Module und Funktionalitäten für veraltete Verfahren werden nicht mehr unterstützt. Darüber hinaus wurden auch bestimmte Detailfunktionen entfernt, die einem oder mehreren der folgenden Kriterien entsprechen:

- 1. Unnötige funktionale Komplexität oder veraltete Verfahren
- 2. Unnötige technische Varianten
- 3. Schlechtes Verhältnis zwischen Nutzen und Implementierungs-/Wartungs-/Supportaufwand

#### <span id="page-6-3"></span>*1.2.2.1 Kommunikation*

Für die HTTPS-Kommunikation (EBICS) werden jetzt auch die Transportmethoden TLS 1.1 und 1.2 mit der aktuell sichersten Datenverschlüsselung unterstützt. Die veraltete EBICS-Protokollversion H002 wird nicht mehr unterstützt.

Veraltete Transportmethoden (X.25, Modem, ISDN) und Kommunikationsverfahren (insbesondere BCS-FTAM/FTP sowie ZVDFÜ) werden nicht mehr unterstützt.

In der Praxis nicht mehr verwendete Auftragsarten (insbesondere für die lokalen Inlandszahlungs-Formate der SEPA-Region) werden nicht mehr ausgeliefert.

Die in Textdateien ausgegebenen Kommunikationsprotokolle je Auftragsart wurden entfernt (Funktion "Verwaltung/Protokolle/Ansehen bzw. Drucken", Dateien DFUE <Auftragsart>.PTK). Stattdessen kann ein Ausdruck aus der Ausgangs-Historie verwendet werden.

### <span id="page-6-4"></span>*1.2.2.2 Proxy-Unterstützung*

Beim Verbindungsaufbau werden wie bisher die Authentifizierungsmethoden Basic, Digest und NTLM unterstützt. Für Nutzung dieser Methoden müssen die Zugangsdaten (Benutzername und Passwort) gepflegt sein.

Zusätzlich wird jetzt beim Verbindungsaufbau auch die Negotiate-Authentifizierung unterstützt. Für diese Methode müssen keine Zugangsdaten hinterlegt sein. Hier wird stattdessen die Anmeldung des aktuellen Windowsbenutzers per Kerberos verwendet.

Anmerkung: Wenn der Proxy die Negotiate-Methode präferiert, wird nicht mehr der in den Systemparametern definierte zentrale Proxy-User verwendet. Es müssen dann alle Benutzer, die Kommunikation anstoßen, über entsprechende Proxy-Rechte verfügen.

Auch der Download der Konfigurationsdaten und Banktabellen sowie die Kommunikation für das automatische Programm-Update erfolgen einheitlich mit den hier festgelegten Proxy-Informationen.

#### <span id="page-6-5"></span>*1.2.2.3 Applikationsmodule und Funktionen*

- 1. Nationale Zahlungsverkehrsmodule des SEPA-Raumes werden durch das SEPA-Modul ersetzt.
- 2. Die Prüfprogramme für Zahlungsdateien werden durch eine erweiterte integrierte Formatprüfung bei Import zum Versand (siehe Abschnitt [3.4.2.2](#page-35-0) [Fehlerhafte Dateien\)](#page-35-0) ersetzt.
- 3. Kontoauszüge: Die manuelle Erfassung von Kontoauszügen wurde entfernt, da der Abruf elektronischer Kontoauszüge inzwischen flächendeckend angeboten wird.
- 4. Planungsdaten: Die Buttons "Löschvorschlag ..." im Plandatendialog und die Menüpunkte "Planungsdatenabgleich" und "Manueller Planungsdatenabgleich" wurden entfernt und ersetzt durch die Erweiterung des automatischen Abgleichs um die "unscharfe" Erkennung passender Umsätze.
- 5. Disposition: Auftragserteilung mittels Telefax wurde entfernt, da nicht mehr zeitgemäß.
- 6. Nebenkontenkonzept: Die Funktion zur Generierung von Nebenkontenauszügen aus den Kontoauszügen des Hauptkontos wurde entfernt, da wir davon ausgehen, dass in der Praxis immer Kontoauszüge für alle Konten von der Bank bereitgestellt werden.
- 7. Datensicherung: Die Datendateien liegen künftig in einem Verzeichniszweig, der von der Applikation ggf. nicht mehr erreichbar ist, aber komplett gesichert werden kann. Daher wird keine Sicherungsfunktion innerhalb der Applikation mehr angeboten.
- 8. Alle Zahlungsmodule: Einzelbankorientierte Dateierstellung wird generell nicht mehr unterstützt. Die Zahlungsdateien werden immer in den Kommunikationsmanager und damit in die Datenbank eingestellt. Für den Export der Zahlungsdateien kann eine zentrale Funktion "Dateiexport" im Kommunikationsmanager verwendet werden.
- 9. IBAN-Finder: Die Umstellung auf die IBAN-Kontonummern ist inzwischen abgeschlossen. Daher ist der IBAN-Finder nur noch ohne Oberfläche für automatische Umwandlung in Sonderfällen (z.B. für Konverter oder automatische Anlage von Kontostammdaten enthalten). Auch die Unterstützung von IBAN-Hin/Rück-Dateien wurde entfernt.
- 10. Kommunikationsmanager, Manipulationsschutz: Der Prüfsummenalgorithmus PRF2 wurde entfernt, da er die aktuellen Anforderungen nicht erfüllt.
- 11. Kommunikationsmanager, Dateianzeige: Die HTML- und "Classic"-Anzeigevarianten für die Ausgangsdateien wurden durch eine neue einheitliche Anzeige ersetzt.

Anmerkung: Damit entfallen auch veraltete und unsichere Prüfsummenvarianten wie der deutsche DTAZV-Summensatz oder die Prüfsumme PRF2 in den Zahlungsformaten für Tschechien und Slowakei.

- 12. Logon mit Signatur: In der Vorgängerversion wurde für das Logon die Variante "Logon mit EU" unterstützt. Dies erhöht aber nur dann die Sicherheit, wenn ein externes Signaturmedium verwendet wird (also USB-Stick oder Hardware-EU). Dies trifft nur für relativ wenige Benutzer zu, da nicht alle Signaturberechtigungen besitzen. Zudem arbeiten diese häufig mit Datenbank-EU und für diese müsste die Option unterdrückt werden. Da dieser recht hohen Komplexität ein Nutzwert nur für vergleichsweise wenige Anwendungsfälle gegenübersteht, wurde diese Option entfernt.
- 13. Signaturversionen vor A005/M005 sind veraltet und sollten nicht mehr verwendet werden.
- 14. Die Ablage der EBICS Authentifikationsschlüssel auf einem externen Medium hat sich in der Praxis nicht bewährt und wird daher nicht mehr unterstützt.
- 15. Die Signaturvariante "Private Key Server" hat sich in der Praxis nicht bewährt und wird daher nicht mehr unterstützt.

## <span id="page-7-0"></span>**1.2.3 Update-Installation auf Version 3.23.002**

Da die Programmstruktur vollständig neu konzipiert ist, erfolgt eine Neuinstallation in ein neues Programmverzeichnis. Im Rahmen der Installation können aber die Daten aus einer bestehenden Version 3.23.002 automatisch übernommen werden.

Die Vorgängerversion bleibt dadurch weiterhin betriebsbereit. Es ist grundsätzlich empfehlenswert, dass Sie sich zunächst mit der neuen Version vertraut machen, während Sie mit der Vorgängerversion weiter arbeiten. Dabei sollten Sie aber unbedingt folgendes bedenken:

- 1. Stellen Sie sicher, dass Übertragungen zu Ihren Banken nicht parallel in beiden Installationen durchgeführt werden! Wir empfehlen, in der nicht aktiven Umgebung die Kommunikation abzuschalten oder besser die Übertragungs-Parameter zu deaktivieren.
- 2. Die Datenübernahme erfolgt nur einmal bei Neuinstallation. Falls Sie am Ende der Vorbereitungsphase noch einmal die Daten aus der alten Umgebung übernehmen möchten, sollten Sie die neue Umgebung komplett löschen und neu installieren.

Bei der Umstellung auf die neue Version sind grundsätzlich einige Punkte zu beachten, die in Abschnitt [5.1](#page-71-1) [DATENÜBERNAHME AUS VERSION 3.23](#page-71-1) detailliert beschrieben werden.

**Achtung:** Wenn Sie den Installationspfad festlegen, dürfen Sie auf keinen Fall den Pfad einer bestehenden Vorgängerversion wählen!

## <span id="page-8-0"></span>**1.2.4 Dienste / Datenbank-Engine**

Die neue Software enthält eine neue Datenbank-Engine (ZBase32 oder ZBase64 der Generation 10). Diese unterstützt auch ältere Applikationen. Ist ein Datenbank-Dienst für Ihre Vorgängerversion installiert, muss dieser zunächst mit dem Setup der alten Installation deinstalliert werden. Danach können Sie den Dienst der neuen Programmversion installieren, der dann auch für die älteren Softwareumgebungen verwendet werden kann.

### <span id="page-8-1"></span>**1.2.5 Konfigurationseinstellungen**

Bitte führen Sie keine Änderungen mehr an der Profildatei CSUB.PRO und allen anderen Konfigurationsdateien (INI-Dateien) durch. Dies erschwert bei Problemen den Support und darüber hinaus werden die INI-Dateien beim nächsten Programmupdate überschrieben, so dass Ihre Änderungen verloren sind. Falls in diesem Bereich noch Änderungen notwendig sein sollten, verwenden Sie hier-für bitte die neuen Systemparameter im Zweig "Konfigurationsdateien" (siehe Abschnitt [3.8.1.1\)](#page-60-2).

## <span id="page-9-0"></span>**2 Plattformarchitektur und Installation**

## <span id="page-9-1"></span>**2.1 Technische Informationen**

#### 1. Neue Datenbank-Engine

Es ist eine neue ZBase-Datenbank-Engine der Generation 10 mit diversen Erweiterungen integriert. Insbesondere die Indexverwaltung wurde für die Verarbeitung größerer Datenmengen optimiert.

2. Implementierung auf Basis aktueller Umgebungskomponenten

Die Entwicklung erfolgt auf Basis von MFC 11, so dass die aktuellen Windows-Programmierschnittstellen verwendet werden können. Die Systembibliotheken werden im Verzeichnis der Applikation unabhängig von der jeweiligen Betriebssystemumgebung installiert. Dadurch müssen keine Komponenten mehr in das Windows-Systemverzeichnis installiert werden.

#### 3. Datenhaltung in UNICODE

Die interne Datenspeicherung erfolgt generell in UNICODE. Damit können parallel alle Zeichensätze verwendet werden.

4. Speicherung aller Daten in der Datenbank

Alle Daten (auch die Zahlungs- und Kontoinformationsdateien) werden in der Datenbank gespeichert. Dies ermöglicht vereinfachte Sicherheits- und Betriebskonzepte.

## <span id="page-9-2"></span>**2.2 Applikationsstruktur und Datenhaltung**

## <span id="page-9-3"></span>**2.2.1 Programm- und Datenverzeichnisse**

Alle Applikationsdaten werden in der Datenbank abgelegt und Programm- und Datenverzeichnisse konsequent getrennt. Die Verzeichnisse können daher insgesamt mit differenzierten Zugriffsrechten konfiguriert werden. Auch die Datensicherung kann sehr einfach nach Verzeichnisname unterschieden werden:

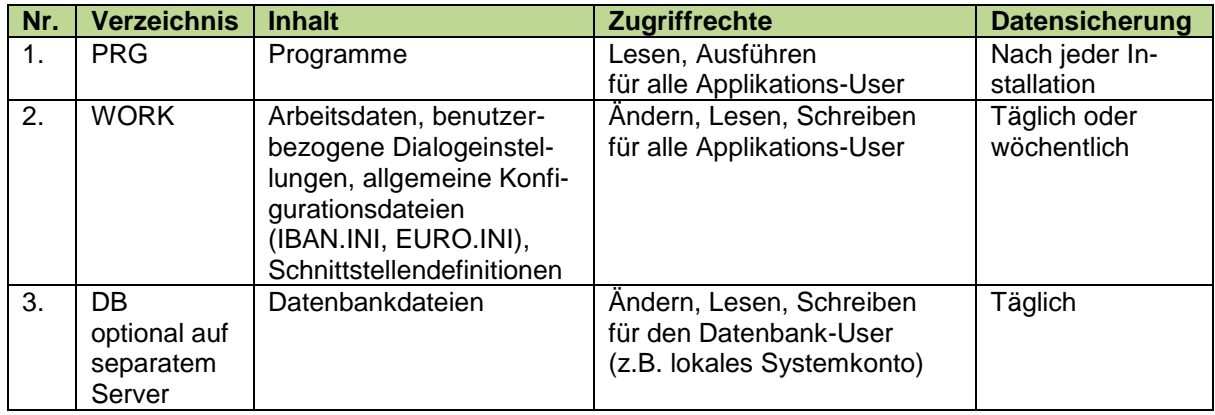

Diese neue Struktur hat folgende Auswirkungen auf die Konfiguration und den Betrieb:

- 1. Es gibt keine Datenpfade mehr in der Applikation, dadurch vereinfacht sich die Client-Installation:
	- kein einheitlicher Laufwerksbuchstabe mehr notwendig
	- gemischter gleichzeitiger Zugriff über Laufwerks- und UNC-Pfade möglich
	- einfacher "Umzug" der Installation
- 2. Vollständiger Zugriffsschutz für Zahlungsdateien mit vertraulichem Inhalt, z.B. Lohn/Gehalt

3. Unterstützung einer hochsicheren Konfigurationsvariante im Setup-Programm (siehe Abschnitt [2.3.3.3](#page-15-0) [Serverinstallation mit dediziertem Datenbankserver\)](#page-15-0), bei der das Datenbank-Verzeichnis komplett getrennt von der Applikation auf einem separaten Server erfolgen kann:

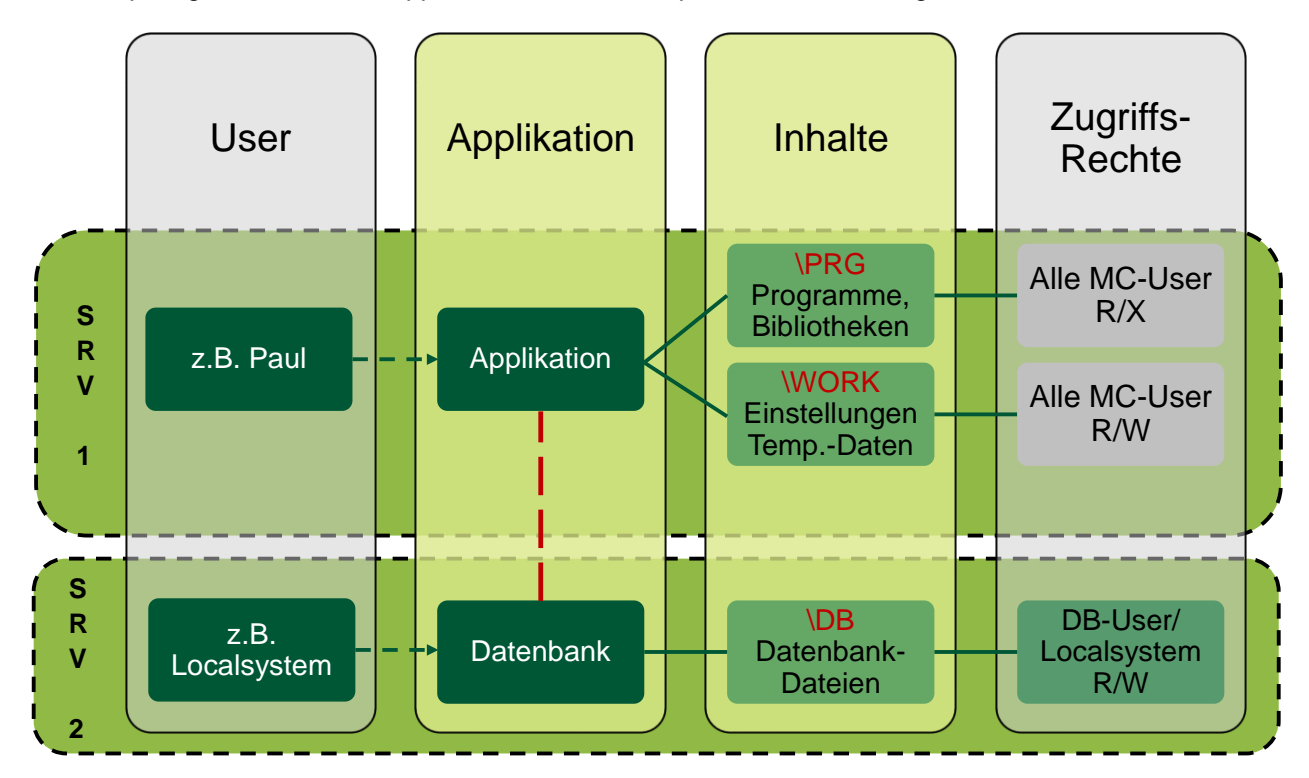

**Anmerkung:** Durch die Ablage aller Daten in der verschlüsselten Datenbank sind einige Maßnahmen versierter Anwender und Systemberater, wie z.B. die Übernahme von Daten aus anderen Installationen (Datenbanktabellen, Schlüsseldateien, BPD-Dateien, Systemprotokoll) nicht mehr möglich.

> Für den Datenaustausch mit den Support-Teams zu Analysezwecken steht künftig eine neue "Support" Funktion zur Verfügung (siehe Abschnitt [3.9.2](#page-64-0) [Support\)](#page-64-0).

## <span id="page-11-0"></span>**2.2.2 Datenverschlüsselung**

### <span id="page-11-1"></span>*2.2.2.1 Überblick*

Aufgrund des neuen Datenverschlüsselungskonzeptes werden alle Applikationsdaten (auch die mit den Banken ausgetauschten Zahlungs- bzw. Kontoinformationsdateien) in der individuell verschlüsselten Datenbank abgelegt, auf die nur die Applikation mit ihrem internen Schlüssel Zugriff hat. Dieses Konzept wird im Folgenden als "interne" Verschlüsselung bezeichnet und ist immer aktiv (1).

Die Kommunikation zwischen Applikation und Datenbank-Engine erfolgt über einen separat verschlüsselten Datenkanal (2).

Davon getrennt ist die "Außenwelt" der Systemumgebung des Anwenders. Der Datenaustausch zwischen interner und externer Domäne erfolgt ausschließlich durch Datenimport und –Export. Dieser Datenaustausch kann ebenfalls verschlüsselt erfolgen. Dazu wird ein separates Konzept und eigene Schlüssel analog dem Verfahren in der Vorgängerversion verwendet. Dieses Konzept wird im Folgenden als "externe" Verschlüsselung bezeichnet (3).

Im Überblick stellt sich das Gesamtsystem damit folgendermaßen dar:

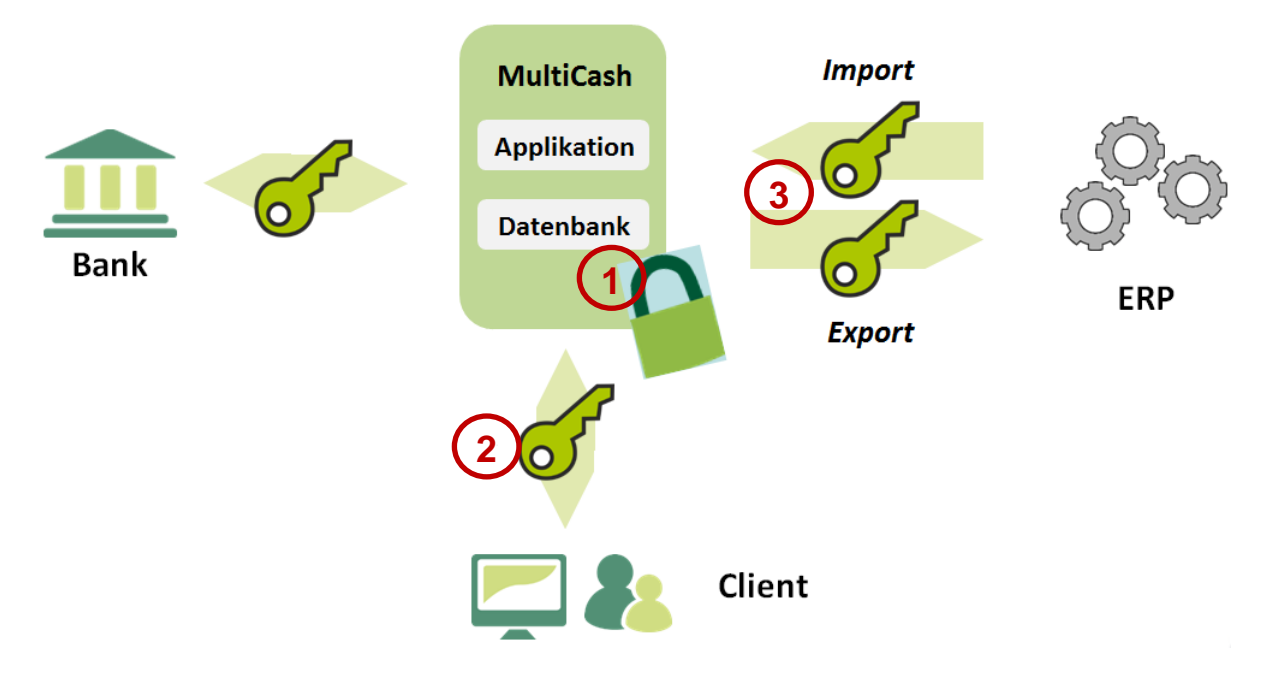

#### <span id="page-11-2"></span>*2.2.2.2 Interne Verschlüsselung*

Für die interne Verschlüsselung wird während der Installation ein Schlüssel generiert und in einem sicheren Schlüsselcontainer im Programmverzeichnis abgelegt.

### <span id="page-11-3"></span>*2.2.2.3 Externe Verschlüsselung*

Die externe Verschlüsselung wird optional für den Datenaustausch mit Fremdsystemen, also bei Datenimport (z.B. Zahlungsdateien zum Versand) und Datenexport (z.B. Kontoinformationen für Buchungssysteme) verwendet. Details hierzu finden Sie in Abschnitt [3.8.2](#page-62-0) [Verschlüsselung\)](#page-62-0)

## <span id="page-12-0"></span>**2.3 Neues Installationsverfahren**

## <span id="page-12-1"></span>**2.3.1 Generelle Zielsetzung**

Das Installationsprogramm ist signiert und weist sich mit einem Zertifikat aus. Bei eingeschalteter Benutzerkontensteuerung wird ggf. ein Administrator angefordert.

Die Installationsprozedur wurde nach folgenden Leitlinien grundlegend überarbeitet:

- 1. Für die Installation werden zunächst alle notwendigen Daten abgefragt, die bis zum Schluss durch Blättern zwischen den Dialog-Seiten kontrolliert und korrigiert werden können. Erst nach Bestätigung der Zusammenfassung am Schluss startet die eigentliche Installationsprozedur.
- 2. Die im Installationspaket eingeschlossenen Zusatzdokumente werden dem Anwender am Anfang der Installation angezeigt, da sie wichtige Hinweise hierfür enthalten.
- 3. Durch die intuitive Menüführung und ausführliche Hinweise kann das System auch von ungeübten Anwendern installiert werden.
- 4. Fehlersituationen werden durch geeignete Prüfungen vermieden oder erkannt und der Anwender informiert.
- 5. Updateinstallationen (auch von komplexen Serverumgebungen) sollen möglichst vollständig im Installationsassistenten ohne Notwendigkeit separater Vorbereitungen ausgeführt werden.
- 6. Die Installation wird detailliert protokolliert, damit evtl. aufgetretene Probleme genau lokalisiert werden können (…\<Programmverzeichnis>\setup.log).

Die folgenden Abschnitte beschreiben ausgewählte Schritte der Installation, bei denen Erläuterungen sinnvoll sind.

### <span id="page-12-2"></span>**2.3.2 Verzeichnisauswahl**

Das Programmverzeichnis kann beliebig über einen UNC-Pfad oder ein Laufwerksmapping angesprochen werden, auch gemischt auf unterschiedlichen Rechnern im Netzwerk.

**Anmerkung:** Da diese Applikation fast ausschließlich als zentrale Serverapplikation für mehrere Benutzer betrieben wird, erfolgt der generelle Zugriff immer über den Programmpfad; Arbeits- und Datenbankverzeichnis liegen also grundsätzlich relativ dazu. Damit genügt für den Zugriff eine Verknüpfung zum Programm und auch ein Umzug der vollständigen Umgebung auf einen anderen Server kann vollkommen problemlos durch Verschieben des gesamten Programmverzeichnisses erfolgen.

> Eine typische Client-Installation in das lokale Windows-Programmverzeichnis mit Ablage der Daten im Verzeichnis ProgramData wird aus diesem Grund nicht unterstützt.

## <span id="page-13-0"></span>**2.3.3 Systemkonfiguration**

### <span id="page-13-1"></span>*2.3.3.1 Standardinstallation ohne Datenbankdienst*

Die einfachste Installation legt im angegeben Pfad die Applikationsumgebung an und konfiguriert das System so, dass die Datenbank-Engine auf dem aktuellen Rechner zusammen mit der Applikation gestartet wird:

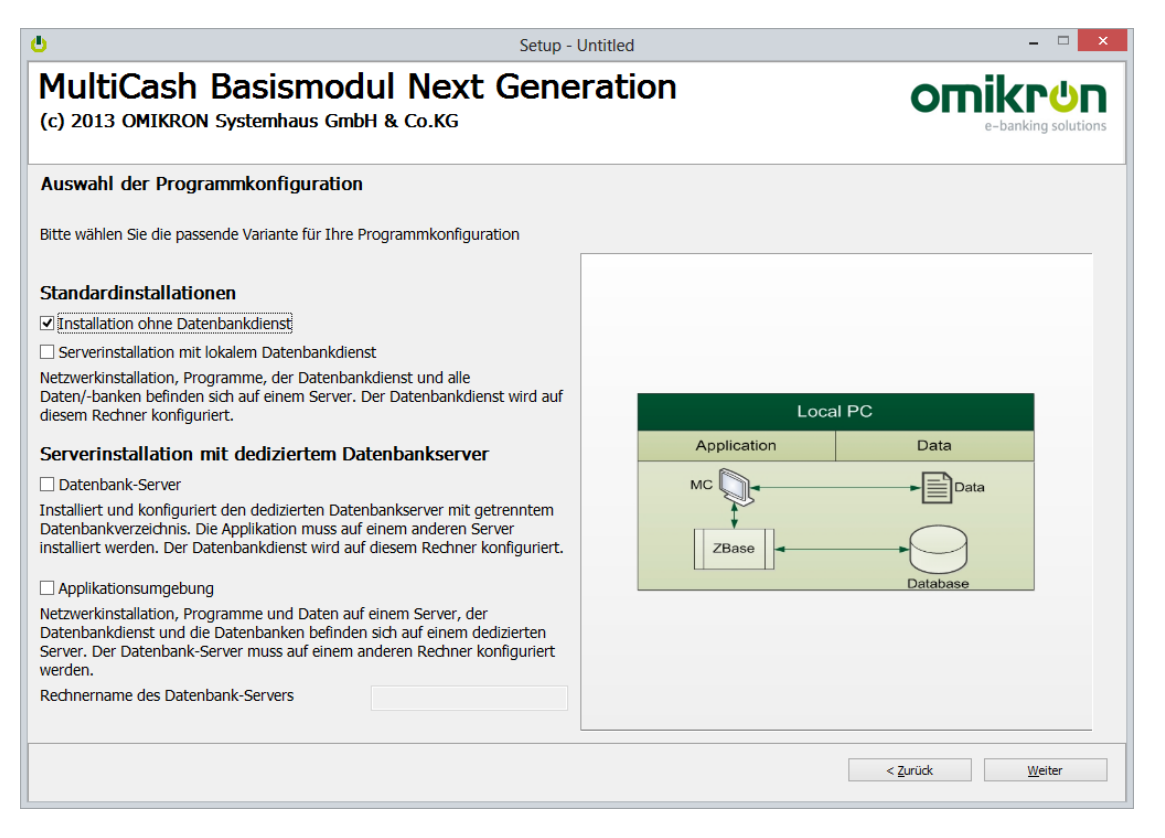

**Anmerkung**: Diese Art der Installation wird nur für Test- und Demonstrationszwecke empfohlen. Auch dabei darf nicht in C:\Programme installiert werden da die Datenverzeichnisse für den Serverbetrieb immer relativ zum Programmverzeichnis angelegt werden.

Für den Multi-User-Betrieb in der Praxis sollte immer die Installationsvariante mit Datenbank-Dienst auf einem Server verwendet werden.

#### <span id="page-14-0"></span>*2.3.3.2 Serverinstallation mit lokalem Datenbankdienst*

Die Standardinstallation mit Datenbankdienst legt die Applikationsumgebung im angegeben Pfad an und konfiguriert das System so, dass die Datenbank-Engine auf dem aktuellen Rechner als Dienst gestartet wird:

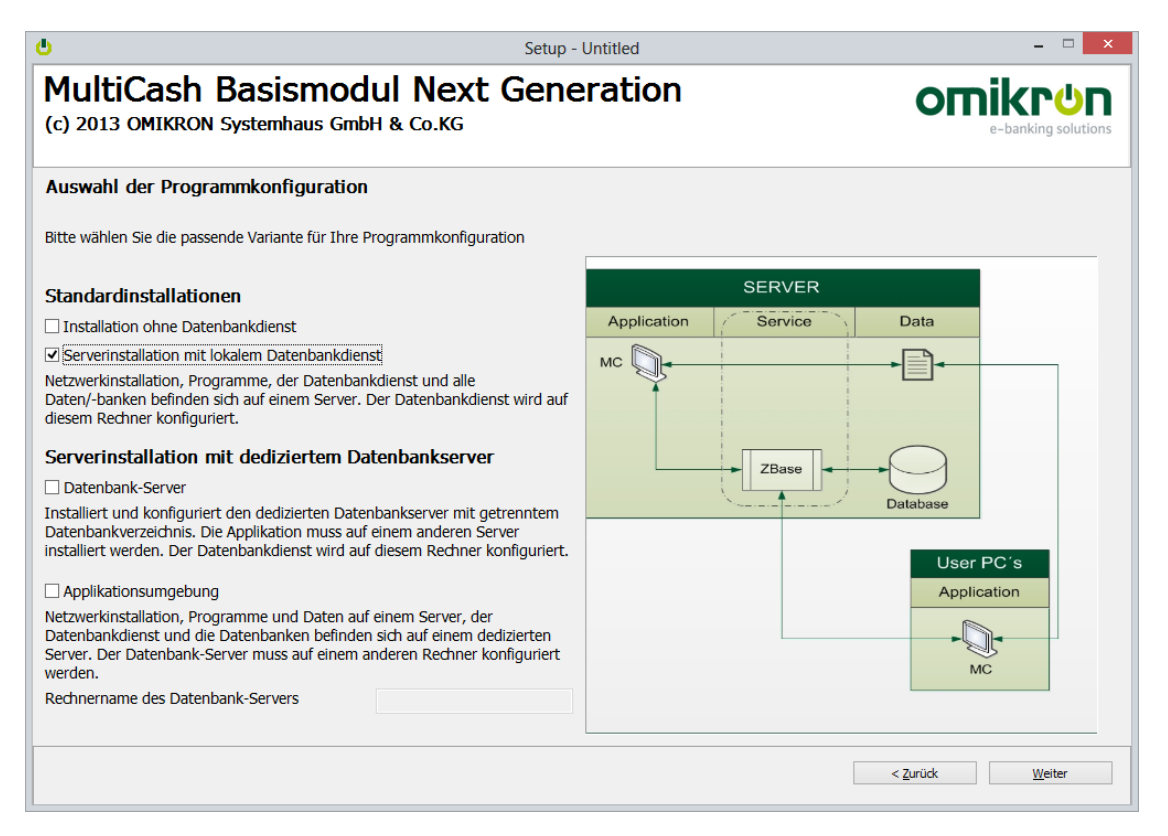

Optional kann ein Benutzer für den Dienst definiert werden (Standard: Lokales Systemkonto). Dieser Benutzer wird während des Setups angemeldet und seine Dienstberechtigung geprüft.

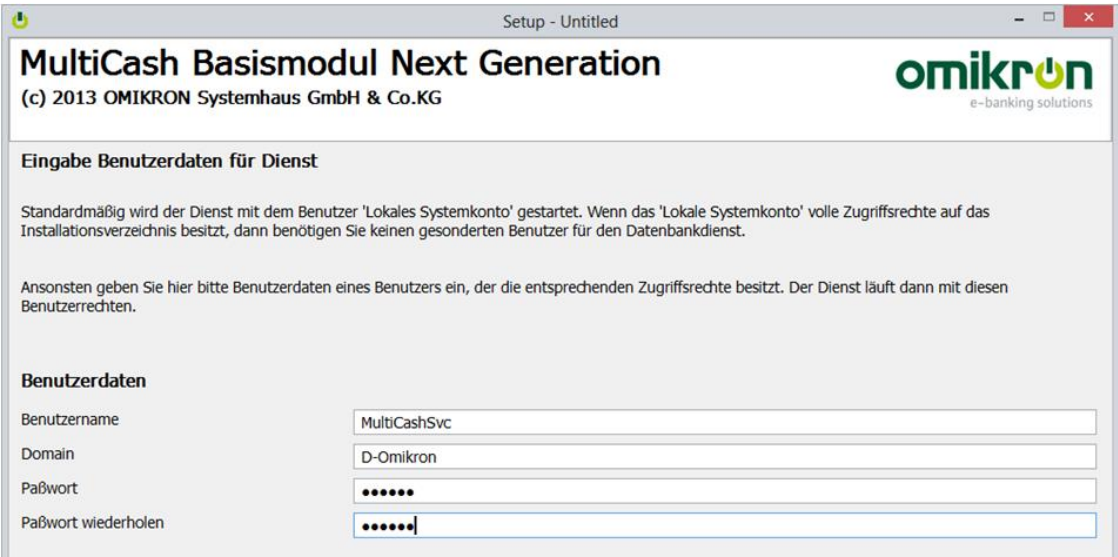

Zum Schluss werden die Firewall-Regeln für Datenbank und Applikation erweitert.

#### <span id="page-15-0"></span>*2.3.3.3 Serverinstallation mit dediziertem Datenbankserver*

Bei dieser Installationsvariante wird ein separater Datenbankserver verwendet, der vom Applikationsserver lediglich per TCP/IP-Verbindung erreichbar sein muss. Hier muss zunächst die Datenbank-Engine auf dem Datenbankserver installiert werden:

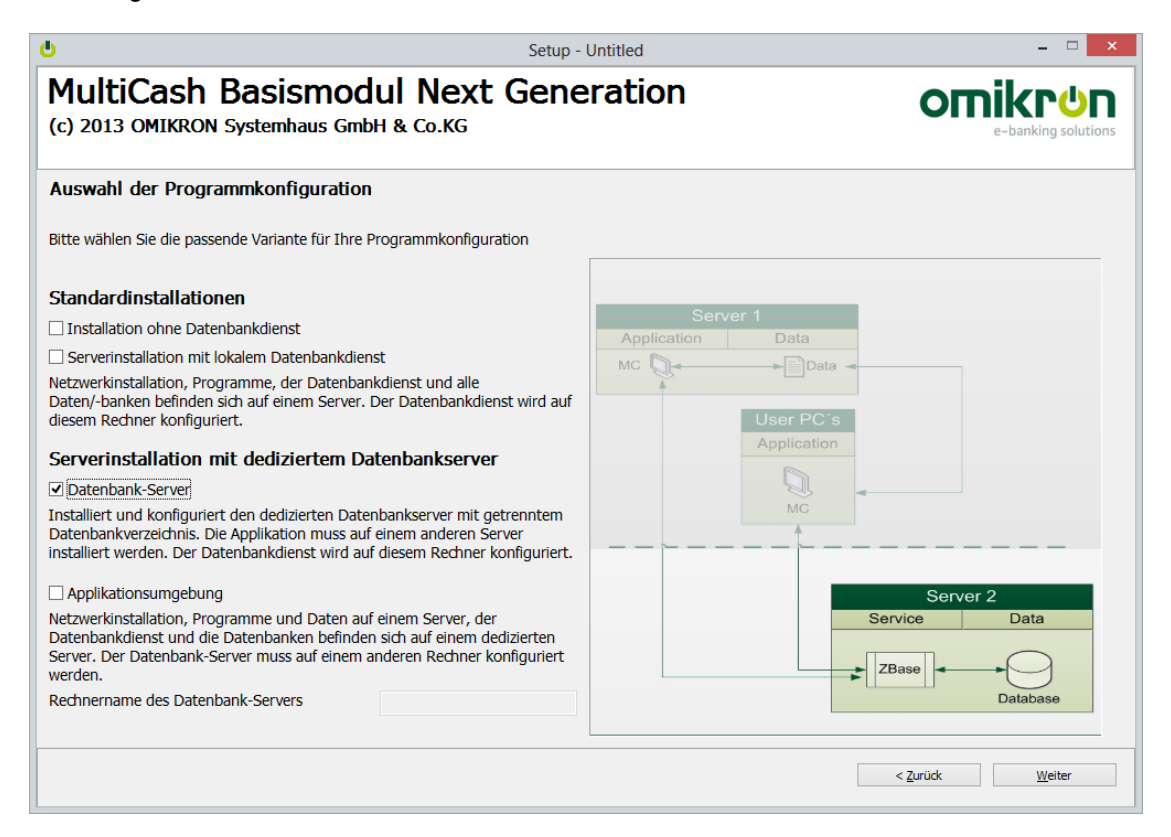

Im Anschluss wird die Applikationsumgebung installiert und dabei der Server-Name abgefragt:

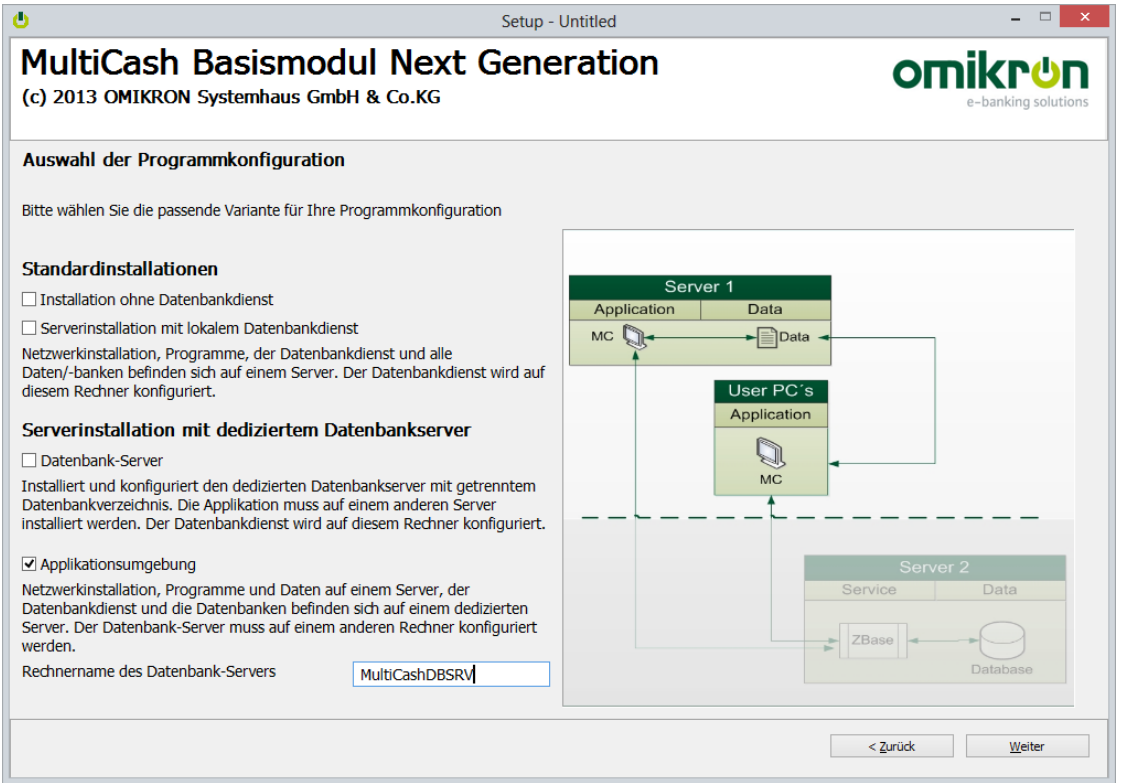

Bei der Installation wird der Zugriff auf den Datenbankserver geprüft und der Anwender ggf. über Probleme informiert:

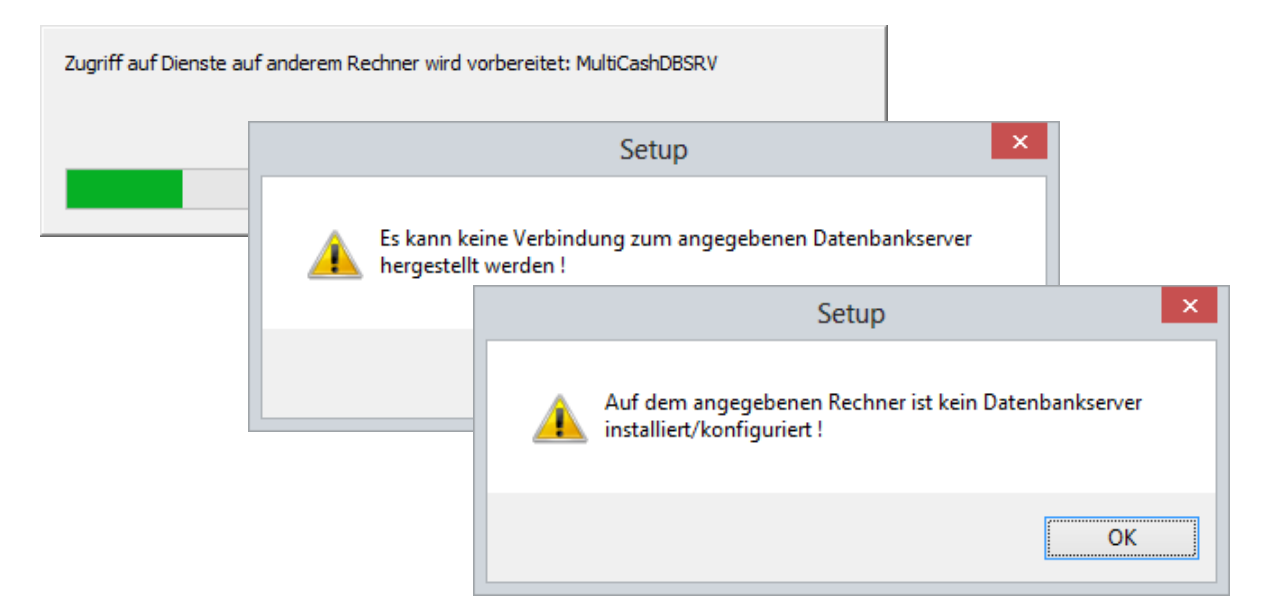

## <span id="page-16-0"></span>**2.3.4 Konfiguration der Datenübernahme aus Vorversionen**

Die Daten aus der Vorgängerversion 3.23.002 können automatisch in die neue Umgebung übernommen werden. Dazu wählen Sie während der Installation den Installationspfad der Vorgängerversion.

Bitte beachten Sie die angezeigten Hinweise und lesen Sie unbedingt Abschnitt [3.1.2](#page-24-3) [Datenüber](#page-24-3)[nahme.](#page-24-3)

### <span id="page-16-1"></span>**2.3.5 Sicherheitshinweise**

#### <span id="page-16-2"></span>*2.3.5.1 Masterpasswortdatei Admin2.MPW für Erst- und Notzugang*

Am Ende der Installation (nicht mehr beim ersten Programmaufruf wie früher) wird eine individuelle Masterpasswortdatei *Admin2.MPW* explizit für diese Umgebung generiert. Sie erlaubt einem Sonderadministrator unter der Benutzerkennung ADMIN2 den Systemzugang ohne Eingabe eines Passwortes. Dies ist die einzige Möglichkeit für den Erstzugang zu einem neuen System und zu einer Umgebung, bei der alle Administratoren gesperrt sind oder ihr Passwort verloren haben.

Die Masterpasswortdatei ist sicherheitskritisch! Sie muss nach der ersten Einrichtung des Systems an einem sicheren Ort aufbewahrt werden und darf nur für berechtigte Personen zugänglich sein.

**Hinweis:** Falls Sie aus Sicherheitsgründen mehrere Kopien einer MPW-Datei an verschiedenen Orten ablegen möchten, sollten Sie bedenken, dass die MPW-Datei bei jeder Verwendung aktualisiert wird und zukünftig nur diese neue Version gültig ist. Ältere Kopien gewähren keinen Systemzugang mehr.

#### <span id="page-16-3"></span>*2.3.5.2 Mastersicherung der Programmumgebung*

Im Programmverzeichnis sind Informationen zur installationsspezifischen Verschlüsselung gespeichert, ohne die kein Zugriff auf Daten dieser Umgebung mehr möglich ist (auch nicht durch den Hersteller). Direkt im Anschluss an die Installation sollte daher unbedingt eine komplette Datensicherung des Programmverzeichnisses erfolgen und an einem sicheren Ort aufbewahrt werden.

Ohne eine Datensicherung des Programmverzeichnisses sind die Daten dieser Umgebung im Fehlerfall unwiederbringlich verloren!

## <span id="page-17-0"></span>**2.3.6 Update-Installation (generell)**

Bei einer Update-Installation werden automatisch folgende Schritte ausgeführt:

- 1. Vor dem Programm-Update wird der Dienst automatisch beendet, ggf. auch auf einem entfernten Server, wenn der installierende Administrator hierzu berechtigt ist.
- 2. Das komplette Applikationsverzeichnis wird vollständig gesichert. Die Sicherungsverzeichnisse werden mit einem Zeitstempel versehen, so dass sie genau identifiziert werden können (die Bezeichnung kann jedoch geändert werden). Dabei wird geprüft, ob auf dem Datenträger genügend Speicherplatz für die Sicherung vorhanden ist.
	- **Anmerkung:** Bei der Konfigurationsvariante mit separatem Datenbankserver muss wie bei der Neuinstallation zuerst eine Update-Installation auf dem Datenbank-Server erfolgen. Dabei wird auch hier das Datenbank-Verzeichnis automatisch gesichert.
- 3. Das Installationsprogramm prüft dann, ob alle Client-Verbindungen zum Installationsverzeichnis getrennt sind, um sicherzustellen, dass keine Dateien mehr im Zugriff sind und diese deshalb nicht aktualisiert werden können.
- 4. Nachdem das Installationsprogramm die Programmkomponenten aktualisiert hat, wird ggf. der Dienst automatisch wieder gestartet.

## <span id="page-17-1"></span>**2.3.7 Einrichtung der Netzwerk-Arbeitsplätze**

Durch die neue Systemstruktur genügt für das Einrichten eines Arbeitsplatzes im Netzwerk die Speicherung einer Verknüpfung für das Loader-Programm (…\PRG\<application>\prg\loader33u.exe). Hierfür kann auch im Installationsverzeichnis das Programm "ClientConf.exe" aufgerufen werden, das die notwendige Verknüpfung auch für Benutzer ohne Administratorrechte erstellt.

**Anmerkung:** Es ist unerheblich ob der Zugriff auf das Programmverzeichnis über den UNC-Pfad oder einen beliebigen zugeordneten Laufwerksbuchstaben erfolgt (diese müssen auch nicht mehr für alle Arbeitsplätze gleich definiert sein).

## <span id="page-18-0"></span>**2.4 Bedienungskonzept**

Die Windows-Benutzeroberfläche der Omikron-Applikationen wurde für die neue Produktgeneration nach folgenden Leitlinien neu konzipiert.

- 1. Die Bedienung wurde an das "Look-and-Feel" der Microsoft-Office® Produkte angepasst ("Ribbon and Panes"-Konzept), um für die Anwender den Wiedererkennungswert zu erhöhen und die Bedienungslogik an den Industriestandard anzupassen.
- 2. Die Funktionsmenüs wurden nach inhaltlichen Gesichtspunkten neu strukturiert, so dass die Bedienung möglichst intuitiv erfolgen kann. Dabei wurden auch die Feldbezeichnungen überarbeitet und dem Sprachgebrauch der Zielgruppe angepasst.
- 3. Trotz der umfassenden Überarbeitung sollte die Grundstruktur der Bedienung soweit erhalten bleiben, dass ein Umstieg von der Vorgängerversion ohne neue Schulung der Anwender möglich ist. Um den Umstieg zu erleichtern finden Sie im Anhang einen Vergleich der alten und neuen Menüstrukturen (Abschnitt [5.4](#page-78-0) [Vergleich der Menüstrukturen Version 3.2 / \)](#page-78-0).
- 4. Die mögliche Komplexität wurde soweit wie möglich "versteckt", so dass der Standardanwender nicht durch die vielen möglichen Optionen irritiert wird. Wenn aber spezielle Funktionen (z.B. abgespeicherte Filter oder Drucklisten und Datenausgaben) verwendet werden, soll der Zugriff darauf einfach und logisch sein.

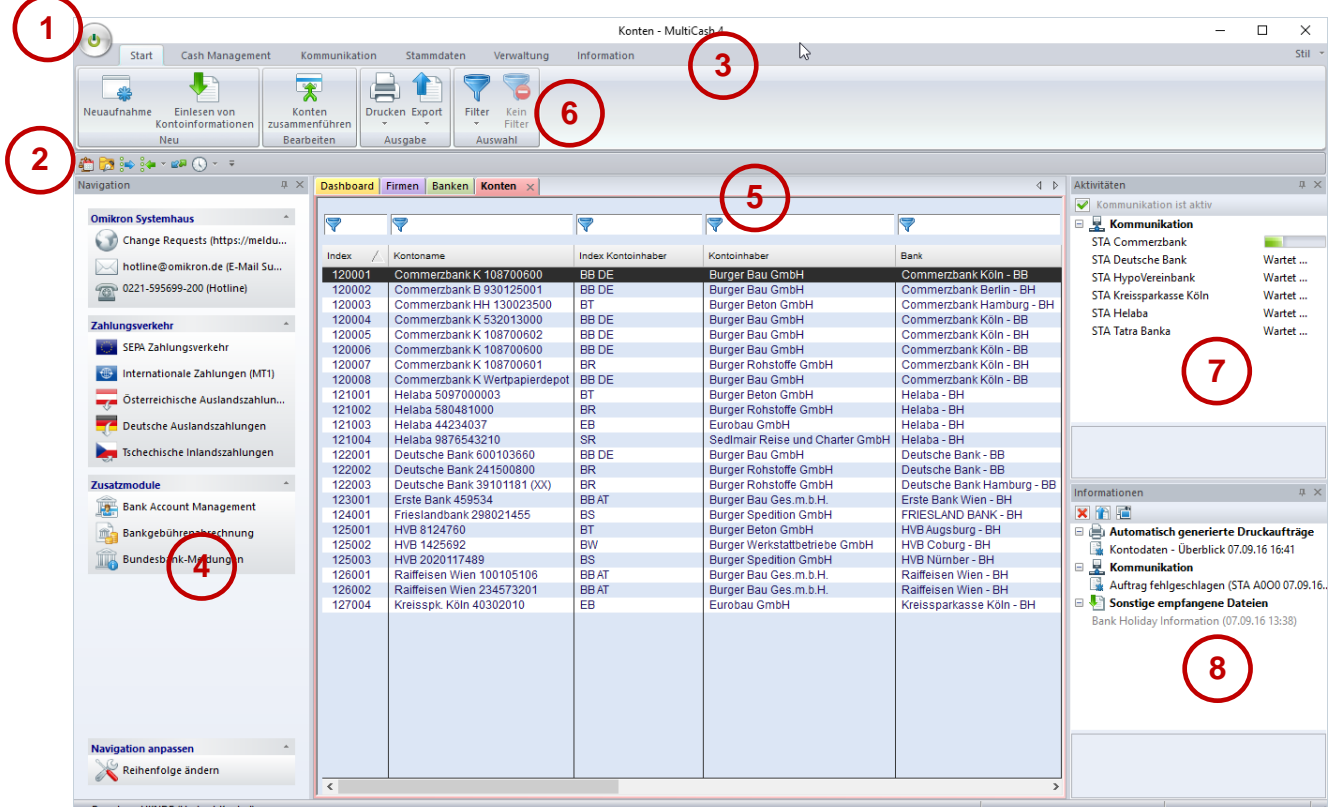

## <span id="page-18-1"></span>**2.4.1 Re-Design der Benutzeroberfläche**

- (1) Start/Stop-Schalter: Beenden-/Anmelde-Funktionen, Passwortwechsel
- (2) Symbolleiste für Schnellzugriff: Frei konfigurierbare Schnellzugriffsleiste ("Funktions-Favoriten"). Die Konfiguration wird benutzerbezogen gespeichert.
- (3) Hauptmenü: Höchste Ebene der Funktionsgruppierung innerhalb der Applikation. Das Hauptmenü enthält Ribbon-Menüs für die Funktionen der Kernapplikation.
- (4) Navigation: Zusätzlich zum Hauptmenü werden in einem Navigations-"Pane" Supportinformationen und die Aufrufe der Zusatzmodule angezeigt. Die Anordnung der verschiedenen Funktionsgruppen und der Modulaufrufe innerhalb einer Gruppe lassen sich ebenfalls an die persönlichen Bedürfnisse anpassen.
- (5) Arbeitsbereich mit Registerkarten (Tabs): Für jede aufgerufene Funktion wird im Arbeitsbereich eine Registerkarte mit dem zugehörigen Inhalt (Datenbankübersicht oder Druckausgabe) geöffnet. Zwischen diesen Registerkarten kann man jederzeit wechseln.
- (6) Start-Menü: Dieses "Bedienungsband" enthält ein Menü mit den in der ausgewählten Funktion (=Registerkarte des Arbeitsbereiches) verfügbaren Funktionen. Es eignet sich besonders für die intuitive Bedienung von komplexen Applikationen, weil es wie ein ständig angezeigtes Kontextmenü wirkt, das mit klarer Strukturierung in Gruppen und einer Kombination von visuellen Elementen und Textlabels sowohl dem versierten Anwender als auch den Gelegenheitsbenutzer gerecht wird.

Die Anordnung der Bedienungselemente wurde standardisiert, so dass die Standardfunktionen in immer gleicher Gruppierung und Reihenfolge erscheinen.

- (7) Informationstafel für aktuelle Hintergrundaktivitäten: Hier werden aktuell im Hintergrund ablaufende Funktionen ("background jobs") angezeigt, z.B. aktive Kommunikations- oder Druckaufträge.
- (8) Informationstafel für Informationsanzeige: In dieser Anzeigetafel sehen Sie Hinweise wie Fehlermeldungen zu gescheiterten Kommunikationsaufträgen, fertiggestellte PDF-Ausdrucke oder Nachrichten von Ihrer Bank (analog zum Informations- und Protokollmanager der Vorgängerversion).

Navigations- und Informationstafeln können beliebig angeordnet, nach Bedarf abgeschaltet oder in einen Hintergrundmodus ("auto-hide mode") versetzt werden, so dass sie keinen Platz im Arbeitsbereich belegen. Die Informationstafeln erscheinen dann automatisch im Vordergrund, wenn sich ihr Inhalt ändert. Der Arbeitsbereich kann in mehrere Bereiche aufgeteilt werden, so dass verschiedene Datenbankübersichten gleichzeitig im Zugriff sind:

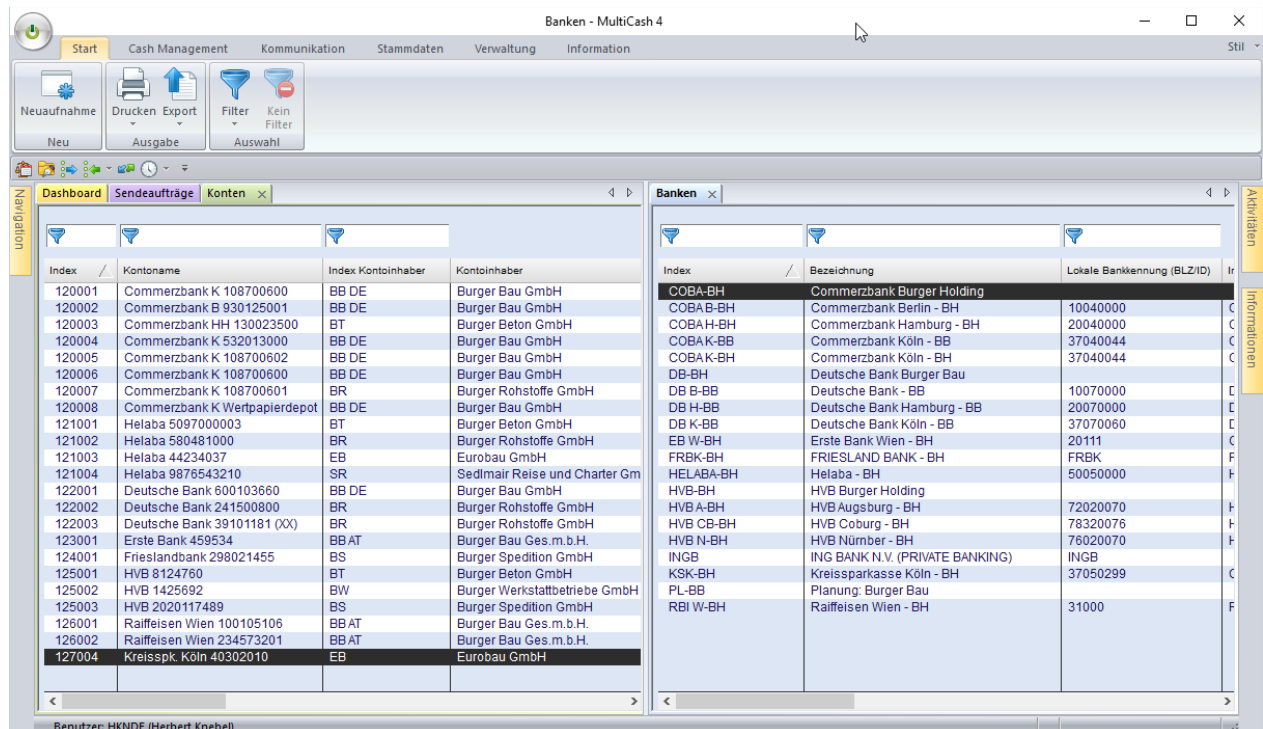

## <span id="page-20-0"></span>**2.4.2 Datenbankübersichten und Kontextmenüs**

Damit die Bedienungselemente in den Datenbankübersichten möglichst dicht beieinander liegen, wurde die Schnellselektionsleiste oberhalb der jeweiligen Tabellen platziert.

Die Reihenfolge der Spalten lässt sich beliebig anordnen, indem man den Spaltenkopf mit dem Mauszeiger markiert, festhält und die Spalte an die gewünschte Position verschiebt (Drag& Drop). Spalten können entfernt werden, indem man ihre Breite auf null reduziert. Diese Einstellungen werden benutzerbezogen gespeichert und beim nächsten Aufruf der Funktion wieder verwendet.

Die gewählte Sortierung wird ebenfalls benutzerbezogen gespeichert und beim nächsten Aufruf der Funktion automatisch verwendet, wenn der persönliche Parameter "Darstellung/Letzte Sortierung beibehalten" aktiviert ist. Diese Funktionalität ist schaltbar gestaltet, weil sie bei größeren Datenmengen den Aufbau der Datenbankübersichten verzögern kann.

Durch diese Flexibilisierung konnten in vielen Funktionen gegenüber der Vorversion zusätzliche Spalten aufgenommen werden.

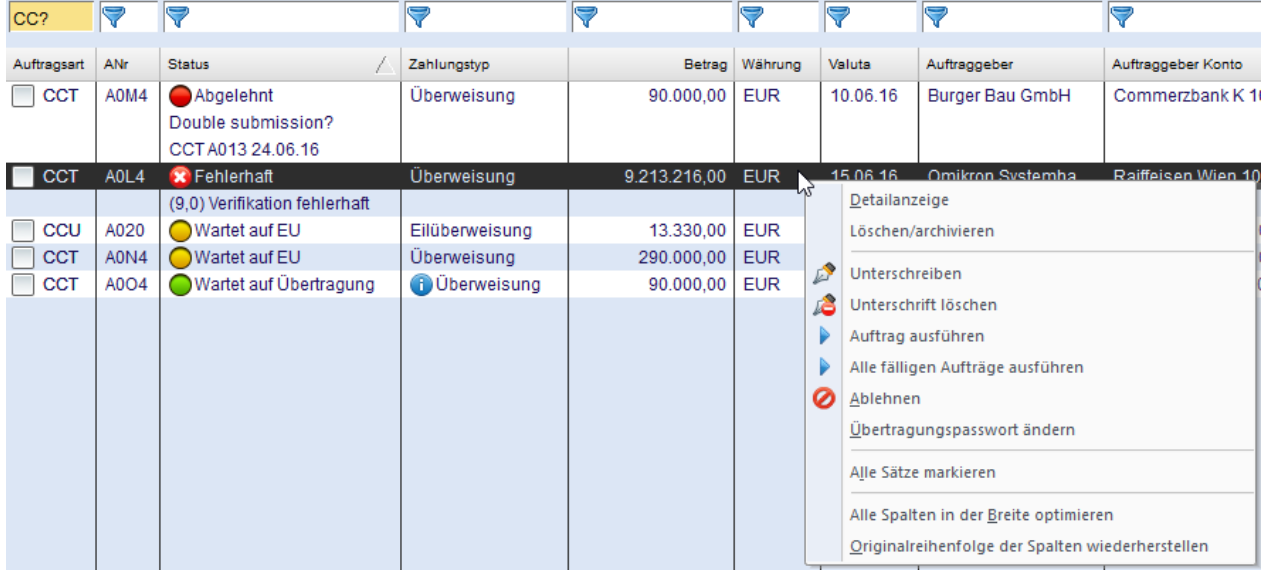

In den Kontextmenüs der Datenbankübersichten sind immer folgende Standardfunktionen enthalten:

- 1. Alle Sätze markieren/Alle Markierungen entfernen (soweit in der jeweiligen Funktion unterstützt)
- 2. Sortierung zurücknehmen
- 3. Alle Spalten in der Breite optimieren: Damit wird die Spaltenbreite der aktuell angezeigten Daten auf den längsten Inhalt bzw. die Länge der Überschrift angepasst (auch auf Null-Breite reduzierte Spalten werden dadurch wieder sichtbar.
- 4. Originalreihenfolge der Spalten wieder herstellen: Damit wird bzgl. der Spaltenanordnung der Auslieferungszustand wieder hergestellt.

#### <span id="page-20-1"></span>**2.4.3 Vordefinierte Filter**

Filterdefinitionen (früher "Selektionen") können wie bisher abgespeichert werden. Dabei haben sich viele Anwender gewünscht, dass das Löschen durch jeden Benutzer verhindert werden kann. Daher kann jetzt bei der Anlage, eine Filterdefinition als benutzerbezogen oder global deklariert werden.

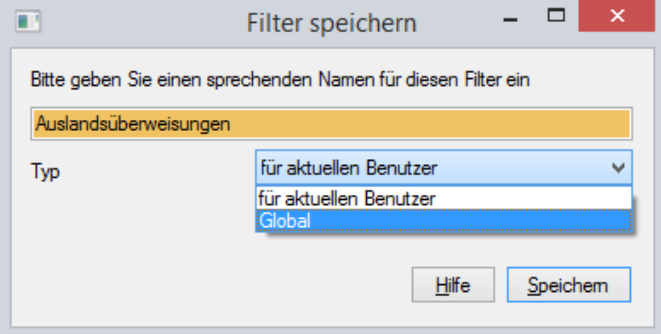

Globale Filter können nur von Anwendern geändert werden, für die ein entsprechendes Recht im Funktionsprofil aktiviert ist.

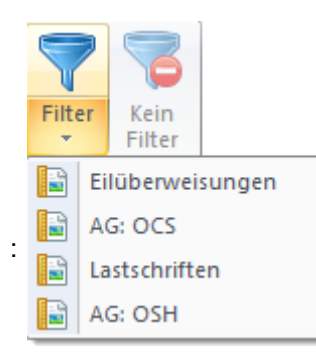

Die Aktivierung eines vordefinierten Filters kann jetzt direkt aus der obersten Ebene des jeweiligen Startmenüs erfolgen. Es muss also nicht erst der Selektionsdialog geöffnet werden.

## <span id="page-21-0"></span>**2.4.4 Vordefinierte Drucklisten**

Ähnlich wie Filter können auch vordefinierte Drucklisten direkt aus dem jeweiligen Startmenü aufgerufen werden:

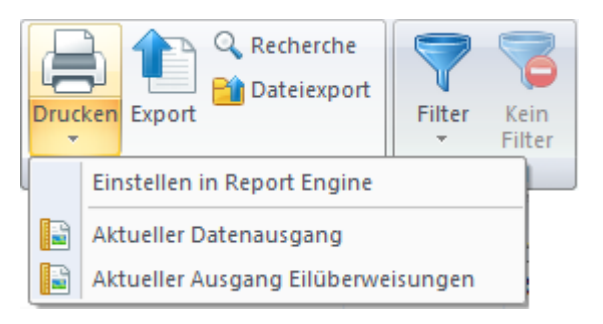

## <span id="page-21-1"></span>**2.4.5 Direkter Datenexport**

Für die individuelle Weiterverarbeitung der Daten ist in allen Datenbankübersichten eine Export-Funktion (1) integriert, die den Inhalt der aktuellen Datenbankübersicht in eine CSV-Datei exportiert und sofort an das Standard-Tabellenkalkulationsprogramm (2) übergibt:

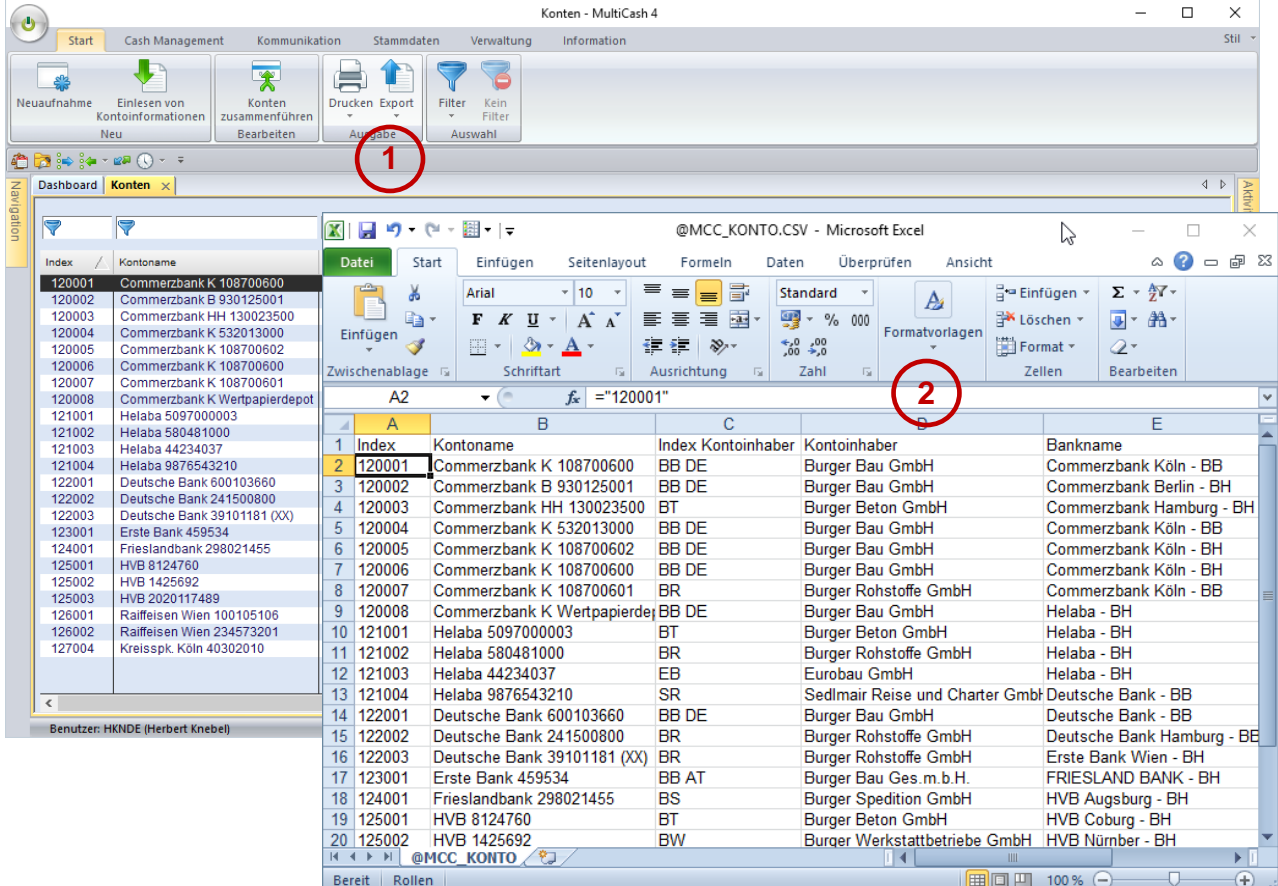

## <span id="page-22-0"></span>**2.4.6 Ausdrucke**

Für Ausdrucke wird ein neuer Listengenerator verwendet. Auf dieser Basis wurden alle Listen neu gestaltet.

Bei Ausdruck größerer Datenmengen kann die Verarbeitung im Hintergrund ausgeführt werden, so dass man weiter arbeiten kann während die Liste erstellt wird.

Bei Ausgabe als PDF-Datei wird das Ergebnis dann im Informationsbereich eingestellt und kann von dort aufgerufen werden:

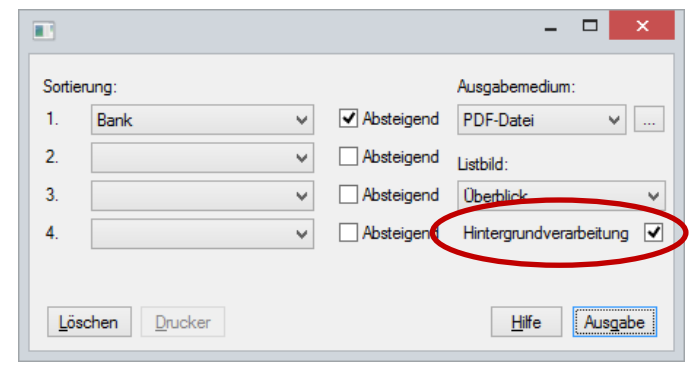

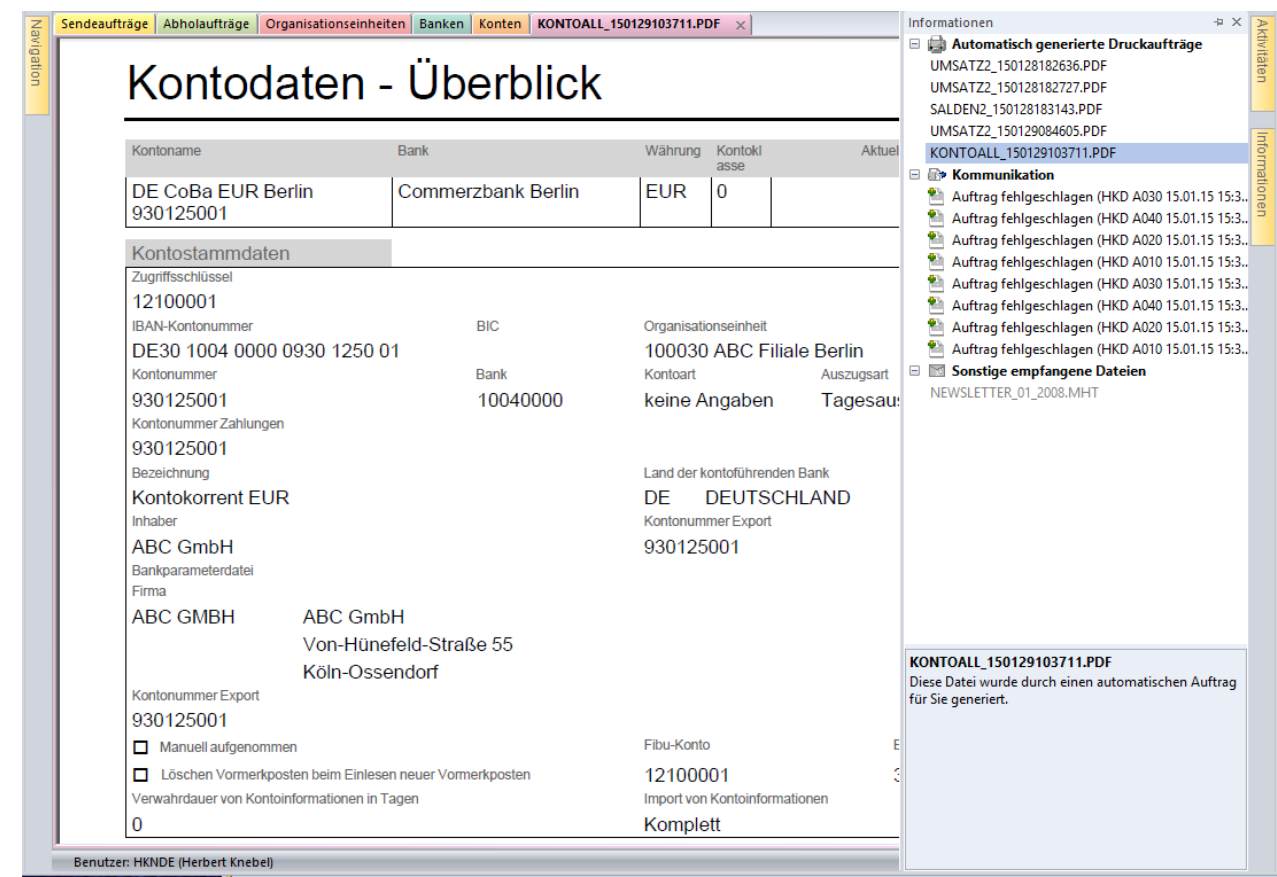

## <span id="page-22-1"></span>**2.4.7 Automatische Abläufe im Hintergrund**

Ein neues Verarbeitungskonzept "Background Jobs" erlaubt die Ausführung automatischer Funktionen in Hintergrund, so dass das Programm weiter benutzt werden kann, während die angestoßene Verarbeitung ausgeführt wird. Das betrifft insbesondere folgende Bereiche:

- Datenexport und –import
- Ausdrucke
- Tagesstart-/Programmstartverarbeitung

Insbesondere der letzte Punkt verbessert die Handhabung, da die Vorbereitungs- und Aufräumfunktionen im Hinter-

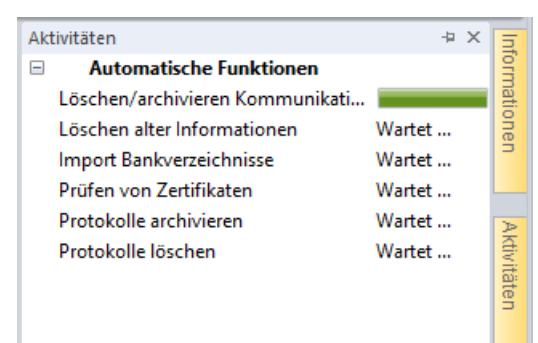

grund ablaufen und deshalb das Programm sofort benutzt werden kann ohne auf den Abschluss dieser Funktionen zu warten.

Alle in die Hintergrundverarbeitung eingestellten Funktionen und der Verarbeitungsfortschritt werden im Aktivitäten-Pane angezeigt.

## <span id="page-23-0"></span>**2.4.8 Zentrale Stammdaten und variable Zugriffsschlüssel**

Das Bedienkonzept wurde in zwei Bereichen grundsätzlich geändert:

- 1. Die Stammdaten des jeweiligen Systemanwenders, also Firmen (Kontoinhaber, Auftraggeber), eigene Bankverbindungen und eigene Konten, wurden neu strukturiert und zentralisiert, so dass in allen Modulen dieselben Stammdaten verwendet werden.
- 2. Anzeige und Zugriff auf die Daten wurden aus Anwendersicht gestaltet: Der Zugriff erfolgt über einen alphanummerischen Zugriffsschlüssel oder Index, der vom Anwender frei vergeben und auch nachträglich geändert werden kann. Darüber hinaus hat in allen Übersichten und Dialogen zunächst die Datensatzbezeichnung des Anwenders Vorrang vor den Identifikationsmerkmalen der Bank. Es wird also z.B. für ein Konto eher Zugriffsschlüssel und Kontoname angezeigt, statt Bankkennung und Kontonummer:

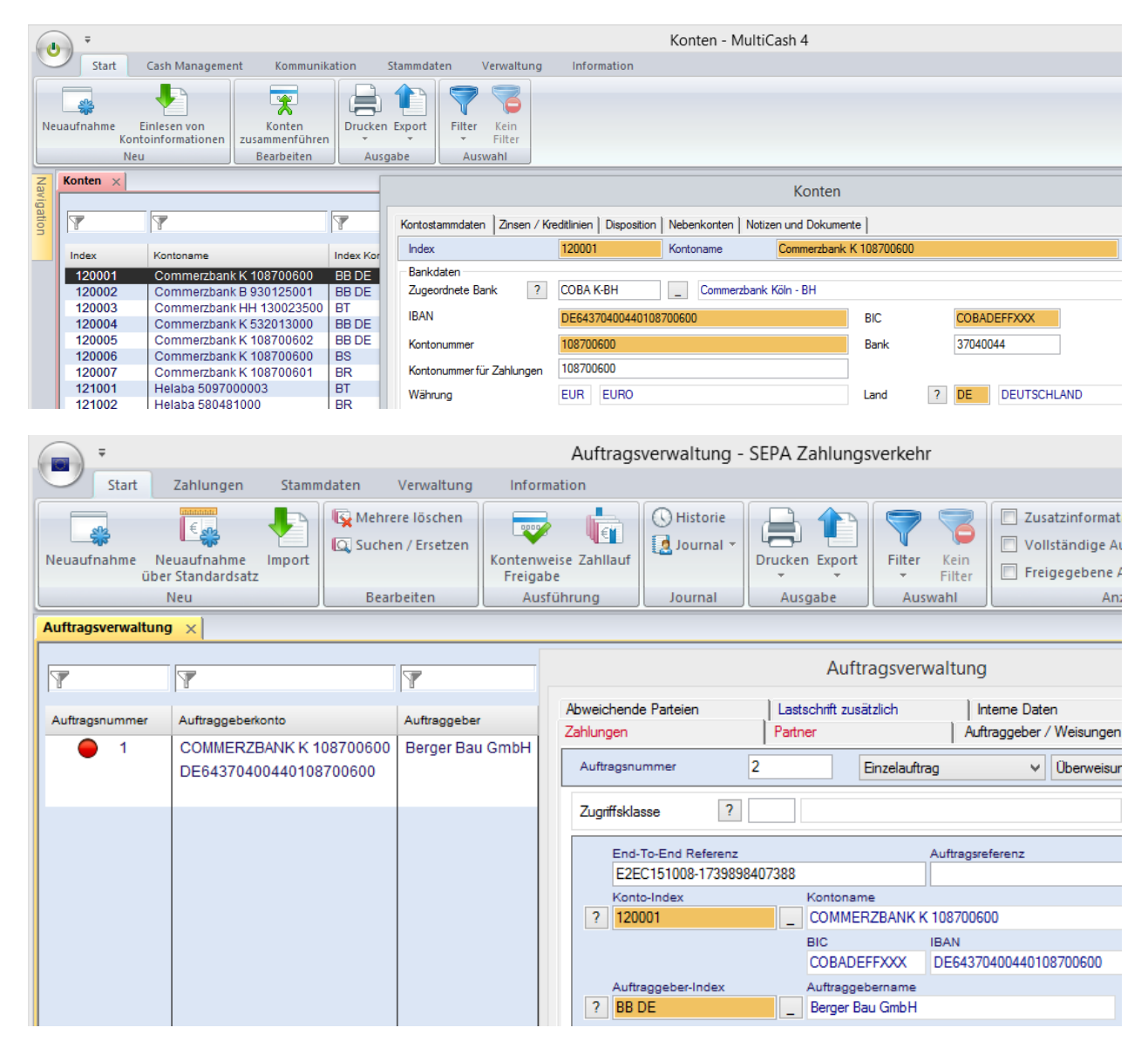

## <span id="page-24-0"></span>**3 Funktionale Änderungen Basissystem**

## <span id="page-24-1"></span>**3.1 Erster Programmstart**

## <span id="page-24-2"></span>**3.1.1 Anmeldung mit Sonderadministrator ADMIN2**

Für den ersten Programmzugang zu einer neuen Umgebung wird die bei der Installation erstellte Masterpasswortdatei benötigt, mit der automatisch der Sonderadministrator ADMIN2 angemeldet wird. Aus Sicherheitsgründen ist dieser Administrator nur zur Anlage von administrativen Benutzergruppen und Administrator-Benutzern berechtigt.

Der früher unterstützte zweite Sonderadministrator SYSADMIN mit allen Rechten wird nicht mehr angelegt, da dieser mehrfach bei Sicherheitsbegutachtungen kritisiert wurde.

Bei einer Updateinstallation mit Datenübernahme kann man sich stattdessen sofort mit einer Administratorkennung der Altinstallation anmelden.

### <span id="page-24-3"></span>**3.1.2 Datenübernahme aus Vorversion**

Falls Sie bei der Installation die Datenübernahme aus einer Vorversion konfiguriert haben, werden jetzt die Daten übernommen.

Bitte beachten Sie zu diesem Thema unbedingt die Erläuterungen in Abschnitt [5.1](#page-71-1) [DATENÜBERNAHME AUS VERSION 3.23.](#page-71-1)

## <span id="page-24-4"></span>**3.2 Hauptmenü**

Die Struktur des Hauptmenüs ist weitgehend unverändert. Es wurden jedoch einige Funktionen in andere Menüpunkte verschoben. Falls Sie eine Funktion suchen, schauen Sie bitte in Abschnitt [5.4](#page-78-0) [Vergleich der Menüstrukturen Version 3.2 / Version 4.0.](#page-78-0) Nach dem Programmstart ist automatisch das Menü *Cash Management* aktiv.

## <span id="page-24-5"></span>**3.3 Cash Management (früher Kontoinformationen)**

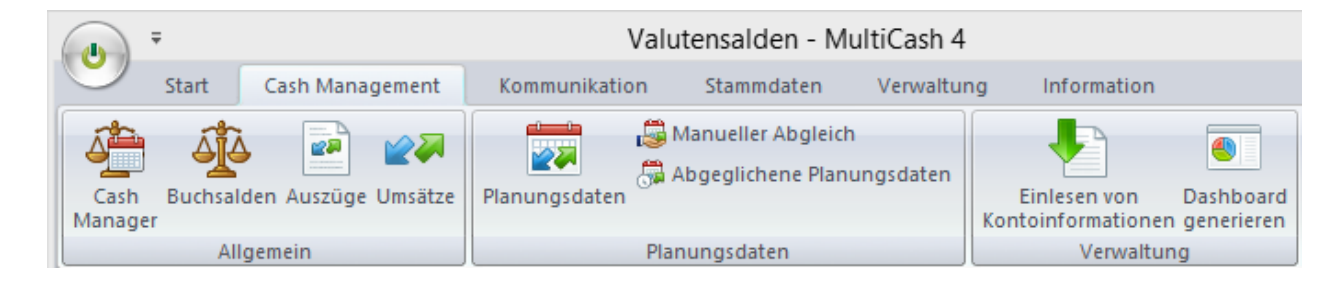

## <span id="page-25-0"></span>**3.3.1 Cash Manager (früher Valutensalden)**

Die Funktionalität der Valutensalden und Disposition ist im Prinzip unverändert, es wurden jedoch einige Änderungen im Bedienkonzept umgesetzt:

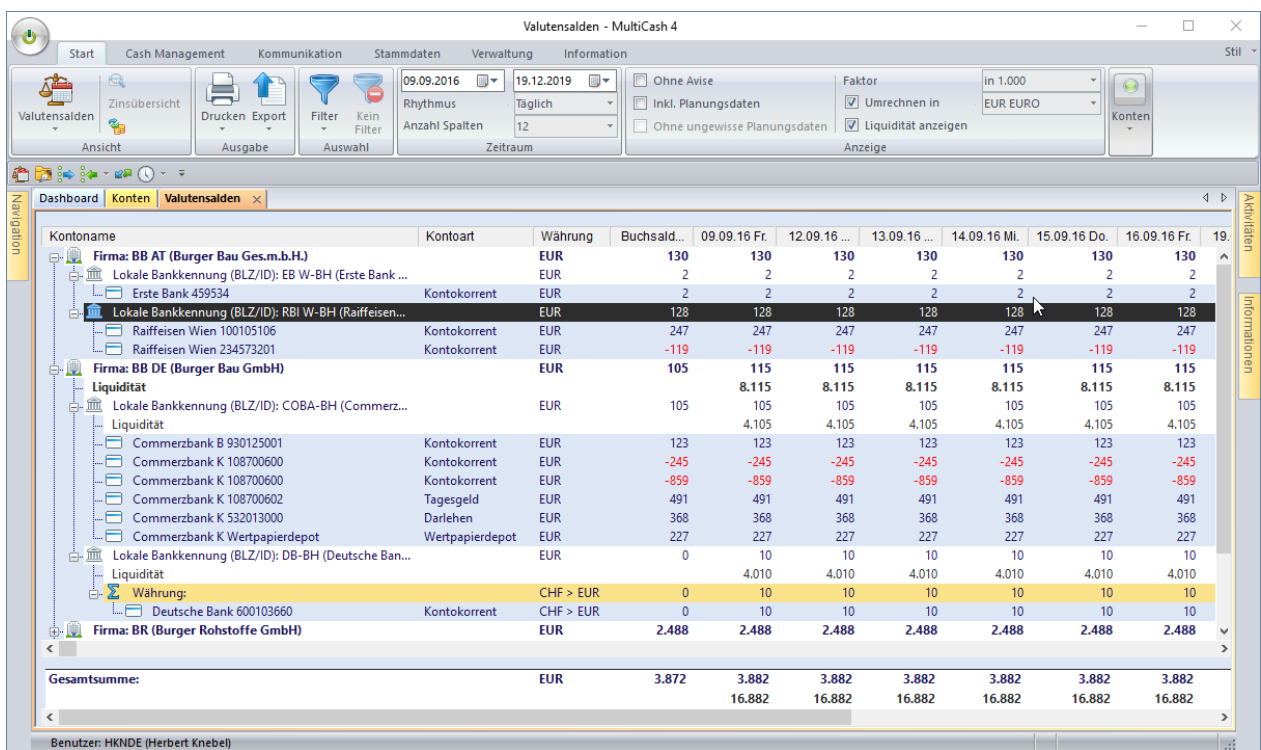

- 1. Das Menü wurde neu strukturiert und die Bezeichnungen präzisiert, wenn nötig.
- 2. Auch hier können Sie die Daten wie in der Übersicht dargestellt direkt in Ihre Tabellenkalkulation exportieren.
- 3. Sie können hier für die Darstellung einen Rhythmus und die Anzahl der Spalten wählen, wodurch sehr einfach Vergleiche von typischen Betrachtungszeiträumen erstellt werden können.
- 4. Die Valutensaldenübersicht selbst wird jetzt strukturiert nach Firma (=Kontoinhaber) und Bankkontrakt (oder Bank/Firma) dargestellt. Ist das Modul "Konzernverwaltung" installiert, kann auch die Anzeigevariante "Nach Konzernhierarchie" gewählt werden.
- 5. Die Übersicht ist als "Baum" dargestellt und zunächst auf die jeweils oberste Ebene reduziert. Die unteren Ebenen können bei Bedarf ausgeklappt werden.
- 6. Die graphische Anzeige der Zeitreihen kann im Kontextmenü angestoßen werden und wird dann in einer neuen Registerkarte dargestellt.
- 7. Zusätzlich wurden die Spalten "Kontoart" und "Buchsaldo" aufgenommen.

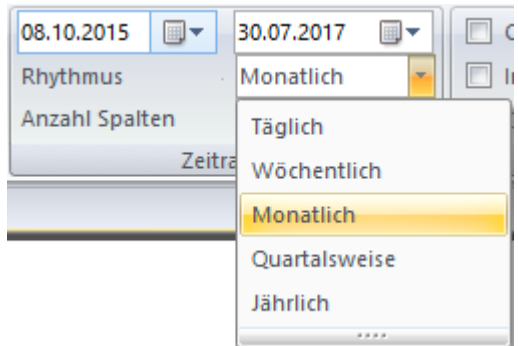

## <span id="page-26-0"></span>**3.3.2 Buchsalden (früher Salden)**

Die Übersicht der Buchsalden wurde um vier Spalten mit den Bankkennungen und Kontonummern erweitert.

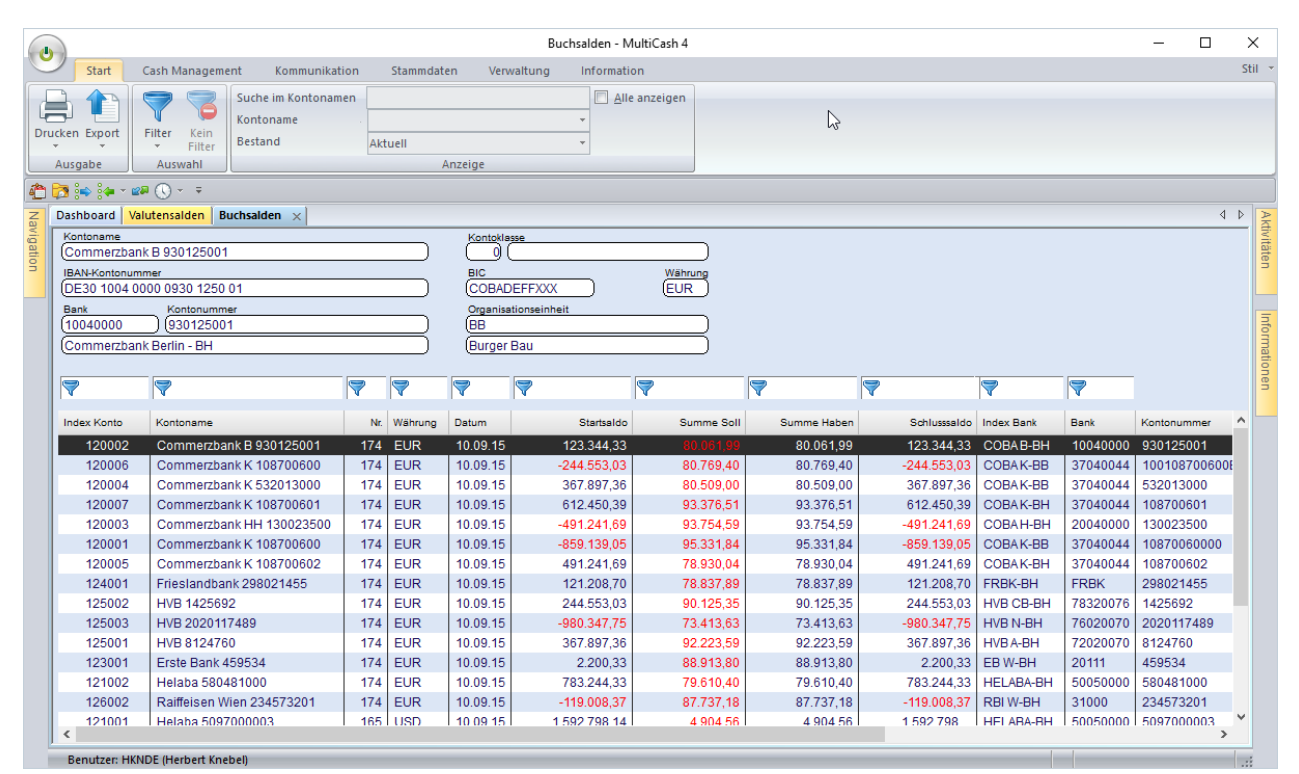

Bei Doppelklick auf eine Saldenzeile wird der zugehörige Kontoauszug in einer neuen Registerkarte geöffnet:

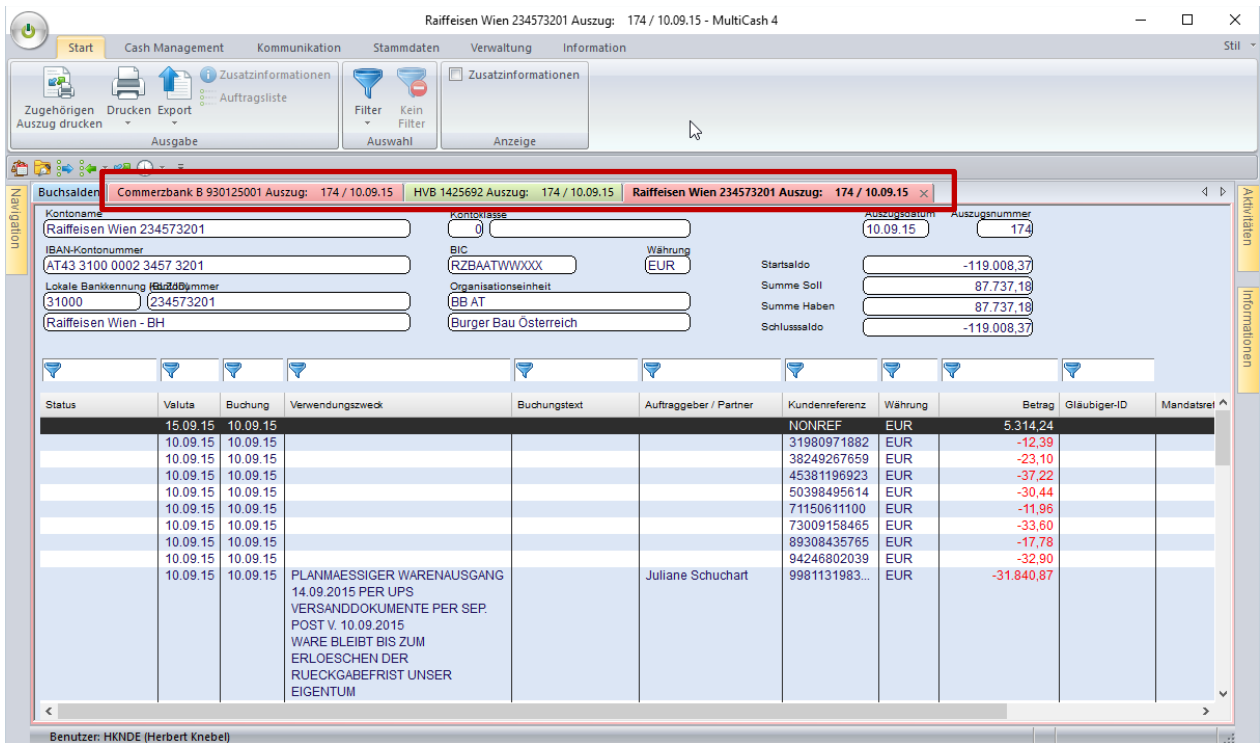

## <span id="page-27-0"></span>**3.3.3 Auszüge/Umsätze**

Um die Selektion in großen Umsatzdatenbanken zu beschleunigen wurden die wichtigsten Felder (Status, Valuta- und Buchungsdatum, Auftraggeber/Partner und Betrag) indexiert, jedoch nicht der Verwendungszweck, da es sich hierbei um ein großes Textfeld handelt. Für schnelle Antwortzeiten sollte in Ihren Filterdefinitionen für Kontoauszüge und Umsätze also immer mindestens eines der Indexfelder enthalten sein.

In der Auszugsübersicht können Sie die Darstellung auf monatliche oder jährliche Periodenauszüge ändern:

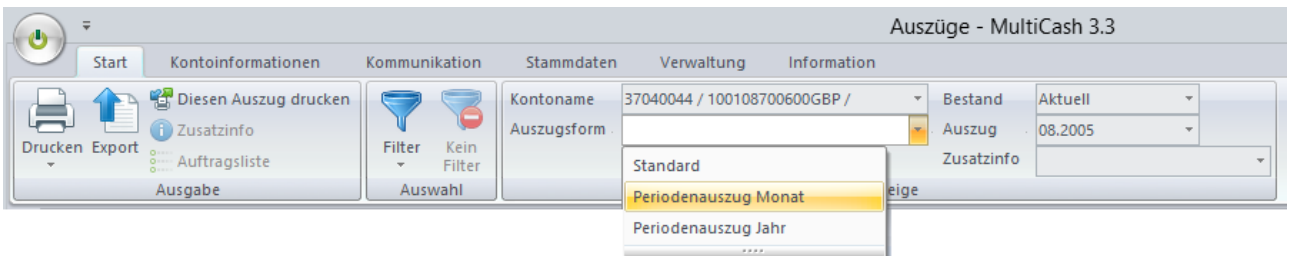

Die Detailanzeige wurde grundlegend überarbeitet und für die Unterstützung der neuen Möglichkeiten der camt-Formate optimiert:

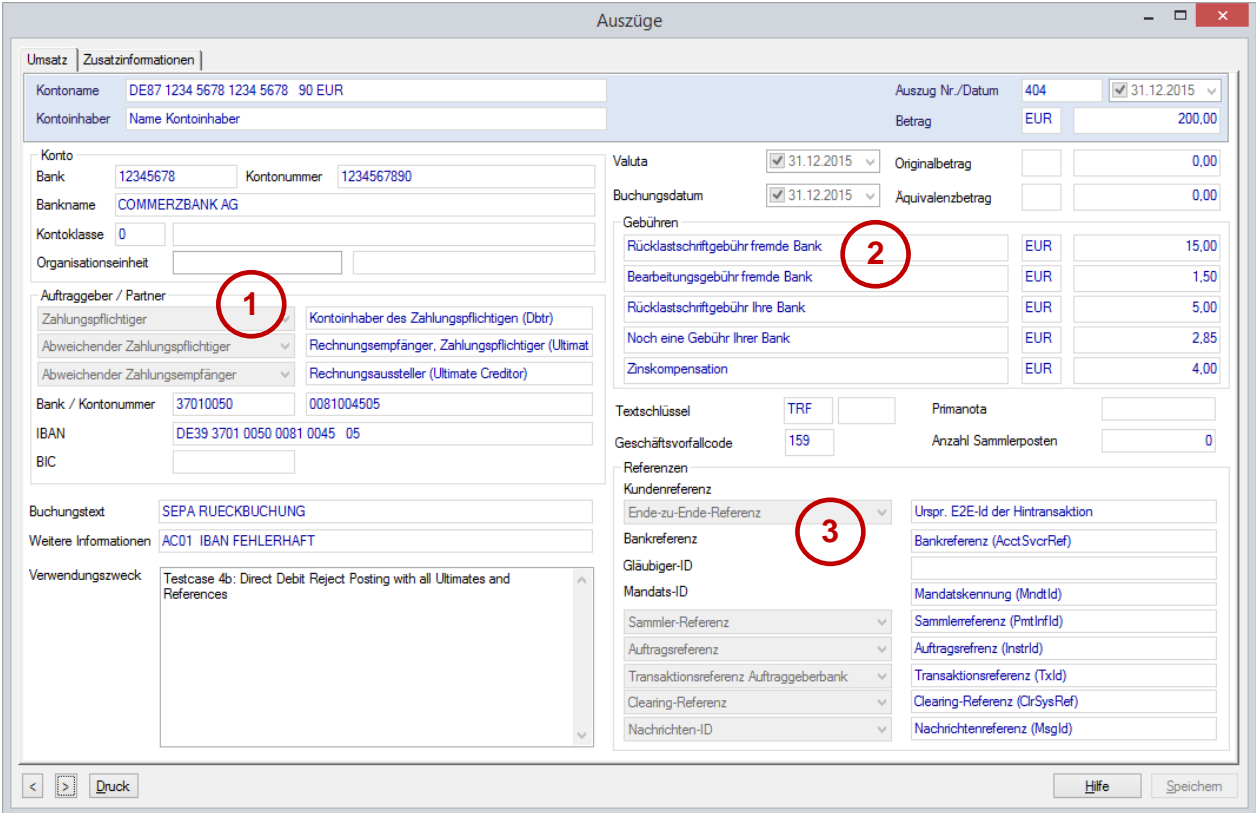

- (1) Anzeige der "Ultimate Parties"
- (2) Auflistung von bis zu 5 Gebühren- bzw. Zinskompensationsposten mit Währung und Beschreibung
- (3) Anzeige aller Referenzen

## <span id="page-28-0"></span>**3.3.4 Planungsdaten**

Im Bereich der Planungsdaten wurden alle Funktionen für die Pflege der Planungsdaten sowie den manuellen Plandatenabgleich zusammengefasst:

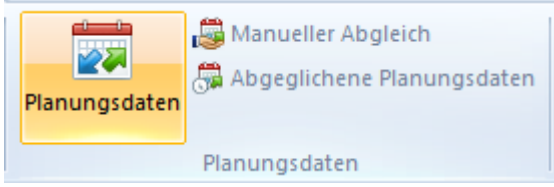

#### <span id="page-28-1"></span>*3.3.4.1 Planungsdatenerfassung*

Die Planungsdaten wurden erweitert um Detailangaben zum Partner, so dass auf dieser Basis nach dem Abgleich vollständige Daten zur Verbuchung exportiert werden können:

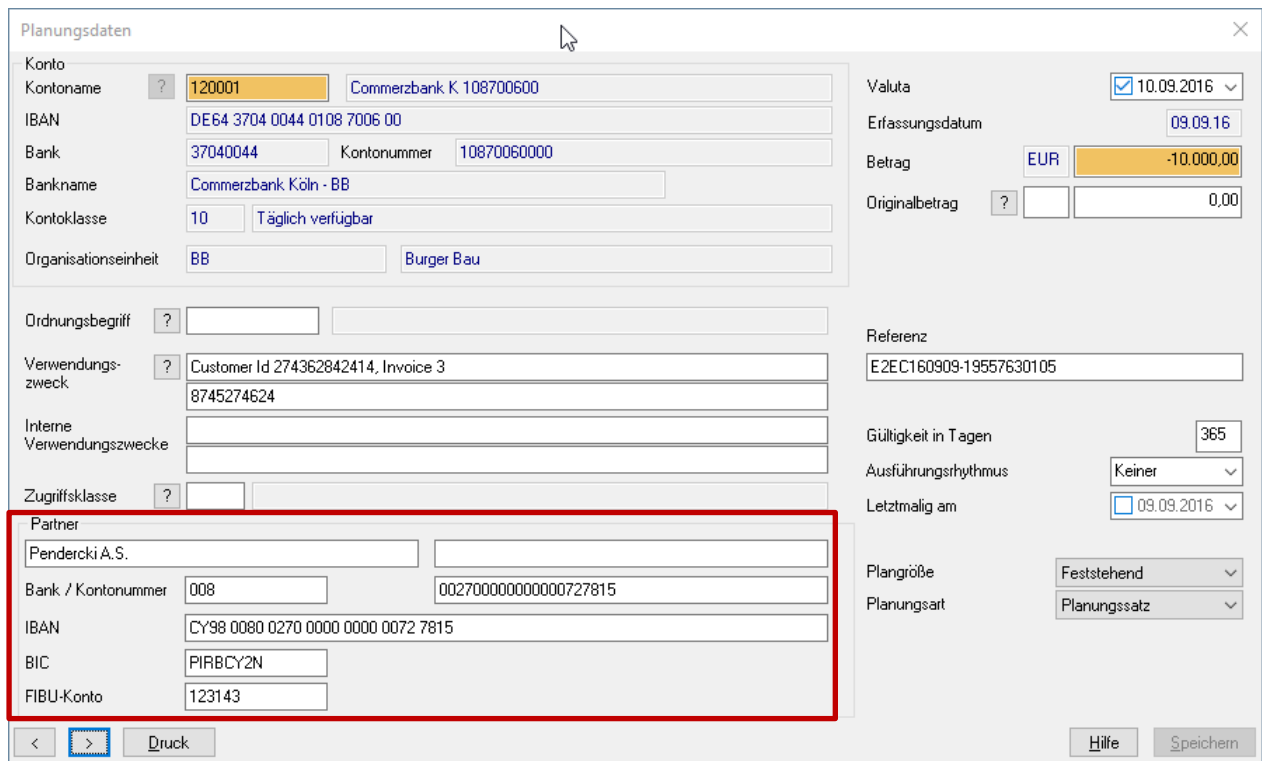

### <span id="page-28-2"></span>*3.3.4.2 Automatischer Abgleich*

Der automatische Plandatenabgleich wurde um einen "unscharfen" Abgleich erweitert, bei dem bestimmte Parameter von den geplanten Werten (konfigurierbar) abweichen dürfen:

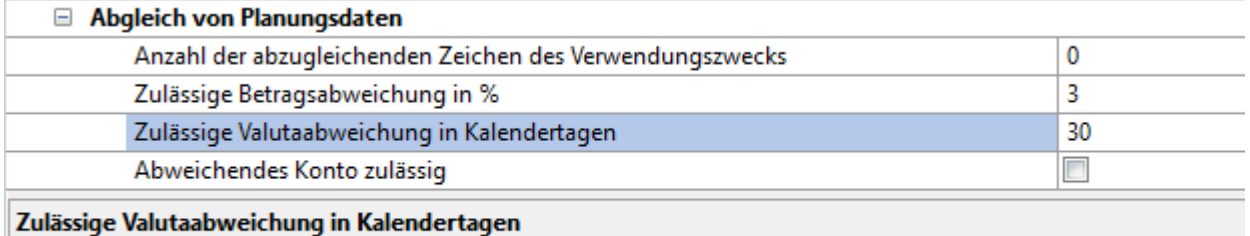

Dieser Wert sollte so gesetzt werden, dass er dem maximalen Zahlungsziel für Ausgangsrechnungen entspricht, der Planungsdatenabgleich erfolgt nur innerhalb dieser Zeitspanne.

Dadurch können auch die Zahlungseingänge zu Ihren Ausgangsrechnungen weitgehend automatisiert abgeglichen werden.

#### <span id="page-29-0"></span>*3.3.4.3 Abgeglichene Planungsdaten*

Diese Funktion zeigt die abgeglichenen Planungsdaten mit Bezug zum jeweiligen Umsatz auf der Basis der Planungstabelle und kann auch exportiert werden.

## <span id="page-30-0"></span>**3.4 Kommunikation und Zahlungsautorisierung**

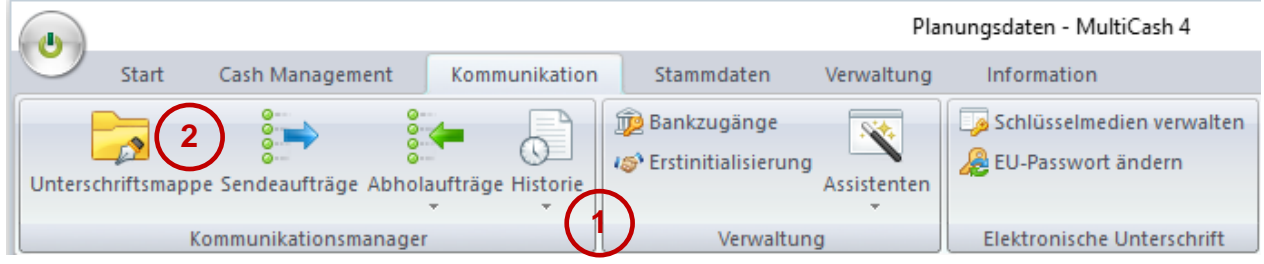

Das Menü Kommunikation wurde neu strukturiert, wobei im Wesentlichen zwei Ziele verfolgt wurden:

- (1) Das Menü selbst sollte möglichst übersichtlich gestaltet werden, um für den Standardfall eine intuitive Bedienung zu ermöglichen. Deshalb sind die selten benutzen Funktionen in Untermenüs verlagert, z.B. in "Assistenten".
- (2) Die Hauptfunktion "Dateimanager" wurde von vielen Anwendern als zu komplex und unübersichtlich bewertet. Deshalb wurde die gesamte Funktionalität in mehrere Menüpunkte aufgegliedert, die in der Gruppe "Kommunikationsmanager" zusammengefasst sind.

Dadurch konnten die Bedienungselemente in den einzelnen Menüpunkten reduziert und auf ihre jeweilige Zielsetzung fokussiert werden.

### <span id="page-30-1"></span>**3.4.1 Unterschriftsmappe**

Die Unterschriftsmappe ist eine neue Funktion für den Zeichnungsberechtigten und ausschließlich vorgesehen für die Zahlungsautorisierung (interne Freigabe oder Unterschrift gegenüber der Bank):

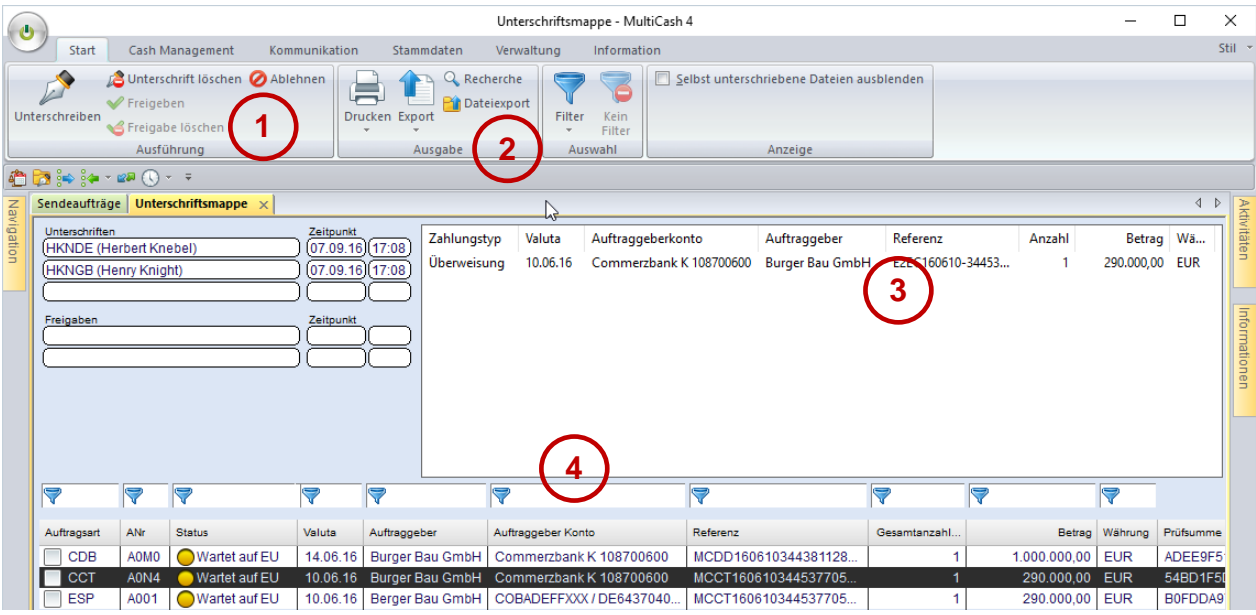

Daher sind lediglich Bedienungselemente für diese Zielgruppe enthalten:

(1) Unterschrifts- und Freigabefunktionen sowie die Anzeige der bisherigen Autorisierungen:

Diese entsprechen weitgehend der bisherigen Funktionalität. Die Prüfung auf vollständige Autorisierung und Umsetzung des Status erfolgt jetzt aber auf der Basis der Autorisierungsklasse aus dem Benutzerstammsatz immer automatisch (siehe Abschnitt [3.6.1](#page-51-1) [Benutzer\)](#page-51-1).

(2) Funktionen für Dokumentation und Prüfung:

Neben den üblichen Druck- und Exportfunktionen finden Sie hier zwei neue Menüpunkte, die erklärt werden müssen:

#### **Recherche:**

Die Recherche ersetzt die bisherige "Dateianzeige". Sie wurde vollständig neu entwickelt und erlaubt die Anzeige einer Summenliste oder einer Einzeltransaktionsliste zur jeweils markierten Zahlungsdatei.

Die Summenliste entspricht inhaltlich weitgehend dem ehemaligen "Datenträger-Begleitzettel", ist aber als Liste konzipiert so dass sie bei mehreren Sammlern oder Gruppensummen "papiersparend" arbeitet.

Die Liste der Einzeltransaktionen kann zu Dokumentationszwecken oder für die gezielte Prüfung vor der Autorisierung verwendet werden. Hierfür ist ein Abfragedialog für die gewünschten Selektions- und Sortierkriterien vorgeschaltet (die gewählten Einstellungen werden benutzerbezogen gespeichert).

Für die Ausgabe kann auch eine Maximalanzahl festgelegt werden, um bei großen Zahlungsdateien den Zeitaufwand für stichprobenartige Prüfungen zu reduzieren. So würde das gezeigte Beispiel nur Zahlungs-

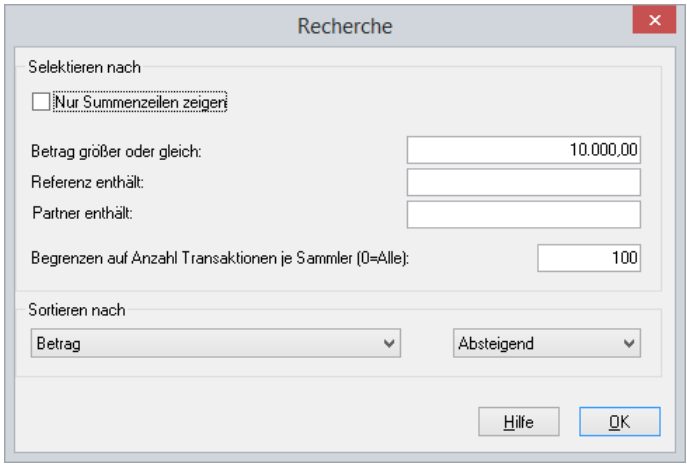

aufträge ab einem Betrag von 10.000 ausgeben, begrenzt auf 100 Aufträge und nach Betrag absteigend sortiert, so dass die höchsten Überweisungen am Anfang der Liste stehen.

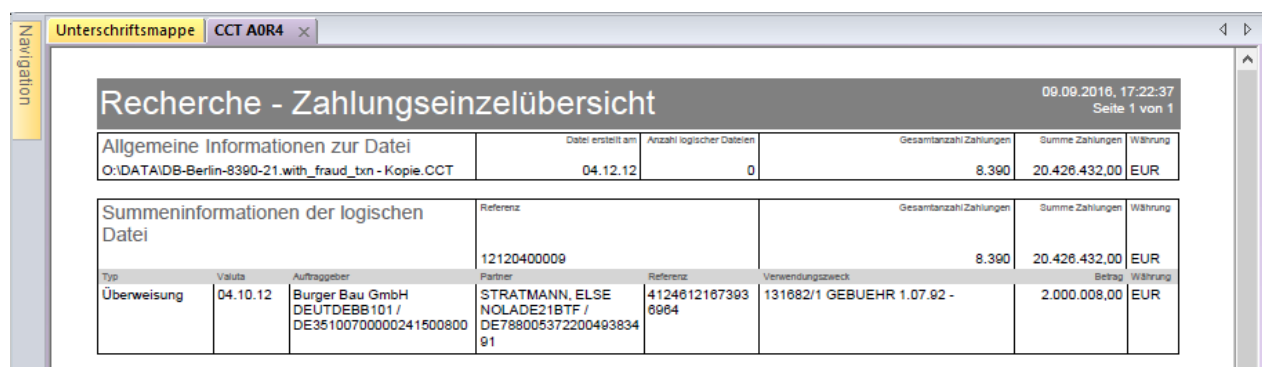

#### **Dateiexport:**

Mit dieser Funktion kann die Zahlungsdatei bei Bedarf aus der Datenbank exportiert werden (siehe auch [4.2.1.4. Zahllauf\)](#page-70-1).

#### **Transaktionsanzeige:**

Im Kontextmenü kann zu jeder Nachricht die Übersicht der enthaltenen Einzeltransaktionen aufgerufen werden (wenn für diesen Nachrichtentyp die Transaktionshistorie aktiviert ist).

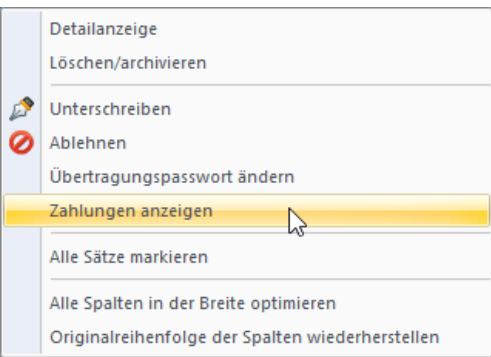

Hier können Sie nach allen relevanten Datenfeldern selektieren und sortieren sowie evtl. bei manuellen Zahlungen im Zahlungsmodul hinzugefügte Anhänge anzeigen.

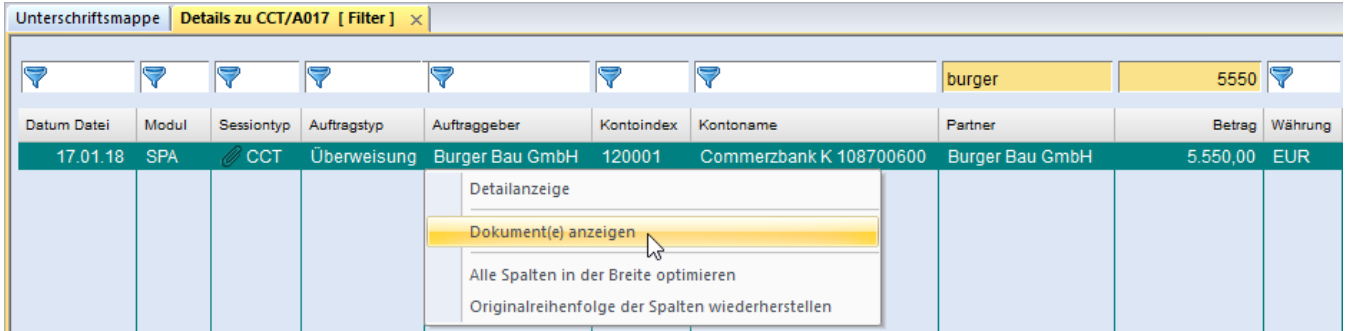

- (3) Die Summenanzeige wurde neu gestaltet (die bisherige "classic"-Anzeige entfällt). Hier wird eine Zeile je Sammler oder bei Einzeltransaktionsformaten (z.B. AZV, MT101) eine Zeile je Gruppensumme angezeigt.
- (4) In die Datenbankübersicht wurden mehrere neue Spalten aufgenommen, die aus dem Inhalt der Zahlungsdatei ausgelesen werden:
	- a) Zahlungstyp (Überweisung, Lastschrift, Eilüberweisung, Auslandszahlung)
	- b) Valuta (also das Ausführungs- oder Belastungsdatum)
	- c) Auftraggeber
	- d) Auftraggeberkonto (Kontoname aus der Kontodatenbank)
	- e) Referenz (des Sammlers oder der logischen Datei)

Dadurch kann sehr einfach nach diesen Inhalten selektiert werden. Sie sollten aber bedenken, dass bei Dateien mit mehreren Sammlern oder logischen Dateien nur die Daten des ersten Blocks hier angezeigt werden können. Die Daten aller Blöcke sehen Sie dann im Unterschriftsfenster mit den Summenanzeigen (5).

Anmerkung: Die Zahlungsmodule stellen immer nur einen Sammler in eine Datei ein, wenn der Parameter "Zahllauf/Nur eine logische Datei pro Zahlungsverkehrsdatei" aktiviert ist.

(5) Im Unterschriftsfenster wird zusätzlich der aktuelle Valutensaldo des jeweiligen Auftraggeberkontos angezeigt:

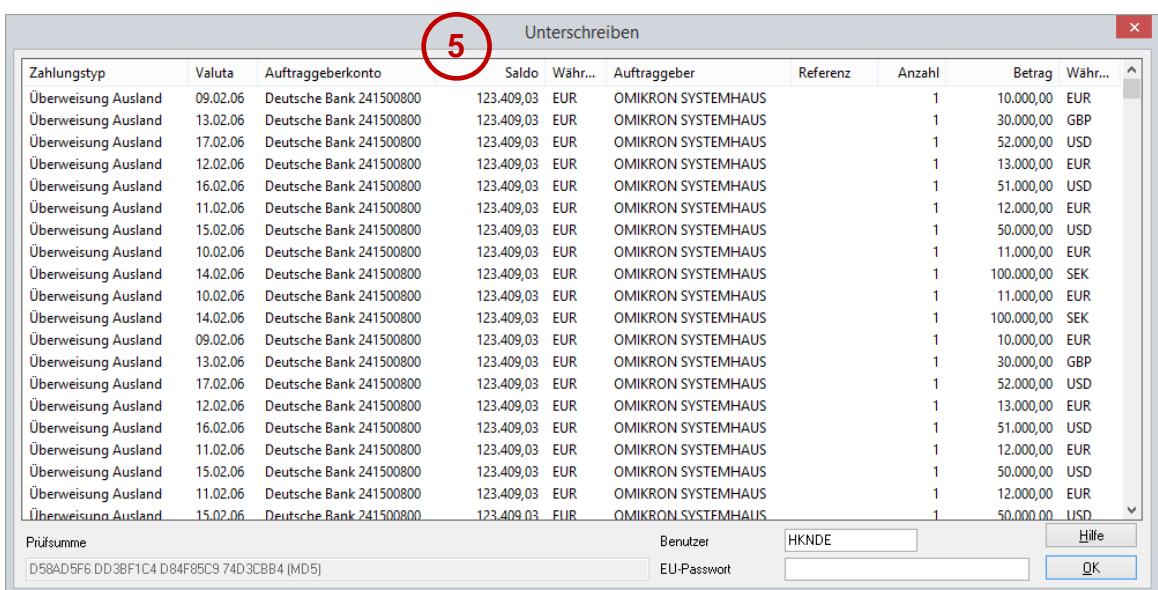

## <span id="page-33-0"></span>**3.4.2 Sendeaufträge**

Der Menüpunkt "Sendeaufträge" ist für die Verwaltung von ausgehenden Zahlungsaufträgen gedacht, erlaubt aber für Anwender mit Autorisierungsfunktion auch das Unterschreiben oder Freigeben von Aufträgen:

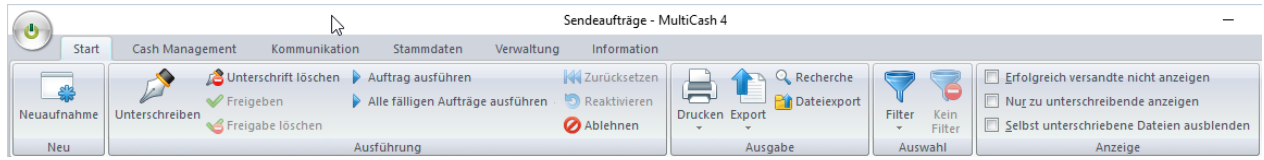

Damit entspricht diese Funktion dem ehemaligen "Dateimanager" für aktuelle Sendeaufträge. Die archivierten Aufträge können in der Funktion "Historie/Ausgang" angezeigt werden.

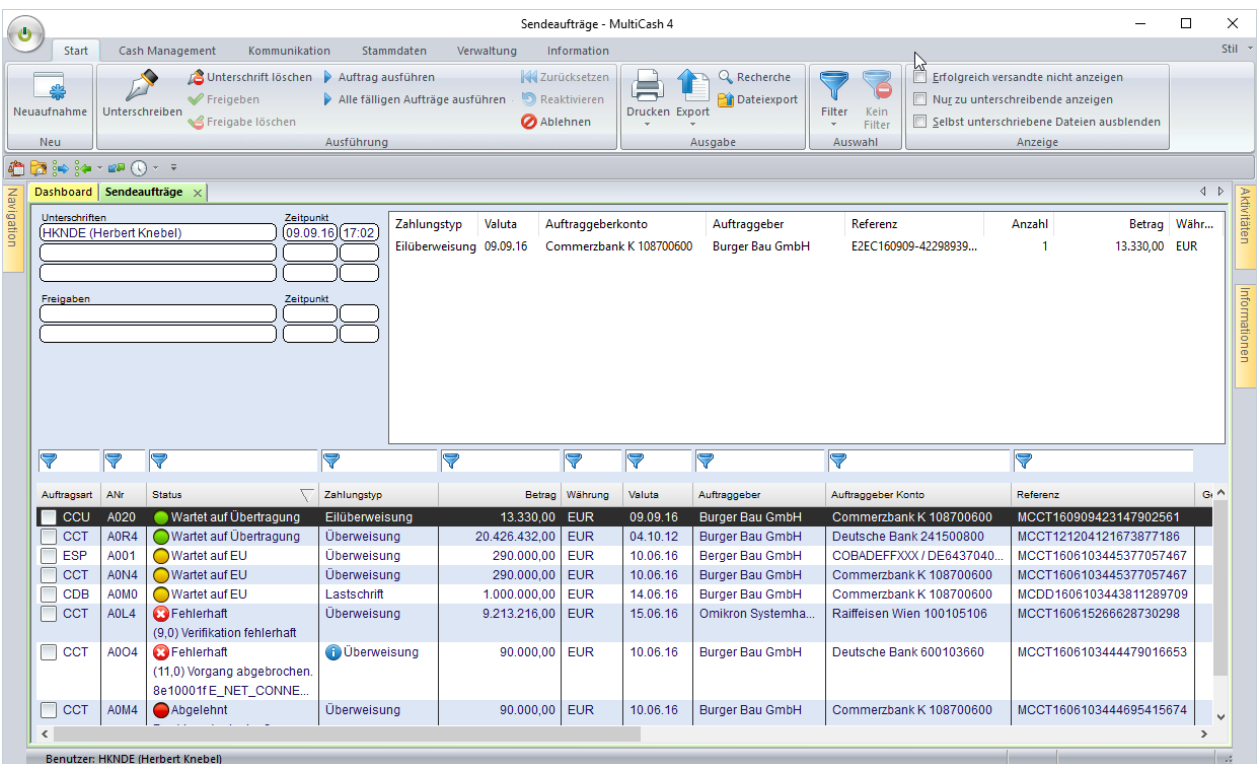

Zwecks schnellerer Information wird der Status mit Symbolen (vor Übertragung Ampel, nach Übertragung Haken) dargestellt.

#### <span id="page-34-0"></span>*3.4.2.1 Neuaufnahme*

Für die Neuaufnahme von Zahlungsdateien zum Versand wurde ein grundsätzlich neuer Ablauf implementiert, bei dem die Steuerung auf der Basis des Dateiinhaltes automatisch erfolgt. Dazu wählt der Anwender lediglich eine oder mehrere zu versendende Zahldateien aus und die Applikation setzt für jede Datei automatisch

- (1) Bankzugang
- (2) Auftragsart (falls aufgrund des Formates mehrere Auftragsarten möglich sind, wählt der Anwender aus den Möglichen die Gewünschte aus)
- (3) Organisationseinheit (falls das Zusatzmodul installiert ist)
- (4) Zugriffklasse Lohn/Gehalt (siehe auch Abschnitt [3.6.3](#page-56-0) Zugriffsklassen)

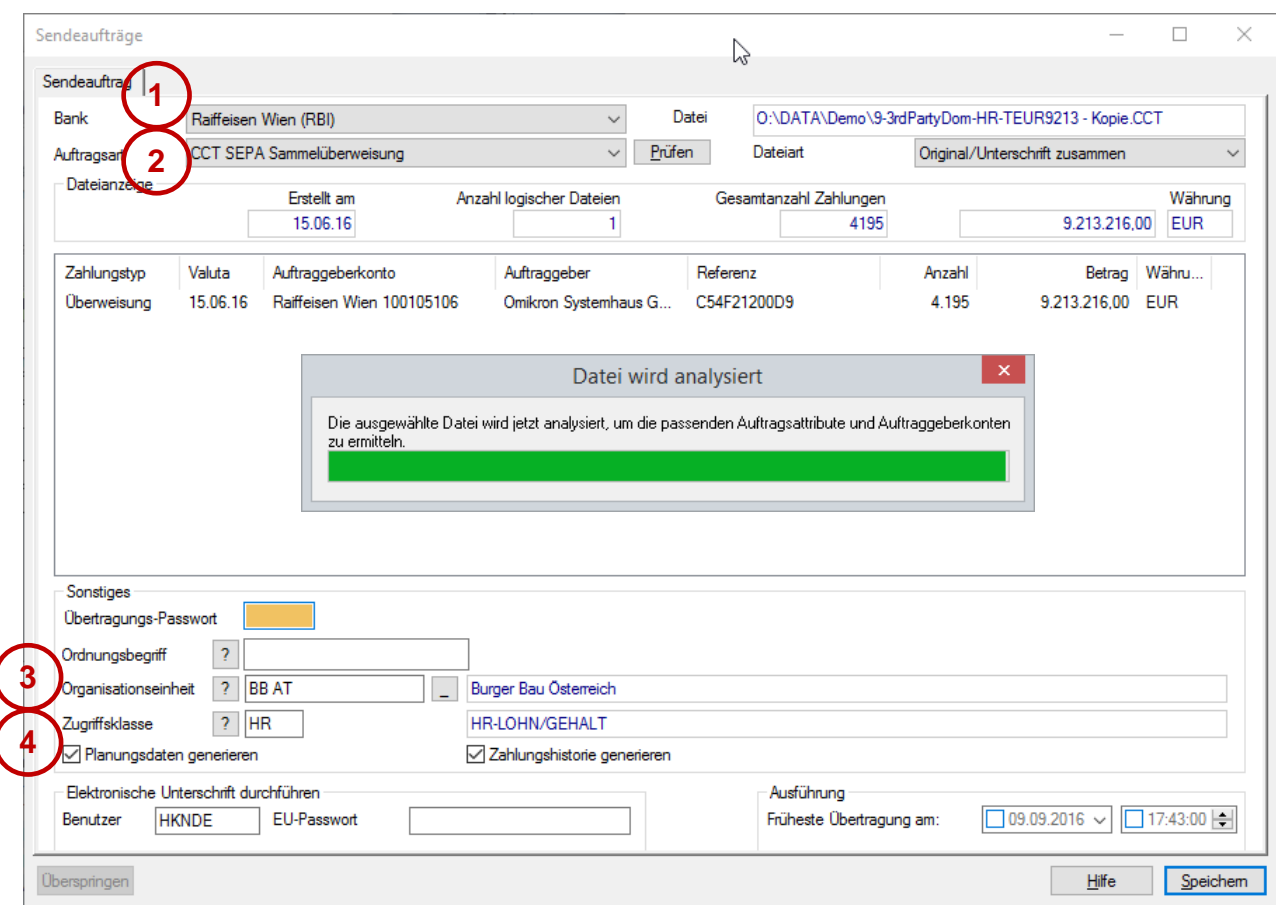

Durch diesen neuen Prozess werden Kommunikations-Favoriten für Sendeaufträge obsolet und daher entfernt.

#### <span id="page-35-0"></span>*3.4.2.2 Fehlerhafte Dateien*

Die Zahlungsdateien werden wie bisher vor der Einstellung auf Formatfehler geprüft. Die Prüfung wird aber nicht mehr beim ersten Fehler abgebrochen, sondern bis zum Ende der Datei fortgesetzt (soweit das Format grundsätzlich verarbeitet werden kann). Dadurch kann eine Liste aller Fehler und Warnungen generiert werden:

- (1) Fehler und Warnungen werden in einem separaten Bereich dargestellt. Sofern lediglich Warnungen vorliegen, können Sie die Datei versenden.
- (2) Zur Korrektur können Sie eine detaillierte Fehlerliste exportieren.

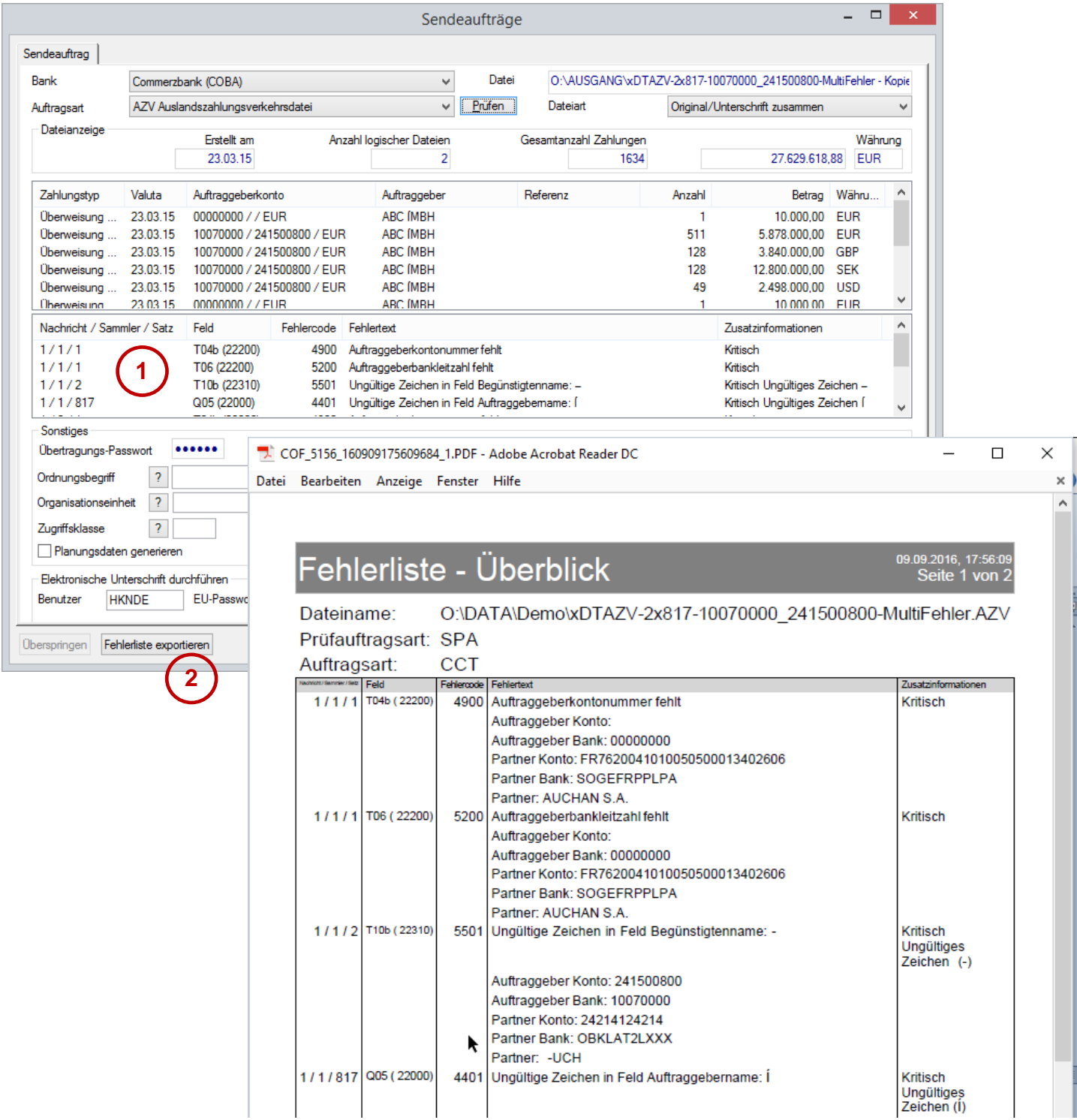
LioneBiARN

## *3.4.2.3 Ausgabe von Begleitzetteln und Zahlungslisten*

Falls Sie die Ausgabe von Datenträgerbegleitzetteln und/oder Zahlungslisten wünschen, können Sie dies jetzt getrennt nach Auftragsart automatisieren, indem Sie in der Auftragsartentabelle entsprechende Einstellungen wählen:

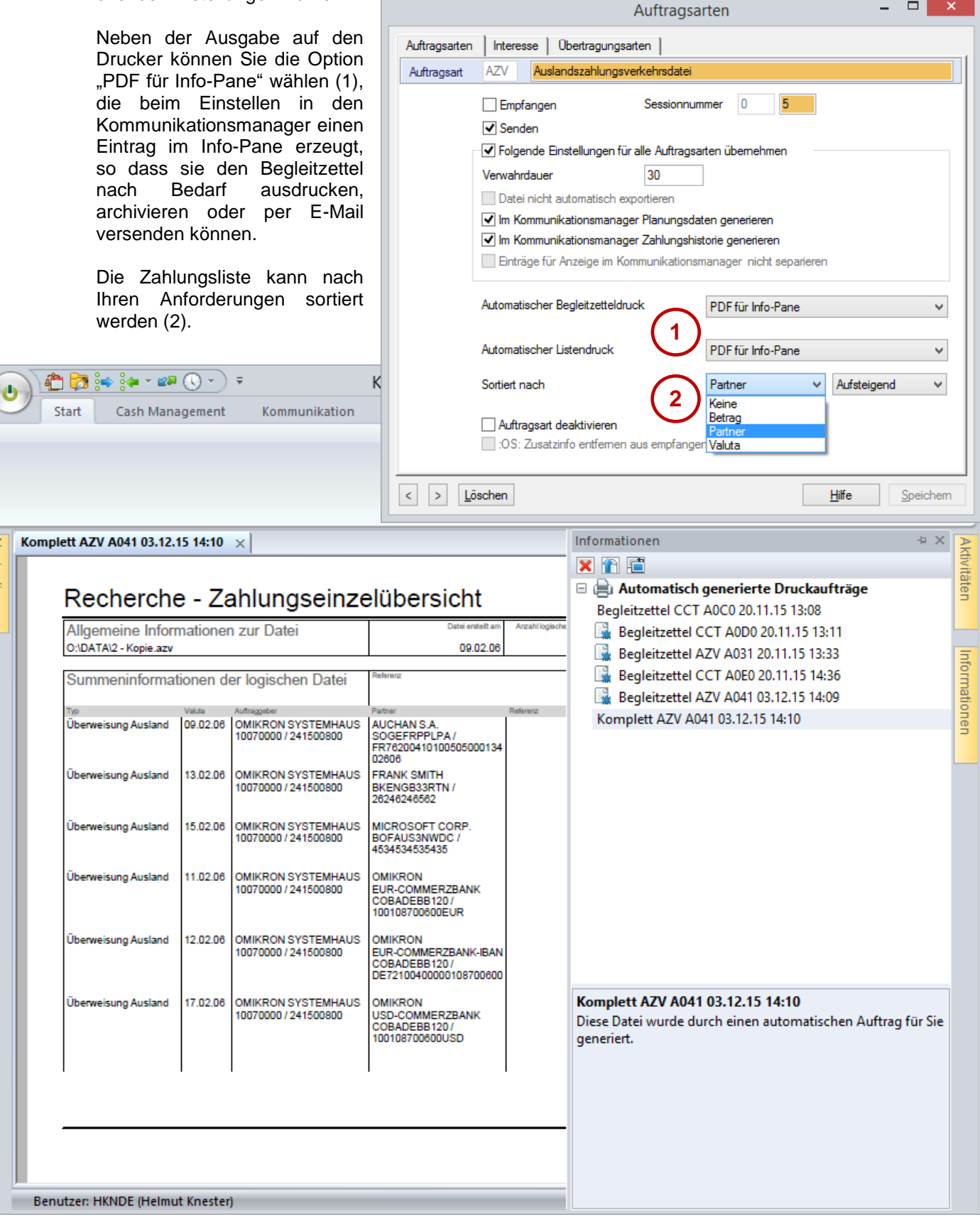

## *3.4.2.4 Manipulationsschutz*

Zur Absicherung der Strecke zwischen dem Buchungssystem und der Banking-Applikation wird schon seit einiger Zeit die Bildung und Anzeige einer Prüfsumme unterstützt, die visuell mit der Buchungsunterlage abgeglichen werden kann.

Diese Prüfsumme wurde bisher immer über die physische Datei gebildet. Dies führt jedoch manchmal zu Abweichungen, wenn z.B. beim Transport zwischen den Systemen in XML-Dateien die Zeilentrennzeichen umgesetzt oder entfernt werden. Konvertierungen zwischen den unterschiedlichen SEPA-Formaten führen ebenfalls zu diesem Problem. Aus diesem Grunde wurde eine neue Variante eingeführt, bei der die Prüfsumme nach bestimmten Regeln speziell über die Inhalte der Datei gebildet werden (Details finden Sie im Handbuch). Diese Variante kann mit dem Parameter "Kommunikationsmanager/Manipulationsschutz" eingeschaltet werden.

#### *3.4.2.5 Doppeleinreichungskontrolle*

Zur Absicherung gegen versehentliche Doppeleinreichung von Zahlungsdateien wurde bisher ebenfalls eine Prüfsumme über die physische Datei verwendet. Doppeleinreichungen werden damit nicht erkannt, wenn im Buchungssystem ein neuer Zahllauf mit identischen Zahlungen angestoßen wird, der aber eine neue Dateireferenz oder ein anderes Ausführungsdatum enthält.

Auch hierfür wurde eine neue Option eingeführt, die die Inhalte und nicht die physische Datei prüft (Parameter "Kommunikationsmanager/Doppeleinreichungskontrolle").

Darüber hinaus kann ein Zeitraum in Tagen festgelegt werden, nach dem Dateien mit gleichem Inhalt akzeptiert werden (Parameter "Kommunikationsmanager/Anzahl Tage für Doppeleinreichungskontrolle"). Dadurch können Fehlalarme aufgrund von regelmäßig wiederkehrenden Zahlungen verhindert werden.

# **3.4.3 Abholaufträge**

## *3.4.3.1 Neuaufnahme – Favoriten*

In die Neuaufnahmefunktion für Abholaufträge wurde die Unterstützung von Favoriten direkt integriert:

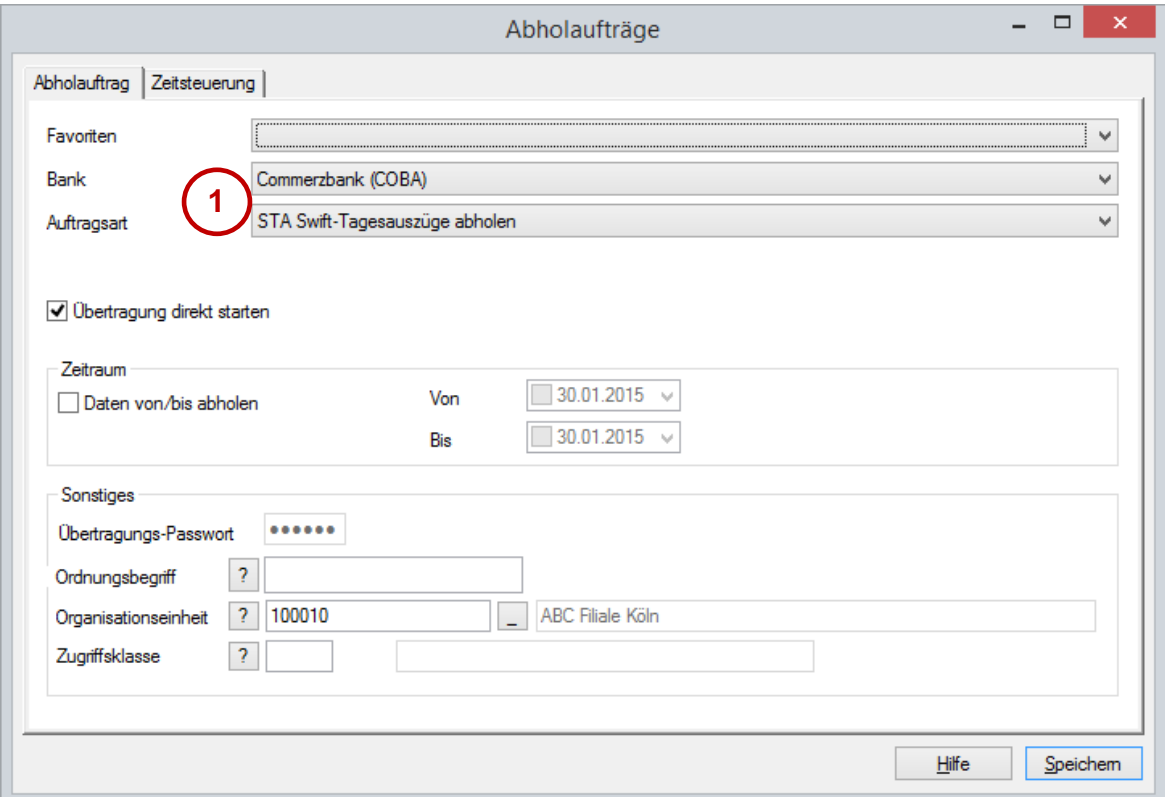

- (1) Die am häufigsten verwendete Bank und Auftragsart werden vorbelegt.
- (2) Die Favoriten werden automatisch gepflegt und in der Reihenfolge der häufigsten Nutzung zur Auswahl angeboten:

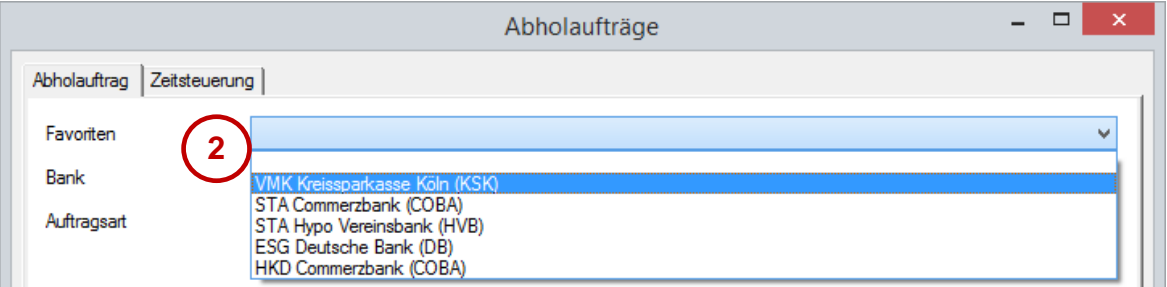

### *3.4.3.2 Zeitsteuerung*

Die Zeitsteuerung wurde erweitert und das Bedienkonzept optimiert, so dass jetzt intuitiv komplexe Regeln vorgegeben werden können. Eine Regel für den Abruf von Vormerkposten könnte beispielsweise folgendermaßen aussehen:

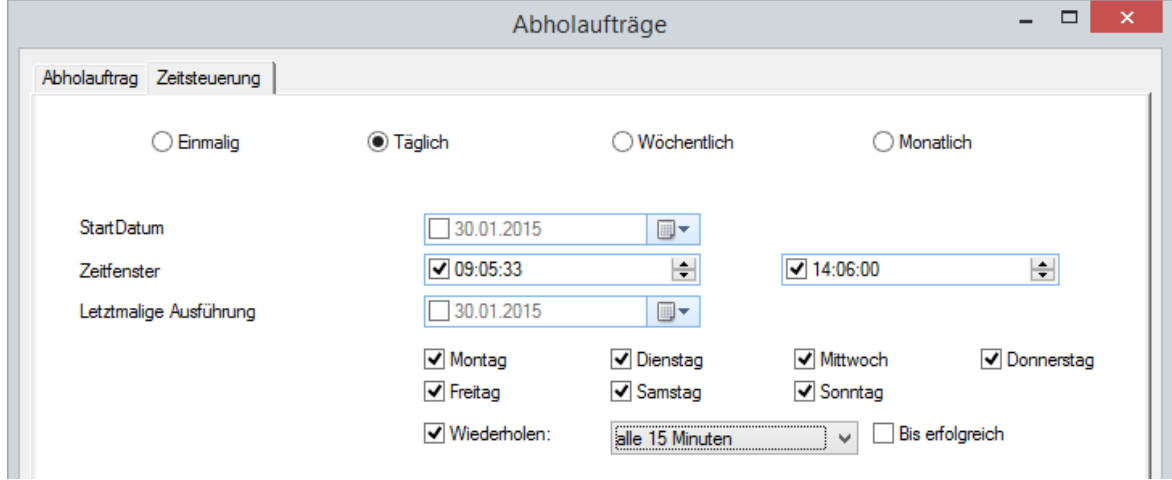

### *3.4.3.3 Auftragsstapel – Abholen von Daten bei mehreren Banken*

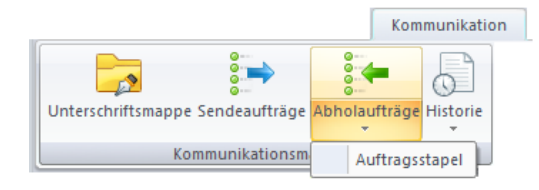

Die Pflege der Auftragsstapel zur Konfiguration des Datenabrufs bei mehreren Banken (1) wurde in der Form vereinfacht, dass für alle Banken mit einem Klick (2) eine neue Auftragsart hinzugefügt werden kann:

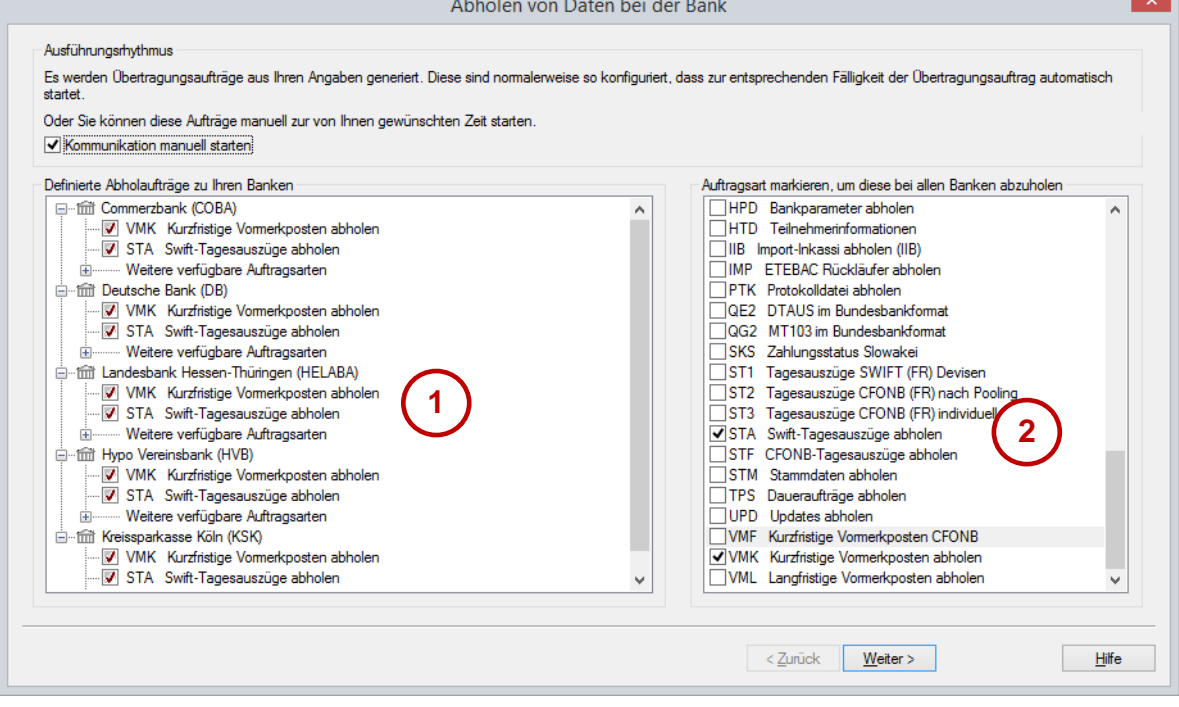

# **3.4.4 Historie**

Die Funktion "Historie" zeigt die übermittelten Datenströme der Vergangenheit. Sie ist untergliedert in folgende Funktionen:

- Ausgang: An die Banken versandte Dateien.
- Eingang: Von Banken abgeholte Dateien

Zahlungen: Die einzelnen an die Banken versandten Zahlungstransaktionen. Die zentrale Zahlungshistorie zeigt sowohl die manuell erfassten Aufträge aus den Zahlungsmodulen als auch die aus den Dateien, die direkt aus den Buchungssystemen zum Versand übernommen wurden (konfigurierbar in der Auftragsartentabelle je Auftragsart mit dem Schalter "Im Kommunikationsmanager Zahlungshistorie generieren").

> Bitte bedenken Sie hier, dass die Aktivierung dieser Funktionalität Verarbeitungszeit und Speicherplatz kostet. Daher kann es sinnvoll sein, bestimmte Auftragsarten wie z.B. Lastschrifteinzüge hiervon auszunehmen. Daher kann diese Funktionalität in der Auftragsartentabelle für jede Auftragsart separat aktiviert werden.

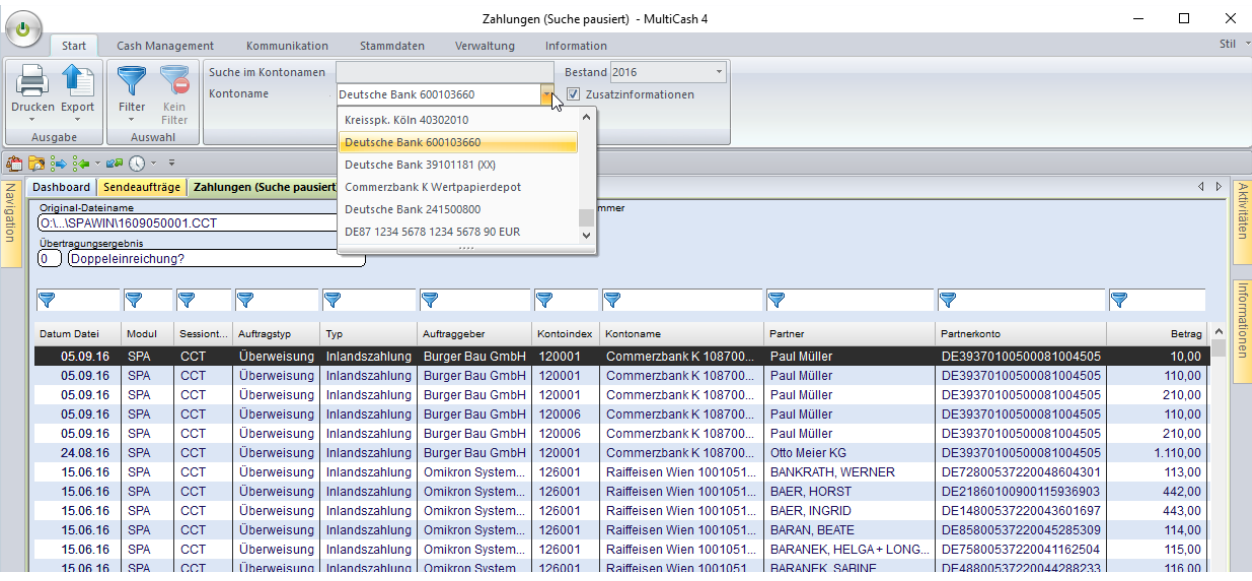

# **3.4.5 User-Exits**

Durch "User-Exits" können bei bestimmten Programmschritten externe Verarbeitungen aufgerufen und auf diese Weise individuelle Abläufe in das Standardprogramm eingebunden werden.

Die User-Exits im Bereich der Kommunikation wurden an die neue Programmstruktur angepasst und dabei auch die Aufrufe überarbeitet:

#### **1. UserExitPreComms.CMD**

Aufruf nach der Formatprüfung, vor dem Einstellen in die Datenbank. Eine zu sendende Datei ist noch nicht importiert.

#### **2. UserExitPostComms.CMD**

Aufruf nach jeder Kommunikation vor der Nachverarbeitung. Sollen abgeholte Dateien verarbeitet werden, muss der Datenexport aktiviert sein.

#### **3. UserExitPostFileExportAndExtract.CMD**

Nur wenn der Systemparameter "Automatisches Entpacken komprimierter empfangener Dateien" aktiviert ist: Aufruf für jede einzelne extrahierte Datei.

#### **4. UserExitPostStmtExport.CMD**

Aufruf nach jeder Generierung der UMSATZ/AUSZUG.TXT aus abgeholten Kontoauszugsdateien.

Weitere Details und die Aufrufparameter hierzu finden Sie im Handbuch.

# **3.4.6 Bankzugänge**

Die Pflege der Bankzugänge (früher BPD, Bankparameterdateien) entspricht inhaltlich weitgehend der bisherigen Vorgehensweise, wurde aber optisch an die neue Oberfläche angepasst. Zusätzlich können Sie jetzt einem Bankzugang die zugehörige Firma und Organisationseinheit (Zusatzmodul) zuordnen (1). Dann "erben" alle Kommunikationsaufträge und abgeholte Dateien diese Zuordnung für die Zugriffssteuerung. Diese Zuordnung ist optional, da häufig ein Bankzugang für mehrere Unternehmen einer Gruppe genutzt wird.

Für ausländische Bankzugänge kann ein abweichender Zeichensatz eingestellt werden (2), so dass auch die Inhalte aus Nachrichten ohne Zeichensatzkennung korrekt dargestellt werden können.

Darüber hinaus kann hier gesteuert werden, ob bzw. welche Kontoinformationsformate vom Import in die Datenbank ausgeschlossen werden sollen (3):

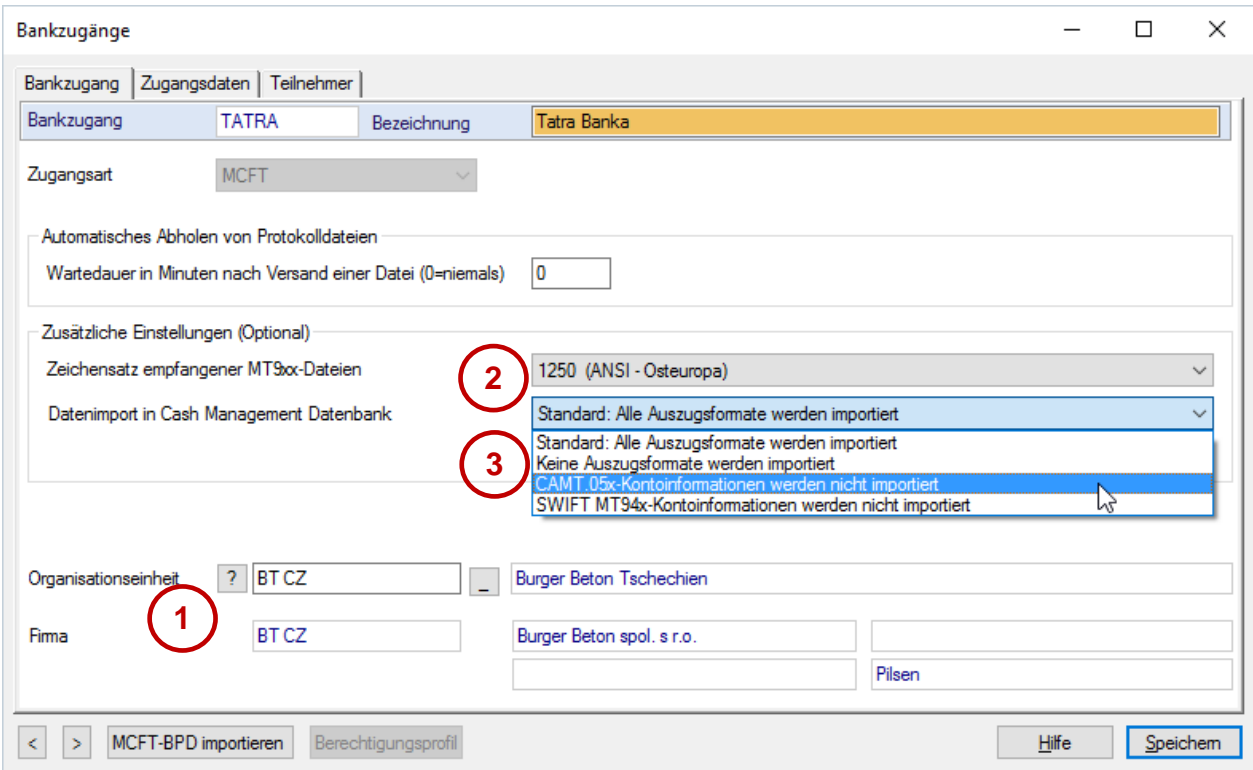

In der Übersicht werden der Status über alle Teilnehmer (4) und der Authentifikationsstatus der Bank (5) ebenfalls mit Symbolen visualisiert:

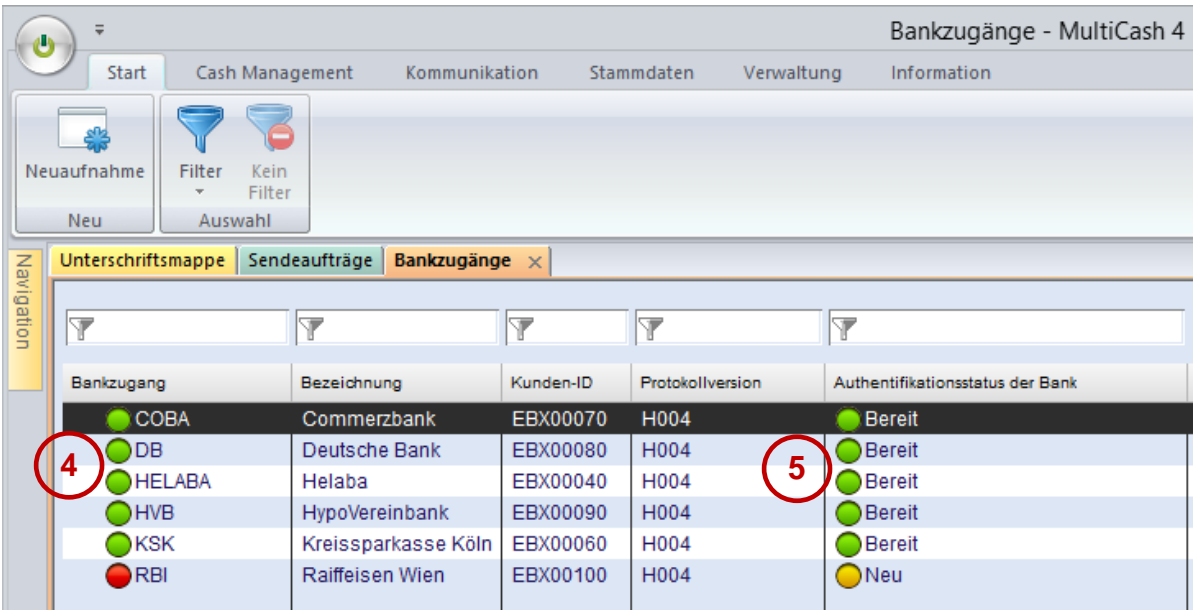

# **3.4.7 Standardbenutzer und Verteilte Elektronische Unterschrift (VEU)**

## *3.4.7.1 Grundsätzliche Konzepte*

MultiCash ist eine Applikation, die für automatische Kommunikation mit großen Datenmengen bei vielen Banken optimiert ist. Daher soll auch die Vorbereitung zur VEU möglichst durch automatische Kommunikation im Hintergrund ablaufen, damit der Unterschriftsberechtigte nicht auf die Vorbereitung warten muss. Daher kann hier eine Kombination aus drei Konzepten zum Einsatz kommen:

#### **1. MultiCash: Standardbenutzer**

In der Praxis sind größere Unternehmen oft in der Form organisiert, dass in der Applikation viele Arbeiten von Anwendern erledigt werden, die keine Unterschrifts- oder Kommunikationsberechtigung bei den Banken haben. Trotzdem sollen diese Mitarbeiter verarbeitungsfertige Kommunikationsaufträge anlegen können, die automatisch ausgeführt werden. Zu diesem Zweck kann im Bankzugang ein User mit gespeichertem Kommunikationspasswort markiert werden als

- a) "Standardbenutzer": In diesem Fall wird mit EBICS der "Technischer Teilnehmer" (siehe Abschnitt 2) an die Bank übermittelt und seine Schlüssel für die Kommunikation verwendet.
- b) "Standardbenutzer (interne Verarbeitung)": in diesem Fall wird kein "Technischer Teilnehmer" an die Bank übermittelt sondern dieser Benutzer als DFÜ-User mit seinen Schlüsseln für die Übertragung verwendet. Diese Variante kann mit jeder Bank für alle Kommunikationsaufträge außer VEU verwendet werden, auch wenn sie das Konzept "Technischem Teilnehmer" nicht unterstützt.

Der Standardbenutzer kommt immer dann für die Bankkommunikation zum Einsatz, wenn ein Anwender ohne Bankzugang einen Kommunikationsauftrag anlegen soll.

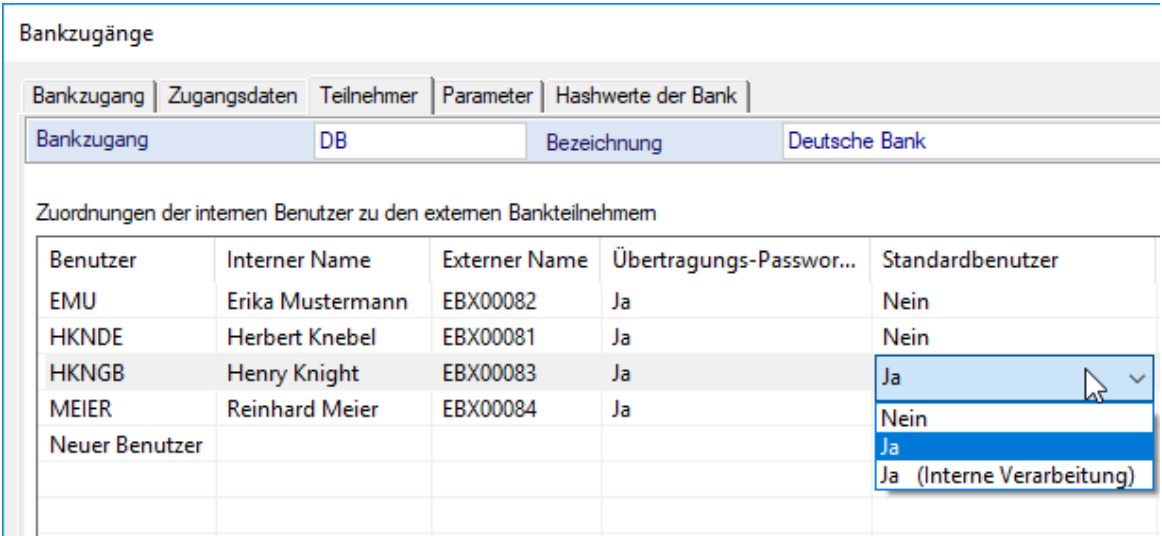

## **2. EBICS: Technischer Teilnehmer (EBICS-Spezifikation V2.5, Kapitel 3.7)**

Das EBICS-Verfahren sieht vor, dass ein "Technischer Teilnehmer" die Kommunikation für andere Benutzer ausführen kann. Dieses Konzept ist dem des MultiCash-Standardbenutzers verwandt, aber insofern speziell, dass bei Aufträgen mit "Technischem Teilnehmer" zwei Kommunikationsbenutzer an die Bank übertragen werden: informativ die des Benutzers, der den Kommunikationsauftrag erstellt hat (dieser muss dann auch über einen Bankzugang verfügen) und der "Technischer Teilnehmer", dessen Schlüssel verwendet werden.

Leider gibt es unterschiedliche Implementierung bzgl. des "Technischen Benutzers" auf der Bankseite. Manche Bankrechner unterstützen dieses Konzept nicht oder nur nach Absprache mit einem speziellen Stammdateneintrag. Fragen Sie bitte bei Ihren Banken nach, ob das Konzept "Technischer Benutzer" für VEU unterstützt wird. In vielen Fällen ist das Standard oder mit spezieller Vereinbarung möglich.

### **3. MCFT und EBICS: Verteilte Elektronische Unterschrift (VEU) (EBICS-Spezifikation V2.5, Kapitel 8)**

## *3.4.7.2 Anwendung für VEU mit EBICS*

- 1. Da zur Vorbereitung der VEU mehrere EBICS-Requests (HVU, HVD, evtl. HVT) nacheinander abgerufen werden müssen, werden diese zusammengefasst unter einer Auftragsart ESG (Electronic Signature Get). Deren Antworten werden dann interpretiert und mit der Auftragsart ESP (diese kapselt die EBICS-Requests HVS und ggf. HVE) in Unterschriftsmappe bzw. Sendeaufträgen angezeigt.
- 2. Die VEU-Auftragsarten HVx sind speziell: Generell sind in EBICS alle Abruf-Auftragsarten kundenbezogen, also ein User des Kunden ruft alle Daten ab, die für den Kunden bereitstehen. Anders die HVx-Auftragsarten: Diese sind benutzerbezogen definiert, der abrufende User bekommt also standardmäßig nur die Aufträge, die er selbst unterschreiben kann. Deshalb gibt es zwei Varianten:
	- a) Standardmäßig muss jeder Benutzer selbst einen ESG-Abruf durchführen. Dazu sollte jeder Zeichnungsberechtigte einen eigenen Auftragsstapel mit ESG-Abrufen anlegen. In diesem Fall wird für jeden User und jede zu unterschreibende Datei ein ESP-Auftrag angelegt, in dem der betreffender Benutzer als sendender User mit seinem Kommunikationspasswort eingetragen wird, so dass dieses beim Versand der Unterschrift nicht noch einmal eingegeben werden muss.

In den Funktionen "Unterschriftsmappe" und "Sendeaufträge" kann jeder Benutzer die ESP-Aufträge der anderen Unterschriftsberechtigten ausblenden, indem er die Anzeigeoption "Nur zu unterschreibende anzeigen" aktiviert.

b) Mit dem Konzept "Standardbenutzer", nicht "Standardbenutzer (interne Verarbeitung)", kann dies deutlich vereinfacht werden. Dann ruft MultiCash mit diesem "Technischen Teilnehmer" die Unterschriftsmappen für alle User des Bankzuganges ab. Dann reichen ein ESG-Abruf und ein ESP-Eintrag je Datei für alle Unterschriftsberechtigten aus, denn für den Versand wird das Kommunikationspasswort des Standardbenutzers verwendet.

Die Variante 2.b) ist die empfohlene Methode. Andernfalls bleibt nur Variante 2.a).

## *3.4.7.3 Anwendung für VEU mit MCFT*

Beim Verfahren MCFT sind ESG/ESP-Aufträge mit oder ohne Standardbenutzer (beide Varianten) immer kundenbezogen, so dass ein ESG-Abruf für alle Unterschriftsberechtigten ausreicht.

# **3.5 Stammdaten**

## **3.5.1 Grundsätzliches**

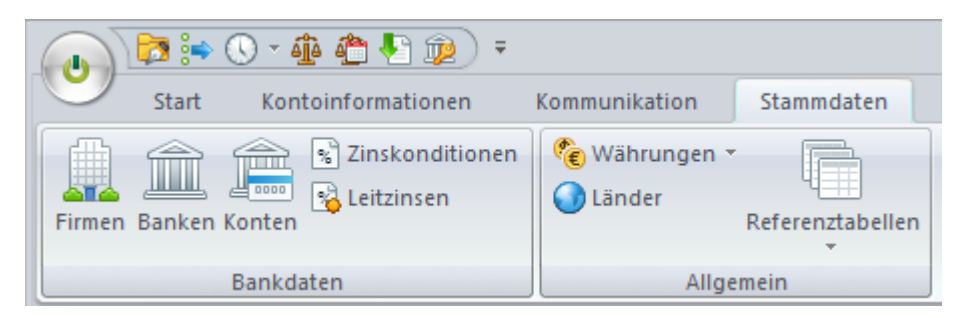

Die Daten zum eigenen Unternehmen und zu seinen Bankverbindungen werden zentral im Hauptprogramm gepflegt und dann systemweit in allen Modulen verwendet.

Im Feld "Index" der jeweiligen Tabelle speichern Sie die Kurzbezeichnung oder interne Kennung, mit der Sie in allen anderen Funktionen auf die Stammdaten zugreifen möchten. Wir empfehlen eindeutige Zugriffsschlüssel zu verwenden, verpflichtend ist das aber derzeit nicht. Anders als bisher können Sie den Index auch hier jederzeit ändern.

Die Länderkennung muss unbedingt gepflegt werden, weil jedes Zahlungsmodul anhand dieser Information entscheidet, ob es den betreffenden Datensatz verwenden kann.

Anmerkung: Die Bank- und Kontostammdaten können bei EBICS-Kommunikation durch Abruf von den Bankrechnern automatisch angelegt werden.

## <span id="page-46-0"></span>**3.5.2 Neu: Firmen**

Der Startpunkt für die Stammdatenpflege ist jetzt die Firma, also Ihr eigenes Unternehmen (oder mehrere), die im Funktionsbereich "Cash Management" den Kontoinhaber darstellt und bei Zahlungsaufträgen als Auftraggeber fungiert.

Sofern das Zusatzmodul "Organisationseinheiten installiert ist, wird automatisch für jede Firma eine Organisationseinheit angelegt.

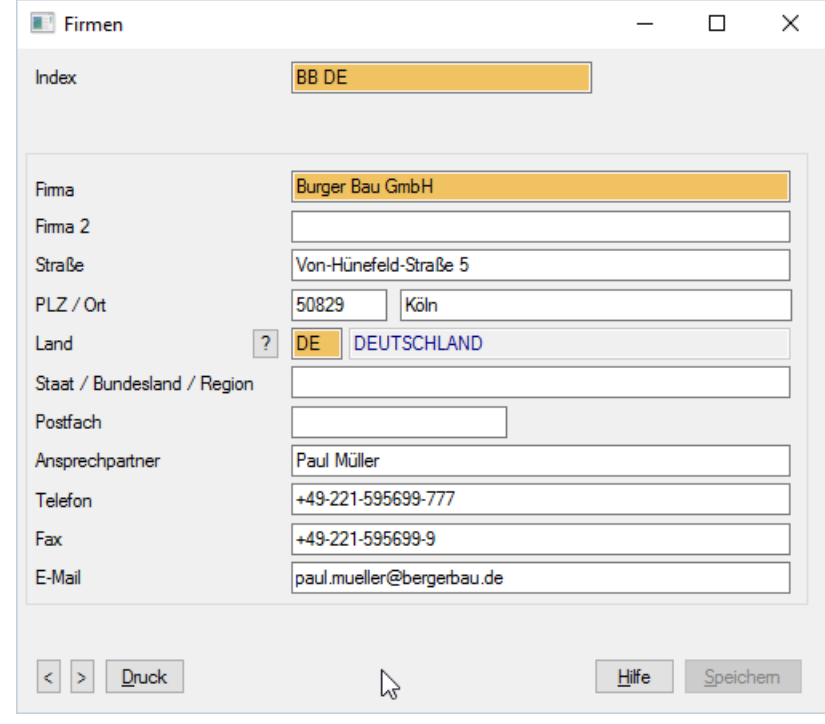

# **3.5.3 Banken**

In der Tabelle Banken werden die Bankverbindungen jeder Firma hinterlegt. Hier werden neben den Grunddaten auch die vereinbarten Zinskonditionen und Kreditrahmen gespeichert. Die Zuordnung zum Bankzugang (früher BPD) wird auch in den Zahlungsmodulen verwendet.

Wenn Sie eine Umgebung für mehrere Unternehmen betreiben, müssen Sie für jede Ihrer Firmen die Bankverbindungen definieren, auch wenn dieselbe Bankkennung verwendet wird. Das ist wichtig für möglichst geringen Definitionsaufwand für die vereinbarten Bankkonditionen und korrekt strukturierte Auswertungen nach Banken und Unternehmen. Zum Aufbau Ihrer Stammdaten halten Sie sich bitte dieses Modell vor Augen:

Die ABC GmbH unterhält Konten bei den Filialen (= Bankverbindungen) Hamburg, Berlin und Paris der Beta-Bank. Zum Datenaustausch mit der Beta-Bank wird jede dieser Bankverbindungen mit einem Bankzugang (früher "BPD") verknüpft, hier mit einem deutschen und einem französischen.

Für alle Kontokorrentkonten gelten dieselben Zinskonditionen und es gibt einen globalen Kreditrahmen. Daher wird ein Bankkontrakt für die Vertragsverbindung zwischen ABC GmbH und Beta-Bank angelegt (oder eine der Bankverbindungen als Bankkontrakt definiert) und alle anderen Bankverbindungen mit diesem Bankkontrakt verknüpft. Die hier hinterlegten Konditionen und der Kreditrahmen gelten für alle Konten der verbundenen Bankverbindungen, für die keine eigenen Regeln definiert sind.

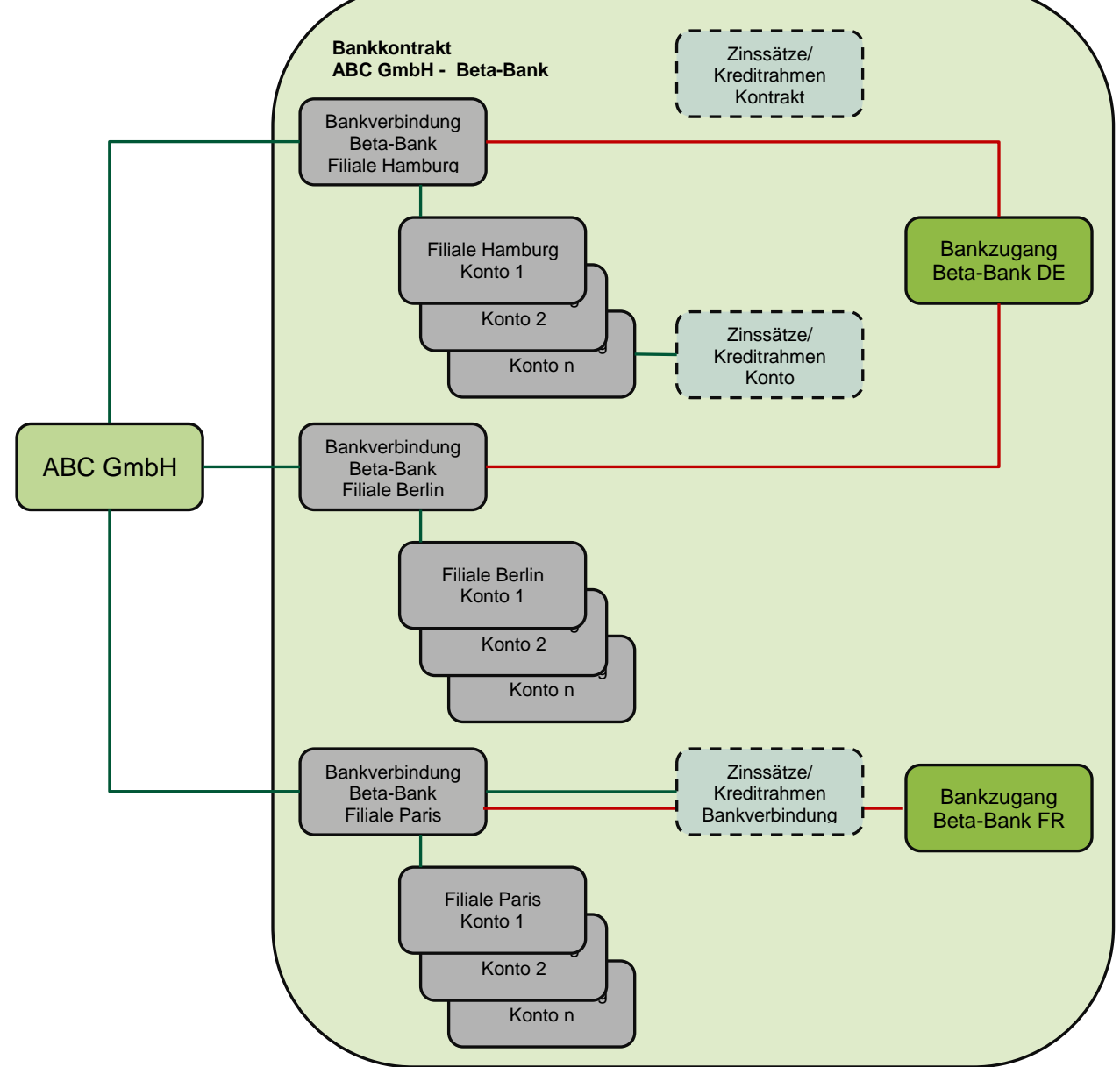

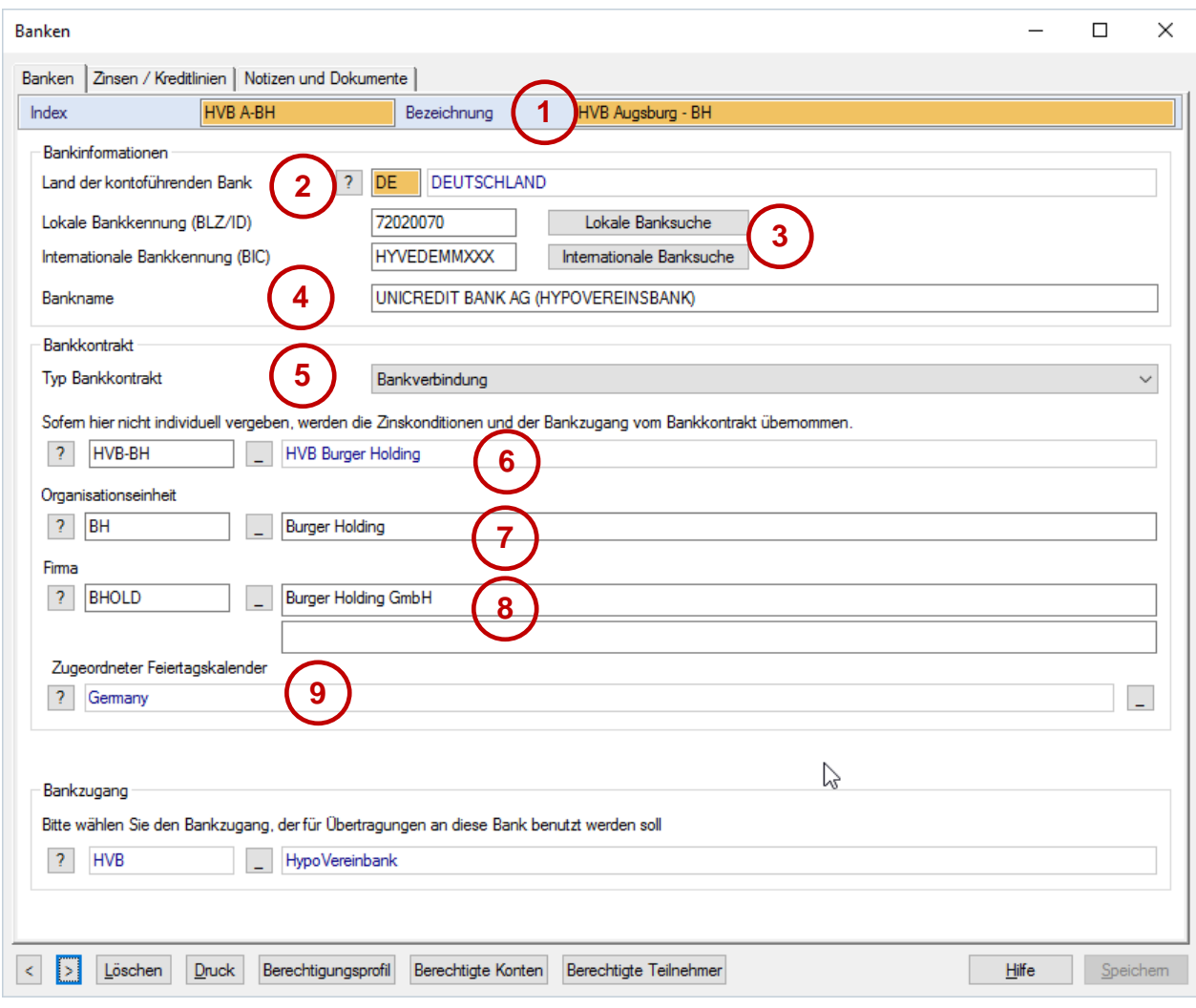

Neu eingeführt wurden folgende Elemente:

- (1) Index und Bezeichnung: Dies sind Ihre Zugriffsschlüssel sowie Ihre Bezeichnung der Bankverbindung/des Bankkontraktes
- (2) Land der kontoführenden Bank: Hiermit wird die Zuordnung zu den Banksuchtabellen und Konten gesteuert.
- (3) Suchfunktionen für die lokale und internationale Banksuchtabellen (wenn vorhanden).
- (4) Der Bankname ist die offizielle Bezeichnung der Bank, die aus der Banksuchtabelle automatisch gefüllt wird (wenn vorhanden).
- (5) Typ der Bankverbindung: Durch die Definition von Bankkontrakten und die Verknüpfung der einzelnen Bankfilialen hiermit kann man Konditionsvereinbarungen für eine gesamte Bank-/Firmenrelation zusammenfassen:

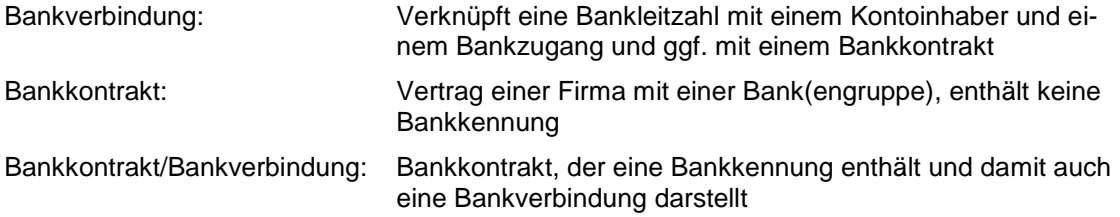

- (6) Bankkontrakt: Für Filialbanken kann hier ein Kontrakteintrag verknüpft werden, der die Zinskonditionen für diese Bankverbindung enthält.
- (7) Organisationseinheit: Hier kann optional die Bankverbindung einer Organisationseinheit zugeordnet werden (falls das Zusatzmodul installiert ist).
- (8) Firma: Dies ist der Inhaber des Bankkontraktes.
- (9) Zuordnung zu einer Feiertagstabelle (die Standardtabelle des Banklandes wird vorbelegt).

# **3.5.4 Konten**

Der Kontodialog wurde neu strukturiert und erweitert:

- (1) Die Zuordnung zum Kontoinhaber, der aus der Firmentabelle zugeordnet werden kann, wird im Zahlungsverkehrsmodul als Auftraggeber verwendet.
- (2) Für die Kontoklassen kann in einer neuen Hilfstabelle eine Bezeichnung hinterlegt werden (siehe Abschnitt [3.5.5\)](#page-50-0).

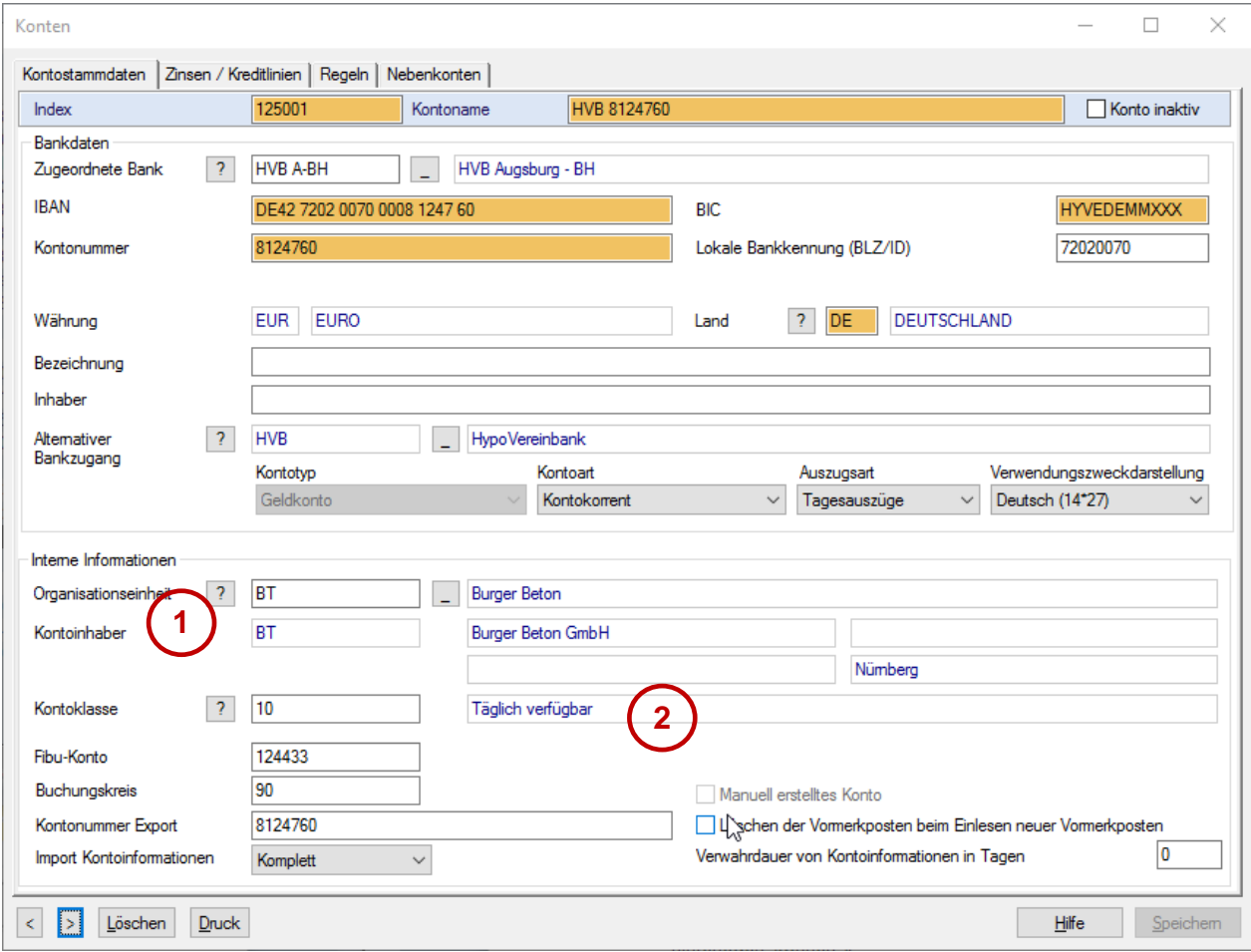

# <span id="page-50-0"></span>**3.5.5 Neu: Kontoklassen**

Für die Kontoklassen wurde eine neue Referenztabelle aufgenommen, in der Sie Bezeichnungen hinterlegen können:

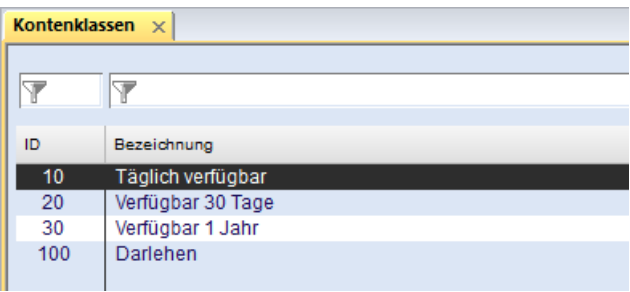

# **3.6 Verwaltung: Rechteprofile**

## **3.6.1 Benutzer**

Der Pflegedialog für die Benutzerverwaltung wurde neu gestaltet und erweitert:

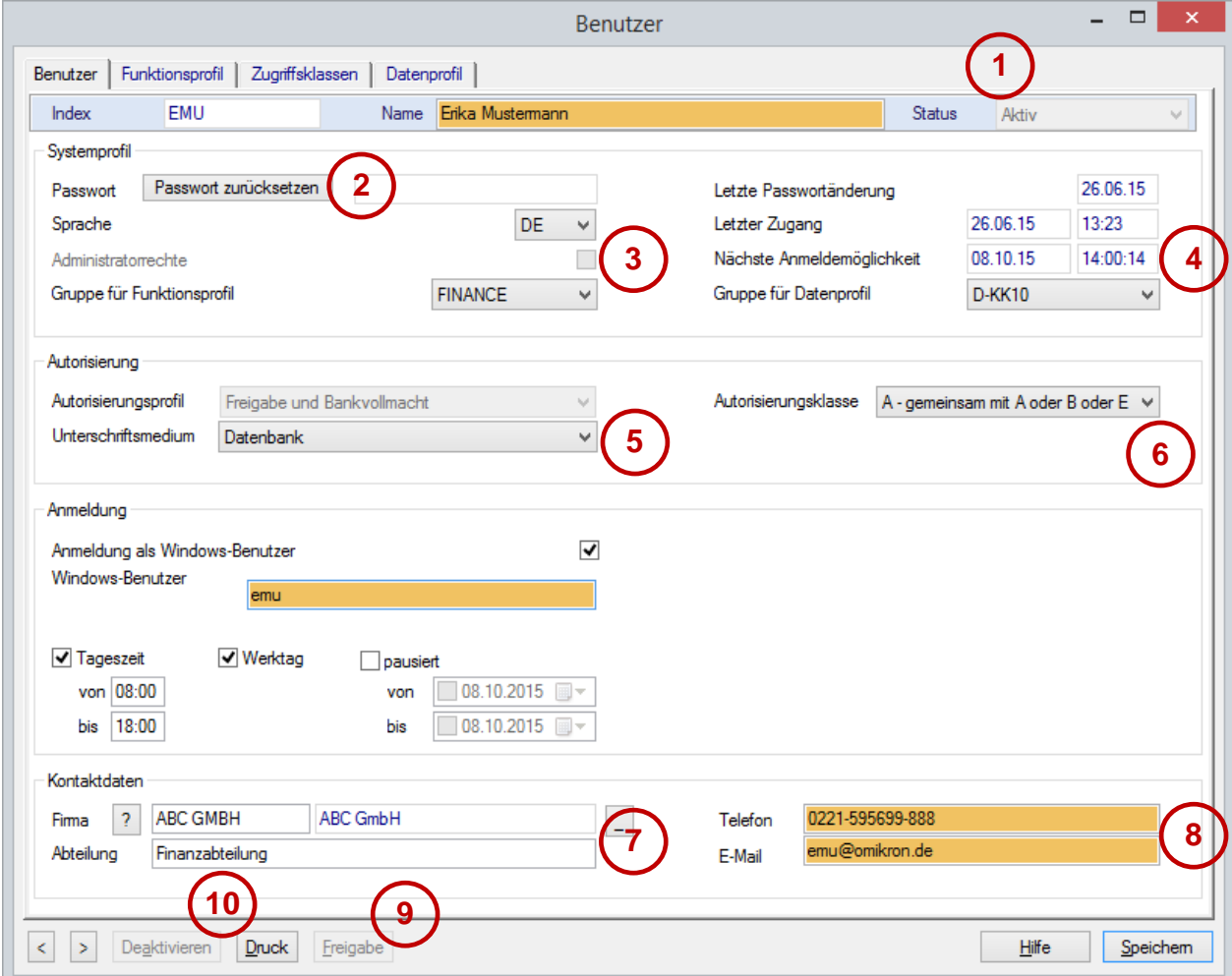

(1) In der Kopfzeile des Dialogs und in einer Spalte der Datenbankübersicht wird der Status des Benutzers angezeigt:

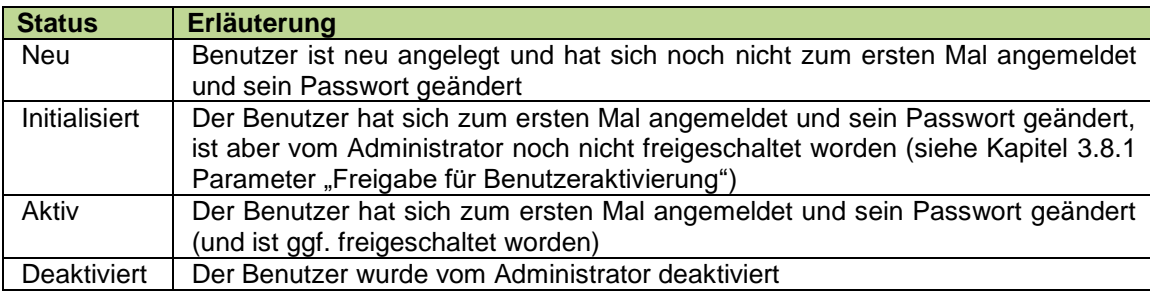

- (2) Hat der Benutzer sein Passwort vergessen, kann er mit dieser Funktion wieder auf den Status "neu" zurückgesetzt werden.
- (3) Die mit Administratorrechten verknüpfte Funktionalität wurde erweitert:
	- a) Nur Administratoren können globale oder sicherheitsrelevante Systemparameter ändern.
- b) Ist der Systemparameter "4-Augen-Prinzip" eingeschaltet, wird für den Zugang zu Systemparametern und Benutzerverwaltung die Anmeldung eines zweiten Administrators notwendig.
- c) Neu: In der Benutzerverwaltung können nur Administratoren das Administratorrecht verändern (auch für Gruppen).
- (4) Nach mehrmaliger falscher Passworteingabe wird eine Logon-Sperrzeit aktiv, die hier angezeigt wird.
- (5) Neu eingeführt wurde die Auswahlliste "Autorisierungsprofil". Hierüber wird grundsätzlich gesteuert, ob der betroffenen Benutzer (bzw. die Gruppe für Funktionsprofil) die Berechtigung für interne Freigaben oder/und Bankvollmacht oder lediglich Bankkommunikation erhält. Für die letzten drei muss ein Signaturmedium ausgewählt werden.

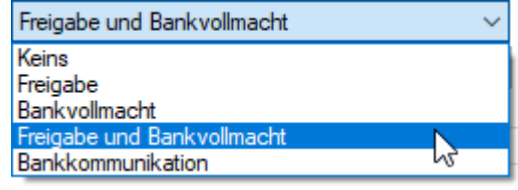

- Anmerkung: Auch für Benutzer mit Profil "Bankkommunikation", die lediglich zum Transport von Zahlungsdateien berechtigt sind, sollte hier ein Signaturmedium gewählt werden (am einfachsten "Datenbank"), denn bei EBICS ist auch für Einreichungen ohne bankfachliche Signatur eine Transportunterschrift Pflicht.
- (6) Neu ist auch die Auswahlliste der Autorisierungsklasse. Für Benutzer mit Freigabeberechtigung oder Bankvollmacht kann hier die Autorisierungsklasse festgelegt werden, so dass die Software automatisch erkennen kann, ob noch eine weitere Unterschrift notwendig ist, bevor der Auftrag an die Bank übermittelt werden darf. Damit entfällt die Abfrage, ob noch eine weitere Unterschrift hinzugefügt werden soll. Mit dem Zusatzmodul "Limits" können die Berechtigungen betragsmäßig begrenzt werden.

Sind für einen Benutzer unterschiedliche Unterschriftsklassen für verschiedene Auftragsarten oder Konten bei den Banken hinterlegt, tragen Sie hier bitte keine Unterschriftsklasse ein. Aufträge, die von solchen Benutzern signiert sind, müssen wie in der alten Version manuell als vollständig unterschrieben markiert werden.

Anmerkung: Nur Benutzer mit Bankvollmacht und Autorisierungsklasse können einem Bankzugang zugeordnet werden.

(7) Die Kontaktdaten wurden ebenfalls auf die erste Registerkarte übernommen, da sie zunehmend an Bedeutung gewinnen. Neu ist hier die Zuordnung der Firma, für die der Benutzer tätig ist. Diese Verknüpfung ist derzeit rein informativ.

(8) Ist der Systemparameter "Zugangsdaten per E-Mail versenden" aktiviert, wird bei Neuanlage eines Benutzereintrages oder beim Zurücksetzen des Passwortes automatisch eine E-Mail mit den Zugangsdaten an diese Adresse versandt:

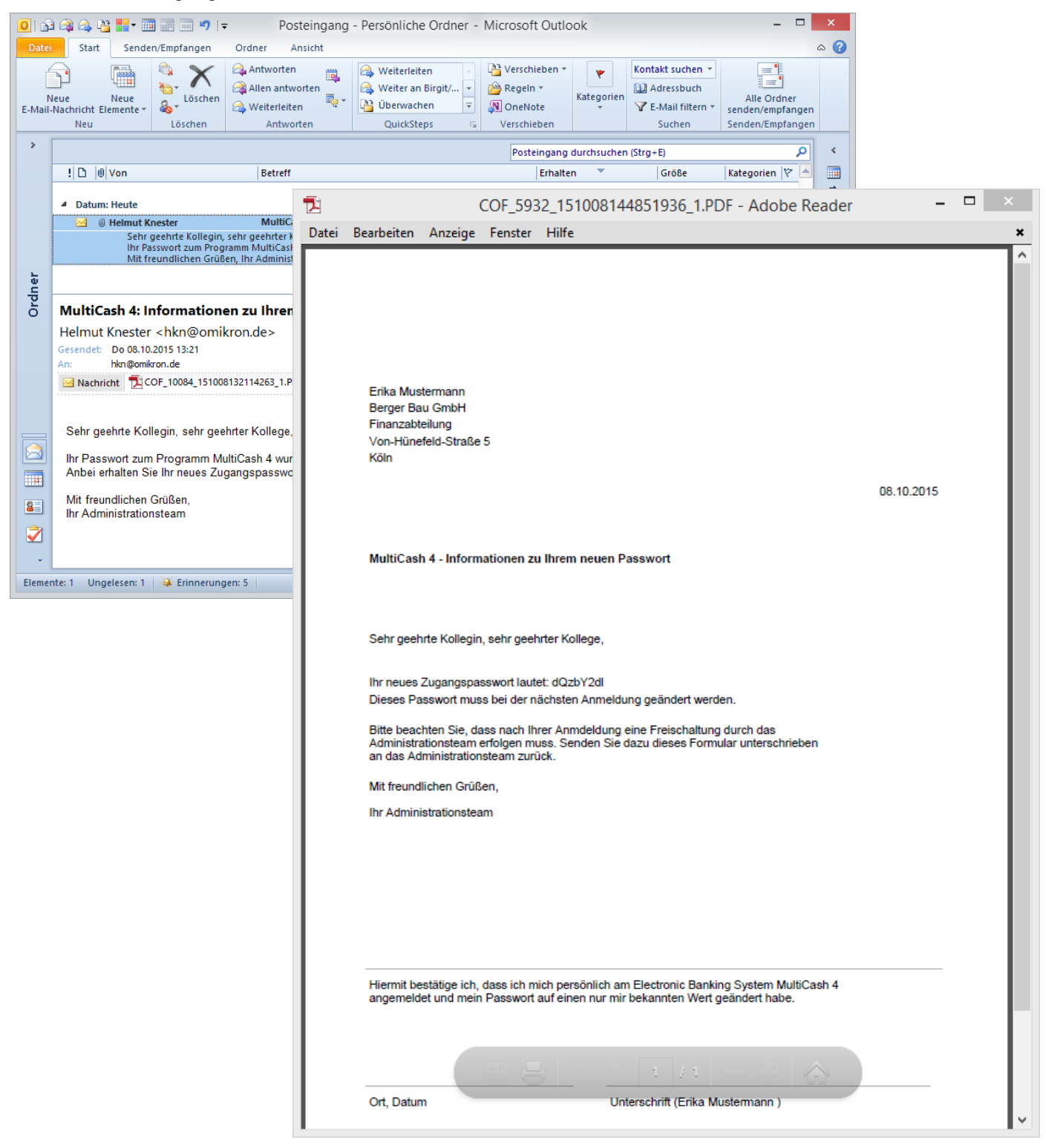

(9) Ist der [Parameter](#page-60-0) "Freigabe für Benutzeraktivierung" gesetzt, muss der Benutzer nach seiner ersten Anmeldung mit Passwortänderung hier freigeschaltet werden.

Diese Einstellung wird auch für das Zugangsschreiben berücksichtigt, das dann ggf. einen Bestätigungsabschnitt enthält.

(10)Damit auch für historische Protokolle die Benutzerdaten noch nach dem Ausscheiden eines Mitarbeiters verfügbar sind, sollten Benutzereinträge deaktiviert statt gelöscht werden. Der Deaktivierungsgrund wird abgefragt und gespeichert. Solange der Benutzerstammsatz nicht gelöscht ist, kann er auch wieder aktiviert werden.

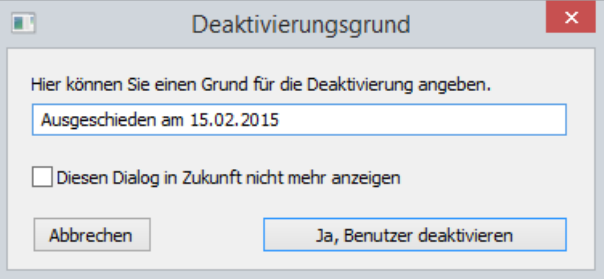

# **3.6.2 Benutzergruppen**

Der Inhalt der Benutzergruppen wurde erweitert und neu strukturiert, um die Bedienung möglichst intuitiv zu gestalten.

### *3.6.2.1 Funktionsprofil*

Die Gruppe für das Funktionsprofil enthält auch die neue Auswahlliste für interne Freigabeberechtigung oder/und Bankvollmacht.

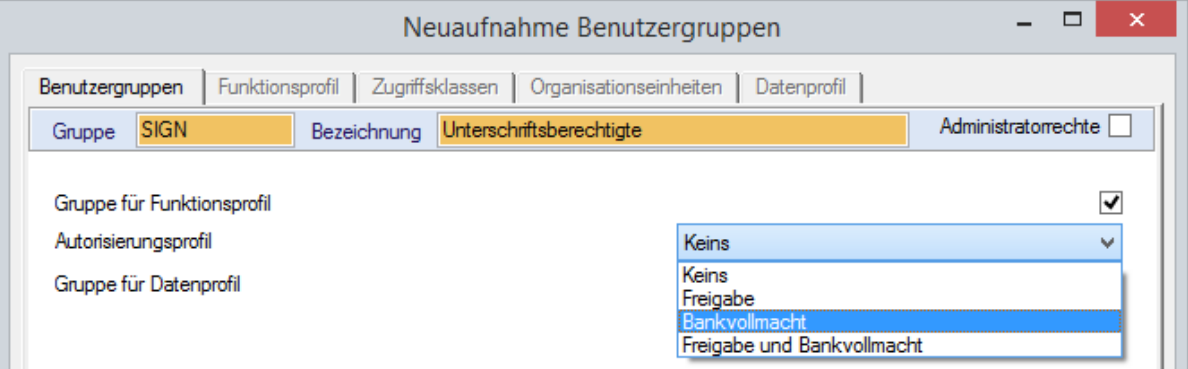

Darüber hinaus wurde ein neues Funktionsprofil "Administratoren pflegen" eingeführt, mit dem man das Recht zum Anlegen und Ändern von Administratoren gezielt einschränken kann:

- 1. Nur Benutzer mit diesem Recht können Administratoren/-gruppen anlegen oder deren Rechteprofil ändern.
- 2. Auch ein Benutzer mit dieser Berechtigung kann sein eigenes Rechteprofil oder das seiner Gruppe nicht ändern.
- 3. Will man verhindern, dass ein Administrator weiteren Benutzern/-gruppen dieses Recht erteilt, sollte man allen Benutzer dieses Recht entziehen. Dann kann nur der Sonderbenutzer ADMIN2 neue Administratoren anlegen.

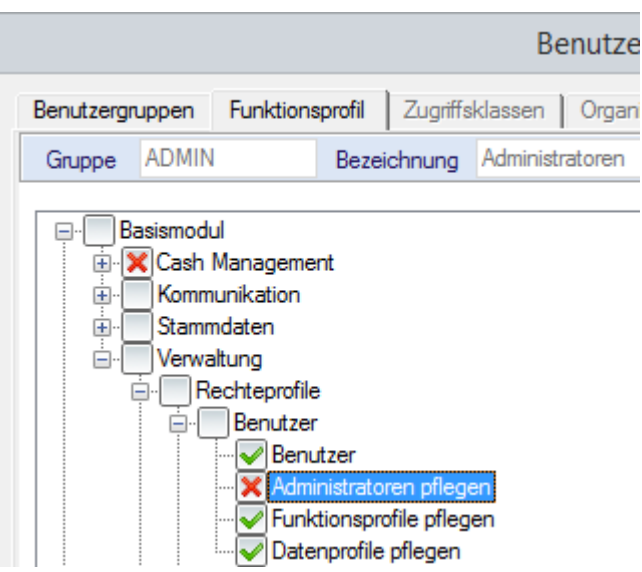

## *3.6.2.2 Datenprofil*

Für das Datenprofil wurden die Berechtigungen für Zugriffsklassen und Organisationseinheiten (Zusatzmodul) aus der Selektionsfunktion herausgelöst und in neuer Form in eigenen Registerkarten dargestellt:

Die Zugriffsklassen können ebenso direkt markiert werden wie die Sonderfälle im Funktionsbereich "Kommunikationsmanager". Hier kann trotz einge-

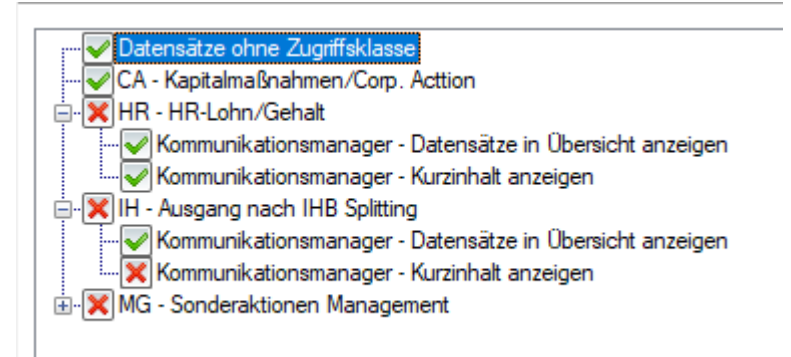

schränktem Zugriffsklassenprofil die Anzeige der betroffen Aufträge in den Datenbankübersichten sowie die Anzeige des Kurzinhaltes (Summen des Begleitzettels) zugelassen werden.

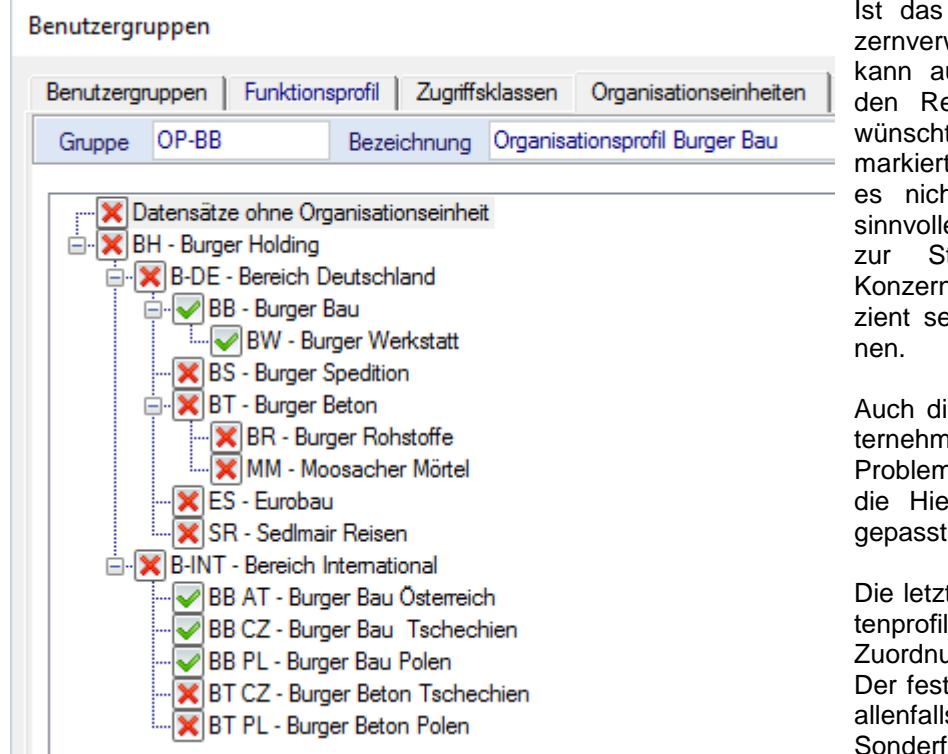

Ist das Zusatzmodul "Konzernverwaltung" installiert, kann auf der entsprechenden Registerkarte die gewünschte Berechtigung markiert werden. Damit ist es nicht mehr notwendig, sinnvolle Nummernkreise zur Strukturierung eines Konzerns zu bilden, die effizient selektiert werden kön-

Auch die Änderung der Unternehmensstruktur ist kein Problem mehr, da lediglich die Hierarchiedefinition angepasst werden muss.

Die letzte Registerkarte "Datenprofil" enthält jetzt die Zuordnung zur Kontoklasse. Der fest definierte Filter wird allenfalls noch in wenigen Sonderfällen benötigt. Die

Felder "Zugriffsklassen" und "Organisationseinheiten" wurden hier entfernt, um widersprüchliche Definitionen zu vermeiden.

# **3.6.3 Zugriffsklassen**

Die Zugriffssteuerung für Transaktionsdaten erfolgt wie bisher durch die Zuordnung einer Zugriffsklasse, da mit diesem Mechanismus individuelle Berechtigungsmodelle unabhängig vom jeweiligen Zahlungsformat dargestellt werden können. Löhne und Gehälter stellen aber einen Standardfall dar, der in allen Unternehmen zuverlässig vertraulich behandelt werden muss. Daher haben sich viele Anwender eine Lösung gewünscht, die die Handhabung für diese Transaktionen vereinfacht und hilft Fehler zu vermeiden.

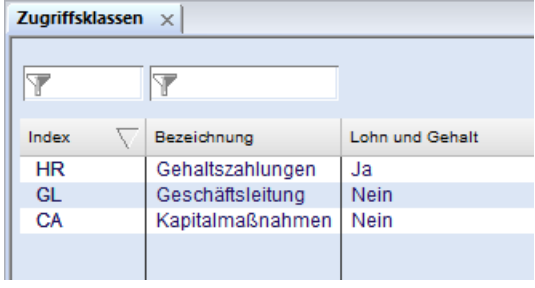

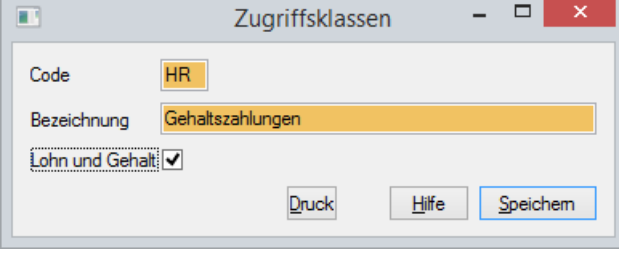

Zu diesem Zweck wurde in der Zugriffsklassentabelle eine Checkbox "Lohn und Gehalt" eingeführt, mit der genau eine Zugriffsklasse entsprechend markiert werden kann. Die so markierte Zugriffsklasse wird automatisch gesetzt, wenn die Transaktionsdaten ein Kennzeichen für Gehaltszahlungen enthalten, z.B. bei SEPA der Purpose Code SALA (und weitere).

Diese automatische Zuordnung der Zugriffsklasse "Lohn/Gehalt" wird unterstützt bei

- Import und Erfassung von Zahlungsaufträgen in den Zahlungsmodulen
- Aufnahme von Zahlungsdateien zum Versand in der Funktion Sendeaufträge
- Anzeige von abgeholten Zahlungsaufträgen im Rahmen der Verteilten Elektronischen Unterschrift, wenn die Originaldatei abgerufen wurde.

# **3.6.4 Organisationseinheiten (Zusatzmodul)**

Ist das Zusatzmodul "Konzernverwaltung" installiert, kann damit die Unternehmens- oder Konzernstruktur abgebildet und für die Zugriffssteuerung verwendet werden. Diese Funktionalität wurde grundlegend überarbeitet:

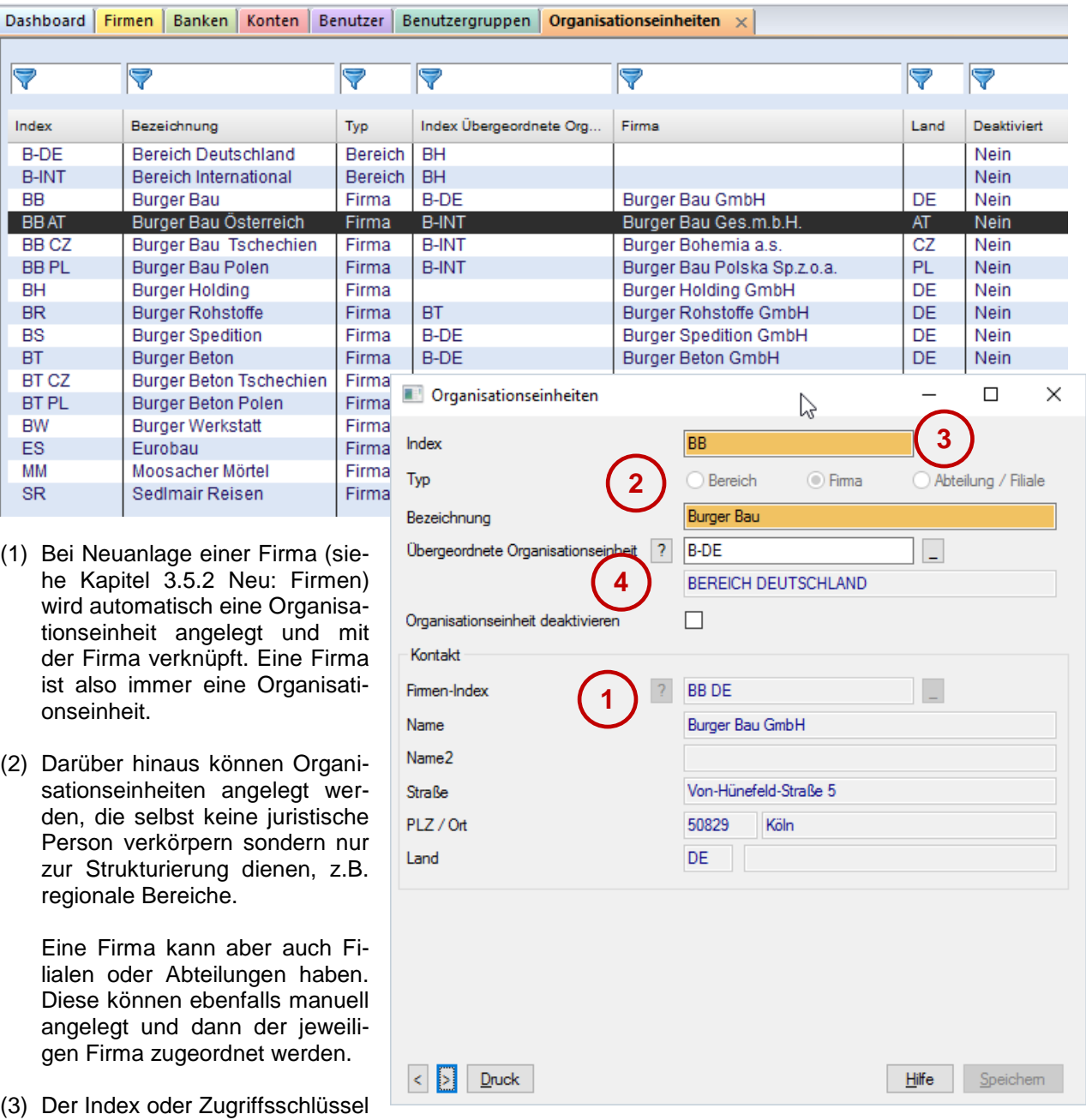

- kann alphanumerisch (maximal 20 Stellen) definiert und auch nachträglich geändert werden.
- (4) Es kann eine übergeordnete Organisationseinheit zugeordnet werden, so dass eine hierarchische Struktur entsteht. Dies erleichtert die Pflege der Berechtigungen im Datenprofil der Benutzerverwaltung.

# **3.7 Verwaltung: Schnittstellen**

## **3.7.1 Import/Export**

Die Pflege und Anwendung der der Import-/Exportschnittstellen wurde an das neue Bedienungskonzept angepasst.

Alle bestehenden Schnittstellendefinitionen sind in einer Datenbankübersicht zu sehen und können dort bearbeitet oder auch direkt verwendet werden.

Die neue Funktion der direkten Datenausgabe in den einzelnen Menüpunkten generiert automatisch Schnittstellendefinitionen.

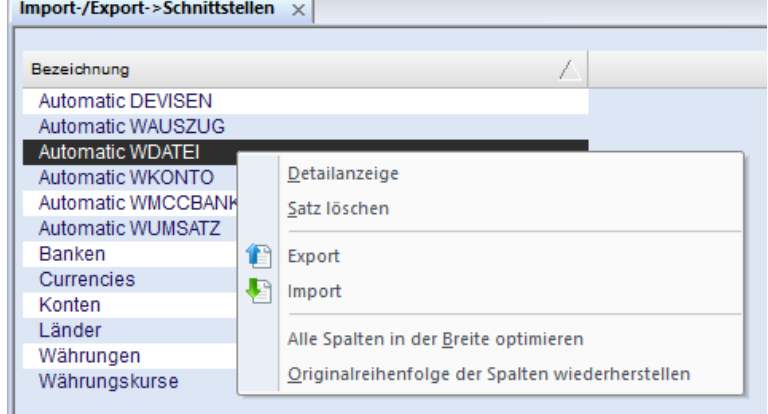

Diese sind mit "Automatic" markiert und können hier angepasst werden. Darüber hinaus wurden die Möglichkeiten um einige Details erweitert:

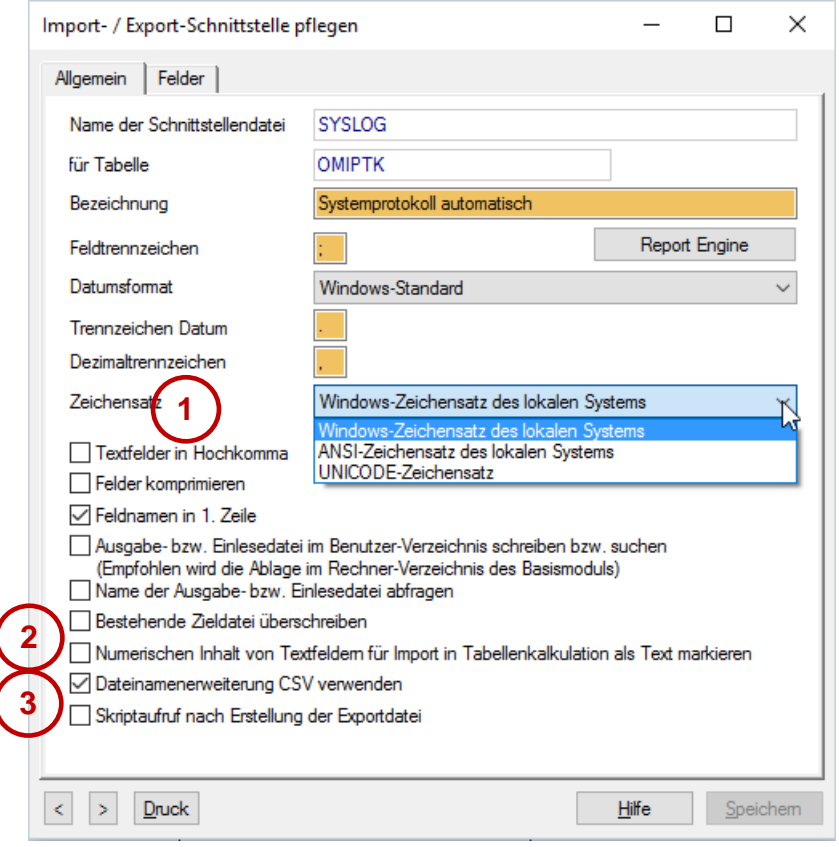

- (1) Als Zeichensatz kann zusätzlich auch UNICODE verwendet werden.
- (2) Beim Import von CSV-Dateien in Tabellenkalkulationsprogramme stellen diese teilweise große Zahlen (z.B. Kontonummern) in wissenschaftlicher Notation dar. Daher wurde ein Schalter aufgenommen, der eine Formatierung solcher Feldinhalte als Textfelder bewirkt.
- (3) Tabellenkalkulationsprogramme erwarten meist die Extension "CSV" statt "TXT" für eine korrekte automatische Interpretation. Dies kann ebenfalls über einen neuen Schalter gesteuert werden.
- (4) Im Bereich der Felddefinition werden jetzt auch "Platzhalter"-Felder unterstützt und die Reihenfolge der Felder kann mittels "Drag& Drop" geändert werden.

# **3.7.2 Report Engine (früher Ausgabeautomat)**

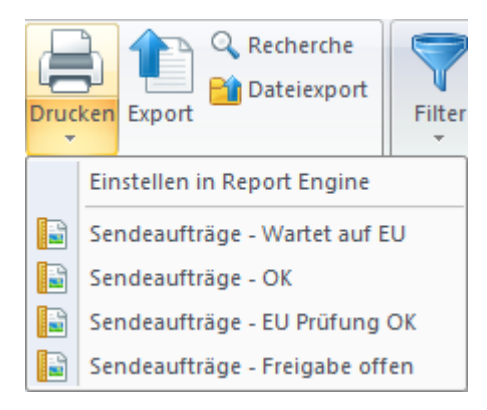

Die Handhabung von Druckaufträgen wurde an das neue Bedienkonzept angepasst. In der Report Engine gespeicherte Ausgabeaufträge können aus der jeweiligen Tabellenübersicht über den Split-Button "Drucken" als Vorlage gespeichert und auch wieder gestartet werden. Diese Anzeige ist kontextsensitiv, d.h. es werden nur Vorlagen angeboten, die zu der aktuell geöffneten Tabellenübersicht gehören (im Beispiel: "Sendeaufträge").

Die Gesamtheit aller Ausgabeaufträge finden Sie dann unter dem entsprechenden Menüpunkt "Report Engine" im Hauptmenü "Verwaltung".

Die wesentliche Veränderung in dieser Funktion betrifft die neuen Optionen der Auslöse-Steuerung (Trigger) der Ausgabeaufträge. Während in Generation 3.2x lediglich ereignisgesteuerte Ausgabeaufträge nach beendeter Kommunikation (DFÜ) möglich waren, wurde dieses Konzept durch eine umfassende Zeitsteuerung ersetzt.

**Renort Engine** 

Beispiel 1:

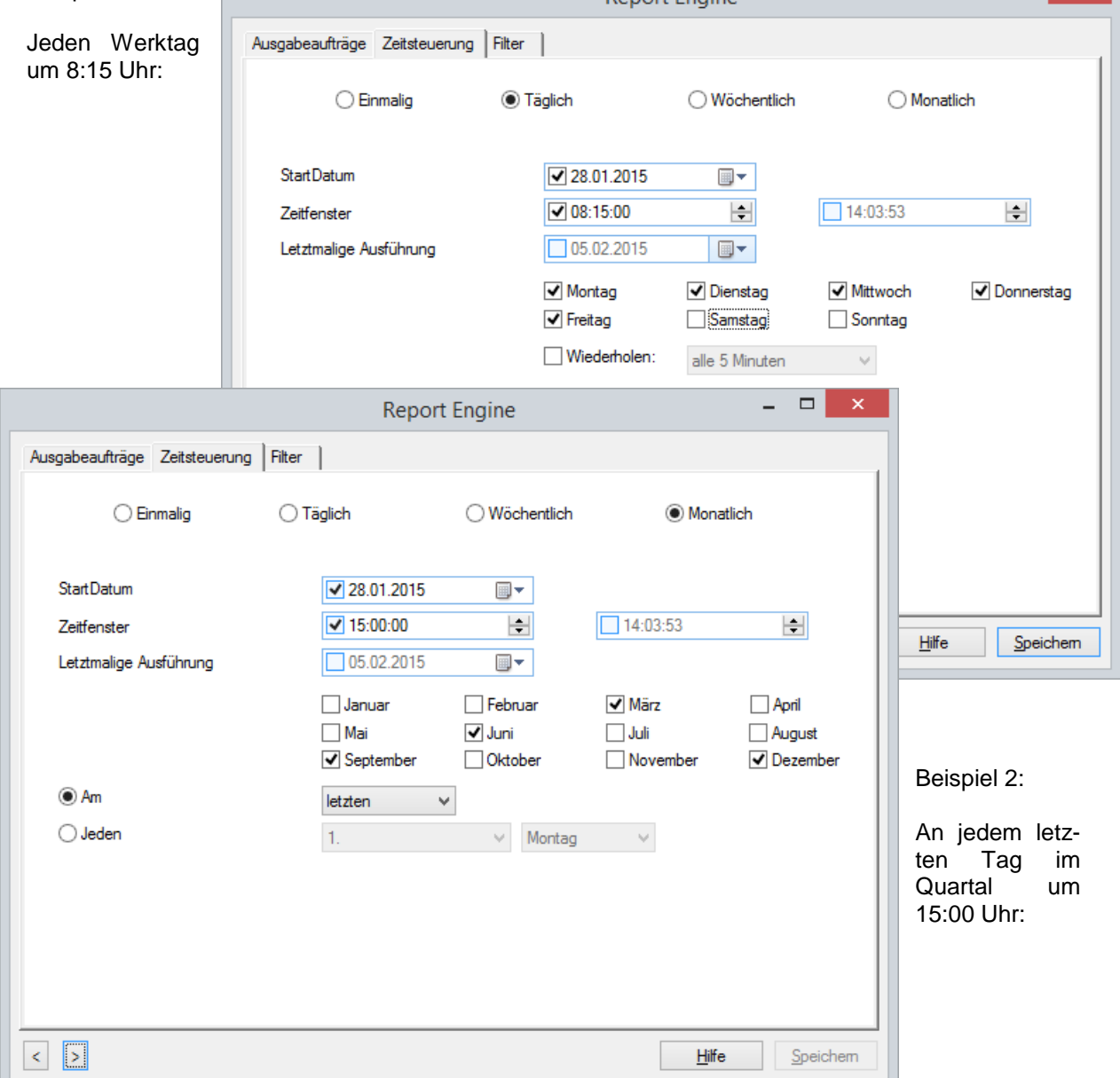

 $\Box$  x

# **3.8 Verwaltung: Allgemein**

## <span id="page-60-0"></span>**3.8.1 Parameter**

### *3.8.1.1 Allgemeines*

Alle Parameter (auch die der Zusatzmodule) sind in einer zentralen Funktion zusammengefasst:

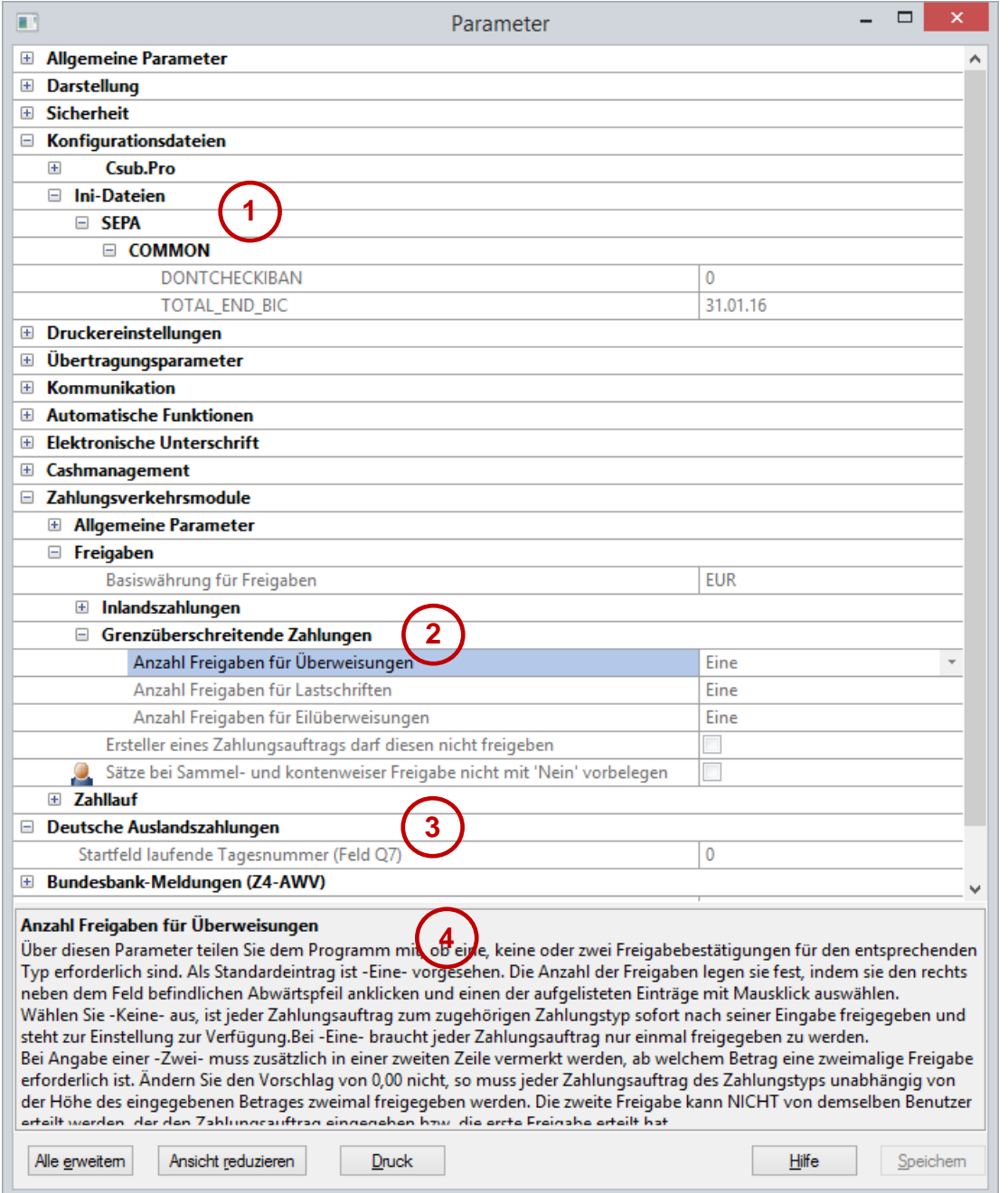

Darüber hinaus sind folgende Änderungen und Erweiterungen erklärungsbedürftig:

(1) Die Profildatei CSUB.PRO und alle Konfigurationsdateien sollen künftig nicht mehr verändert werden, da dies bei Problemen den Support erschwert. Darüber hinaus werden INI-Dateien bei jedem Programmupdate überschrieben, so dass Ihre Änderungen verloren sind oder nachgepflegt werden müssen. Stattdessen können Sie nun direkt im Parameterdialog die gewünschten Einträge vornehmen.

- (2) Die gemeinsamen Parameter der Zahlungsverkehrsmodule sind zusammengefasst. Sie brauchen diese nur einmal für alle Module zu definieren.
- (3) Nur die spezifischen Parameter für einzelne Module müssen separat festgelegt werden.
- (4) Zu jedem Parameter wird im Informationsbereich des Dialogs eine ausführliche Erklärung angezeigt.

#### *3.8.1.2 Freigabe für Benutzeraktivierung*

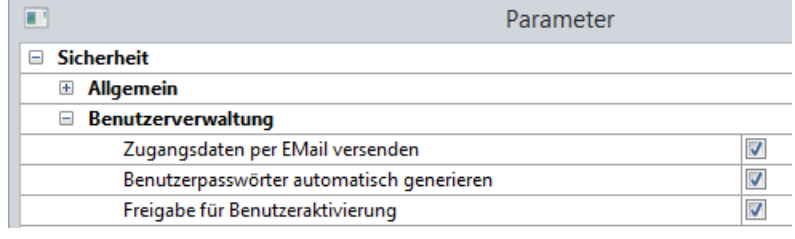

Wird dieser neue Parameter aktiviert, so muss der Benutzer nach der ersten Anmeldung erst durch einen Administrator freigeschaltet werden, bevor er mit der Software arbeiten kann. Auf diese Weise kann man mit geeigneten organisatorischen

Maßnahmen (z.B. unterschriebene Bestätigung des Benutzers) sicherstellen, dass sich auch tatsächlich die richtige Person angemeldet hat.

#### *3.8.1.3 Vereinfachter Erstzugang*

Zur Vereinfachung des Erstzuganges kann das System so konfiguriert werden, dass die Zugangsdaten per E-Mail an den Benutzer versandt werden (im Benutzerstammsatz wird dann die E-Mail-Adresse zum Pflichtfeld). Darüber hinaus kann auch das Erstzugangspasswort automatisch generiert werden, so dass der Administrator nur noch den Benutzerzugang anlegen bzw. bei gesperrtem Benutzer das Passwort zurücksetzen muss.

#### *3.8.1.4 Erweiterte Passwort-Komplexitätsregeln*

Die Komplexitätsregeln wurden um die markierten Parameter erweitert.

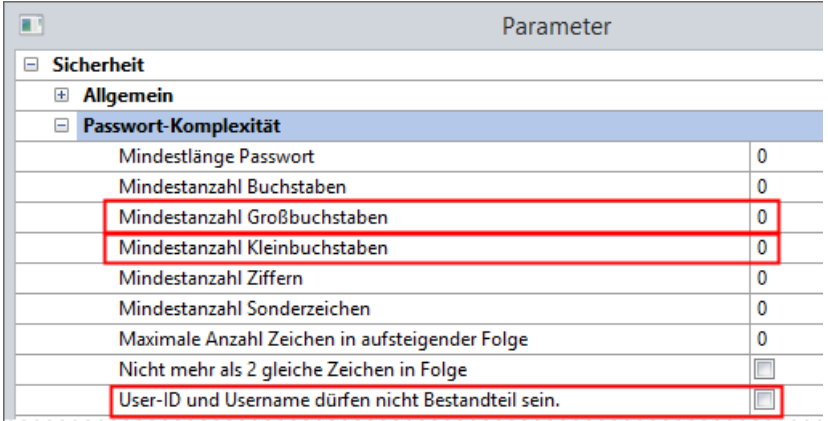

# **3.8.2 Verschlüsselung**

Die externe Verschlüsselung kann im Menüpunkt "Verwaltung/Verschlüsselung" konfiguriert werden:

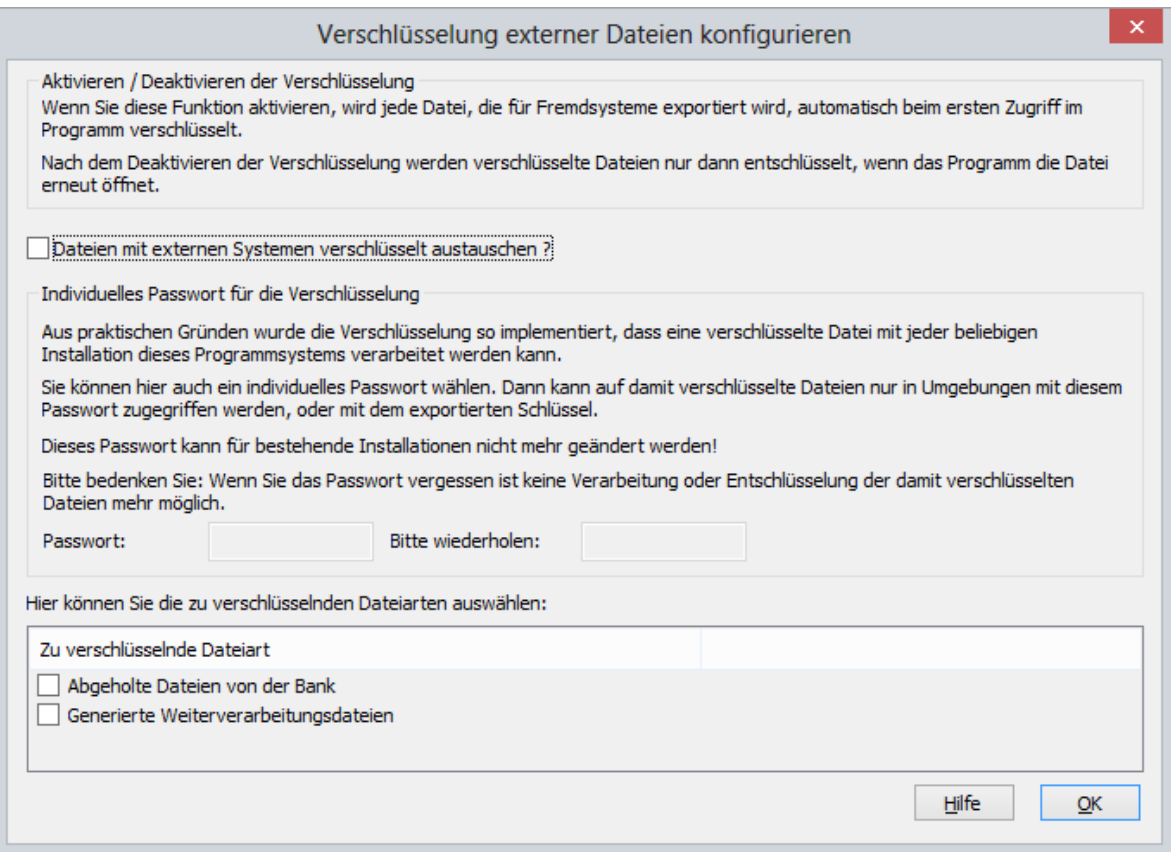

Dieses Verschlüsselungsverfahren ist kompatibel zur Verschlüsselung der Vorgängerversion. Es kann für den Export der von der Bank abgeholten Kontoinformationen sowie für exportierte Weiterverarbeitungsdateien getrennt aktiviert werden.

Für den Import von verschlüsselten Dateien ist keine Aktivierung notwendig, da diese automatisch als verschlüsselt erkannt werden.

Die externe Verschlüsselung ist auch kompatibel zu den externen Tools OFileDecrypt.exe und O-FileEncrypt.exe. Hierzu wird nun auch eine Bibliothek mit einer Programmierschnittstelle zur Einbindung in eigene Applikationen mitgeliefert.

# **3.9 Verwaltung: Software**

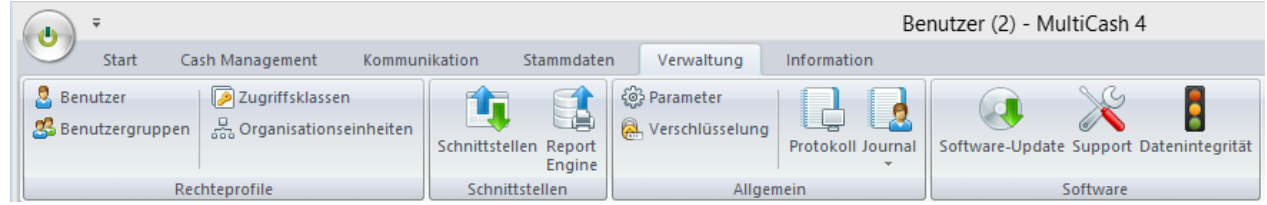

# **3.9.1 Software-Update**

Hier können Sie Ihre Software für automatischen Aktualisierungs- oder Software-Update-Service (Zusatz-Service) registrieren.

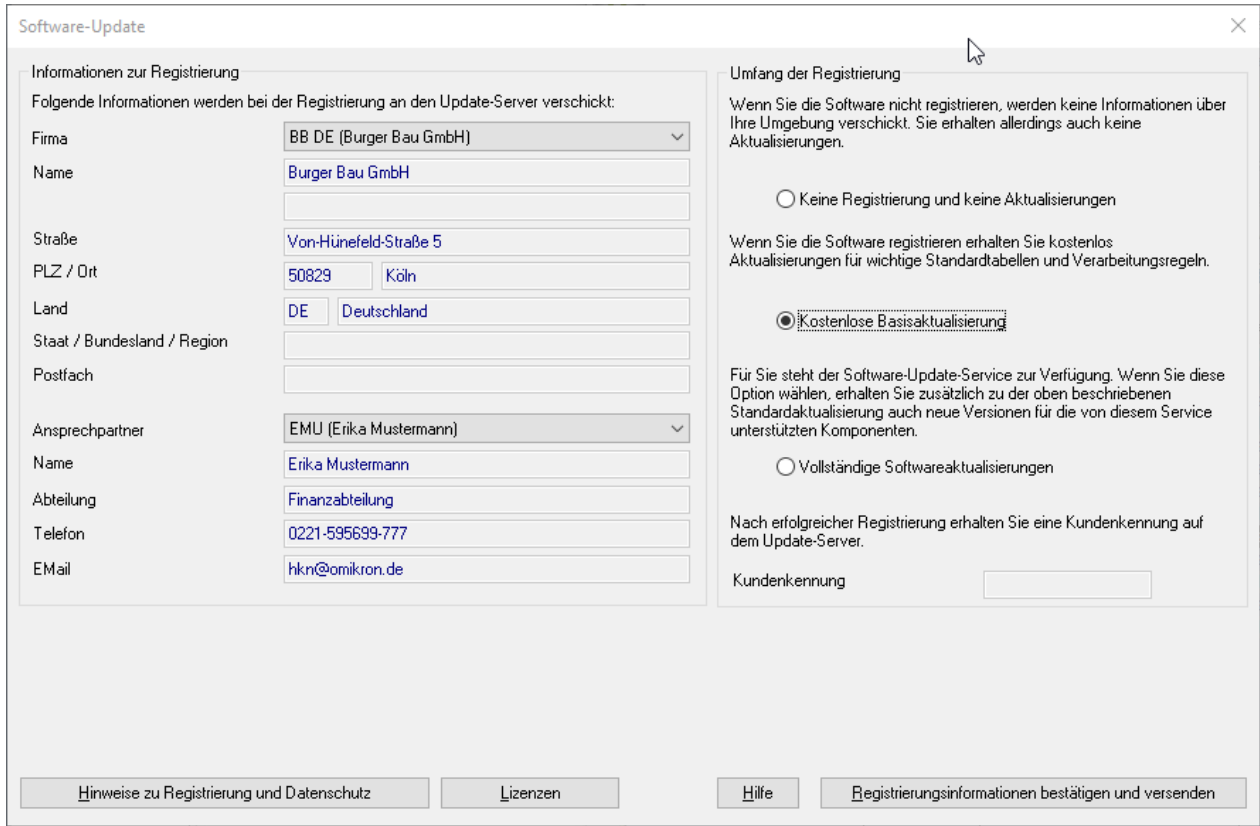

Wenn Sie die Software registrieren, bietet Ihnen Ihr Software-Hersteller eine Basisaktualisierung als kostenlosen Service für folgende wichtige Standardtabellen und Verarbeitungsregeln:

- Regelwerke für IBAN- und Euro-Verarbeitung
- Bankleitzahlentabellen für Deutschland, Österreich und die Schweiz
- Register der SEPA unterstützenden Banken in Europa (SCL-Directory)
- Zugangsdaten vieler EBICS-Bankrechner

Optional bietet Ihnen Ihr Software-Lizenzgeber einen vollständigen Update-Service für die von ihm bezogenen Softwaremodule. Wenn diese Option aktiv ist und ausgewählt wird, erhalten Sie zusätzlich zur Basisaktualisierung neue Software-Versionen, die Sie nach Ihren organisatorischen Regeln zum von Ihnen definierten Zeitpunkt installieren können. Es ist kein Problem ein Update zu überspringen. Sie erhalten dann später ein neues, erweitertes Update-Paket, wenn weitere Komponenten aktualisiert werden sollten.

# **3.9.2 Support**

In der neuen Generation wurde ein neues Supportmodul integriert, das die Effizienz des Supports erhöht. Hier können Sie bei Problemen in Absprache mit Ihrem Helpdesk mitgelieferte Supportpakete aktivieren oder neue Supportpakete, die Ihnen Ihr Ansprechpartner per E-Mail zusendet, per "drag-and-drop" in die Umgebung importieren:

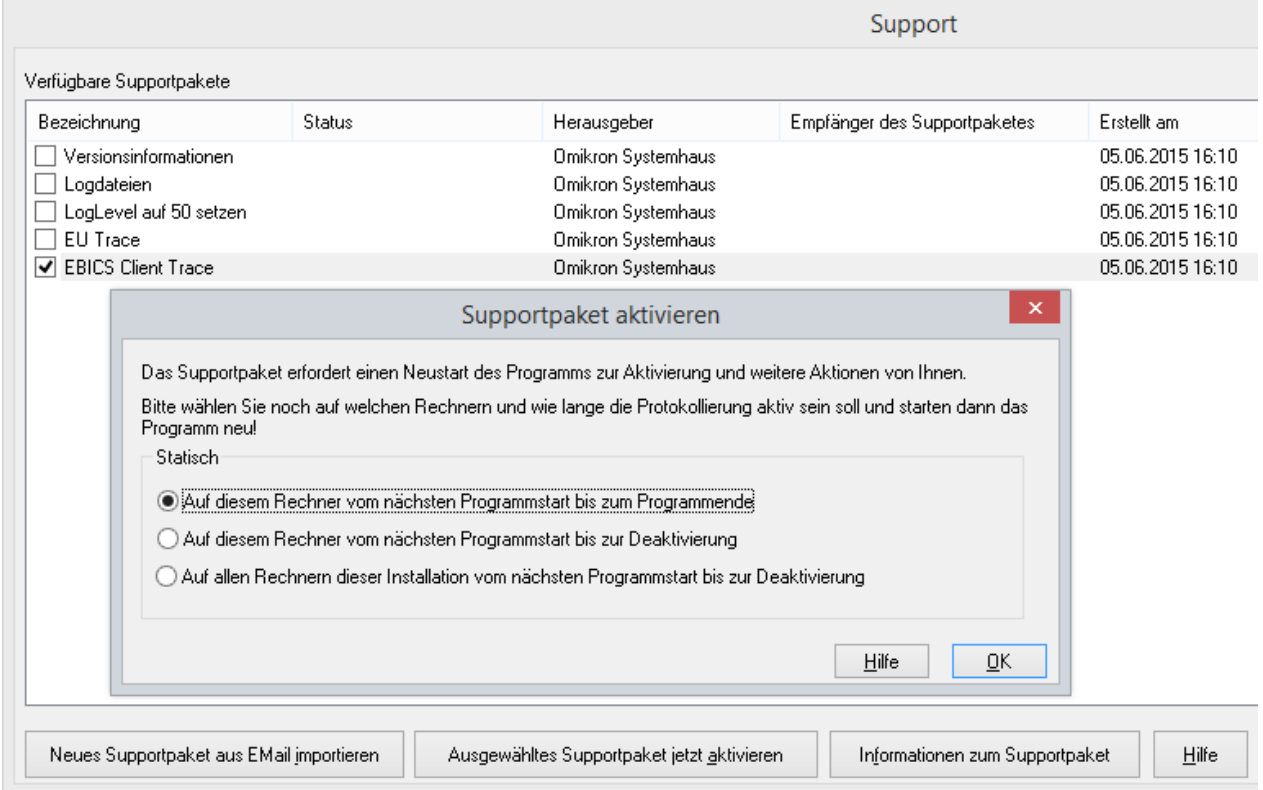

Nachdem Sie ein Supportpaket aktiviert haben, werden ohne Eingriff Ihrer technischen Abteilungen die hinterlegten Informationen in einem verschlüsselten Paket zusammengestellt, das Sie direkt an Ihren Ansprechpartner versenden können.

# **3.10 Verwaltung: Information**

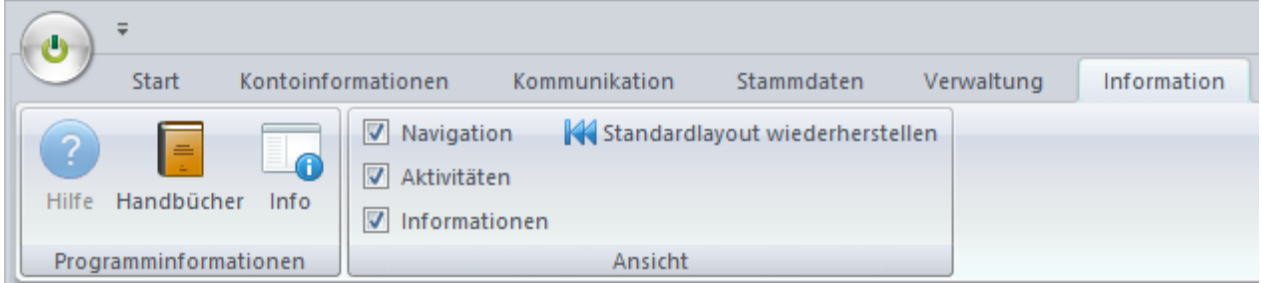

# **3.10.1 Programminformationen**

Dieser Bereich ist weitgehend unverändert und bietet die Aufrufe für Hilfe, Handbücher und Programminformationen (hier wurde der Aufruf für das Software-Update entfernt).

# **3.10.2 Ansicht**

Hier können die drei Informations-Tafeln aus- und eingeschaltet werden

- Navigation
- Aktivitäten
- Informationen

Darüber hinaus können hier im Notfall die Fenster- und Spaltenanordnungen aller Funktionen wieder auf den Auslieferungszustand zurückgesetzt werden.

# **4 Änderungen in Zahlungsmodulen**

# **4.1 Stammdaten**

# **4.1.1 Zentrale Verwaltung der Auftraggeberdaten**

Die Auftraggeberdaten werden zentral im Basismodul gepflegt und dann systemweit in allen Modulen verwendet. Hieraus ergeben sich aber bestimmte Konsequenzen, die man bei der Stammdatenpflege berücksichtigen sollte:

- 1. In den Zahlungsmodulen können diese Stammdaten nicht mehr angelegt, sondern nur noch um verfahrensspezifische Informationen erweitert werden.
- 2. Ein Aufbau des Stammdatenbestandes durch Import von Zahlungsdateien ist nicht mehr möglich.

## **4.1.2 Index als Zugriffsschlüssel**

Alle Stammdaten werden über einen Index angesprochen (20 Stellen alphanumerisch), den Sie nach ihren Bedürfnissen beliebig belegen und auch später ändern können.

Dadurch ist die bisherige Begrenzung auf 9.999 Konten aufgehoben.

# **4.2 Zahlungsverwaltung**

## **4.2.1 Menü Zahlungen**

Die Menüstruktur entspricht weitgehend der Vorversion:

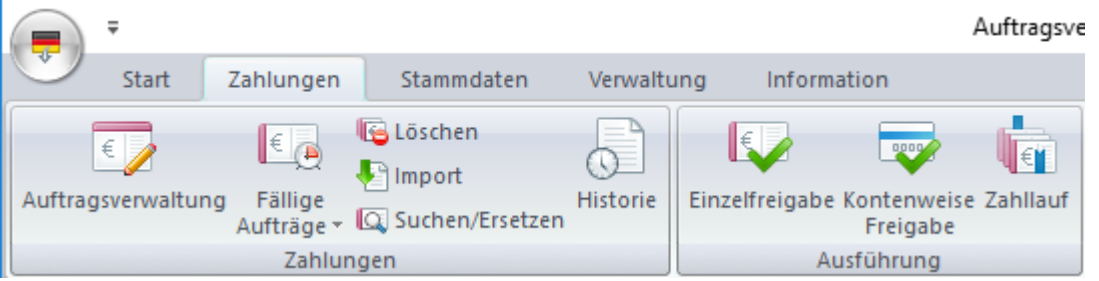

In ausgewählten Zahlungsmodulen (z.B. SEPA) wurde ein neuer Menüpunkt zur Verwaltung von Auftragsstapeln eingeführt:

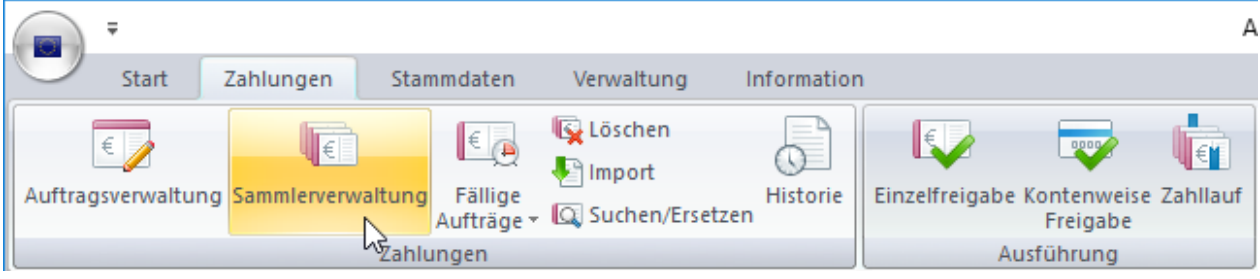

## *4.2.1.1 Auftragsverwaltung*

#### **Einzelaufträge**

Im Menü der Auftragsverwaltung wurden auch die Funktionen für Kontenweise Freigabe (1), Einzelfreigabe (2) und Zahllauf (3) integriert, so dass berechtigte Benutzer alle Schritte in einem Menüpunkt durchführen können. Auch der direkte Sprung in die Historie (4), z.B. zum Generieren eines neuen Auftrags aus einem früher versandten ist hier möglich.

Der Status eines Auftrages wird durch ein graphisches Symbol ("Ampel") angezeigt (5):

- Wartet auf Freigabe (rote Ampel)
- Freigegeben, aber noch nicht fällig (gelbe Ampel)
- Freigegeben und fällig (grüne Ampel)
- Freigegeben und überfällig (blaues Informationssymbol)
- Wartet auf Freigabe und überfällig (gelbes Warndreieck)

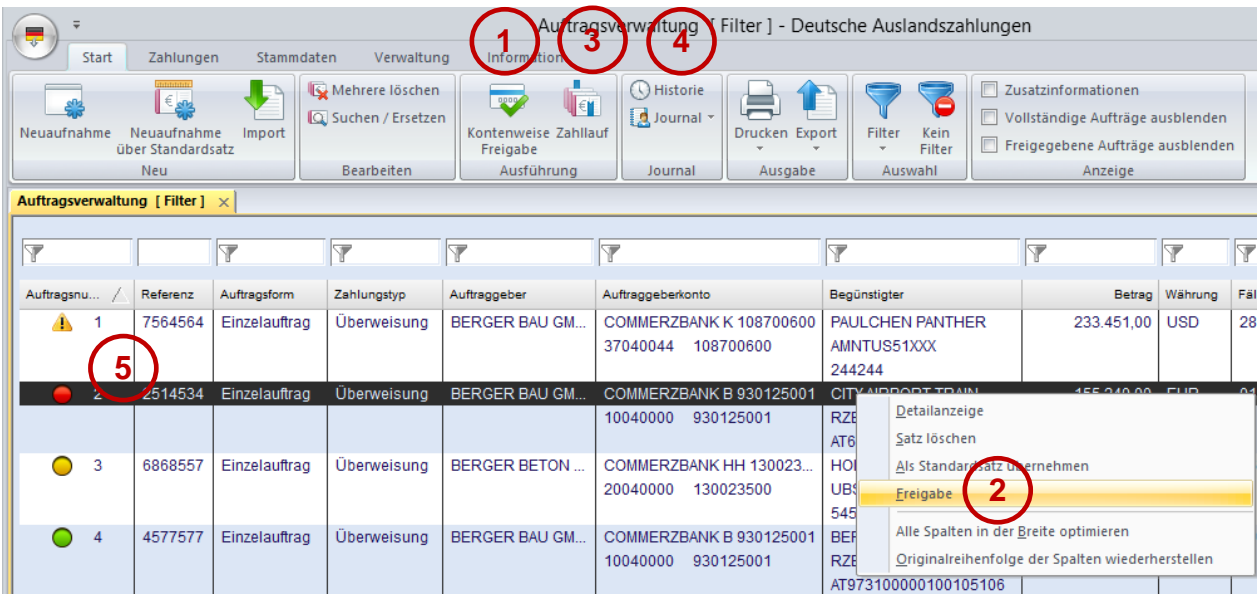

#### **Sammlerverwaltung**

Hier können Zahlungsaufträge unter frei wählbaren Namen zu Auftragsstapel zusammengefasst werden. Daraus ergeben sich folgende Vorteile:

- Einfaches Ändern von Auftraggeberkonto/Auftraggeber/Ausführungsdatum für gesamten Sammler
- Freigabe für gesamten Sammler
- Import einer Dateien bzw, eines Sammlers aus einer Datei in einen Sammler

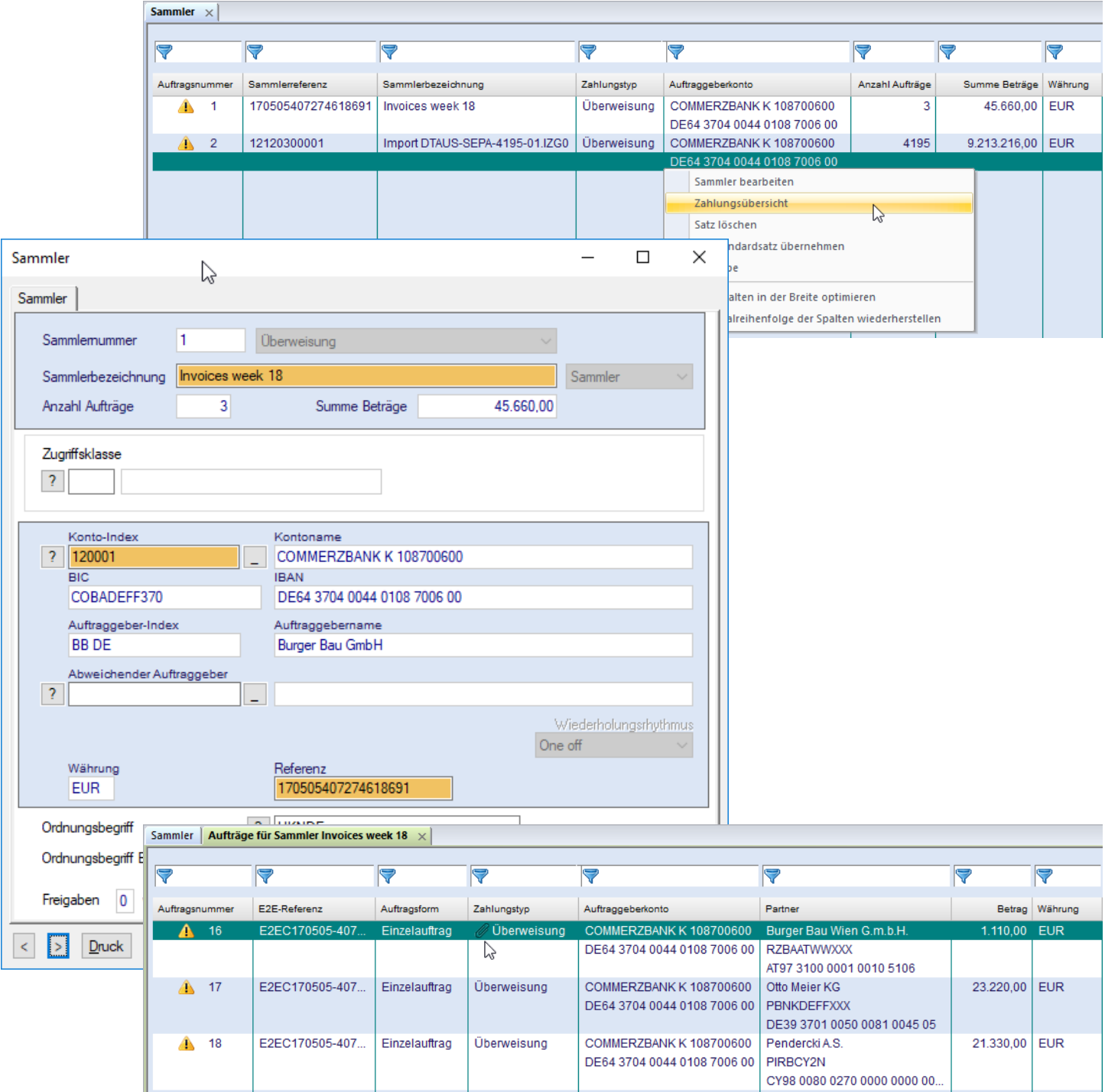

#### **Dokumente hinzufügen**

In ausgewählten Zahlungsmodulen (z.B. SEPA) können beliebig viele interne Dokumente hinzugefügt werden:

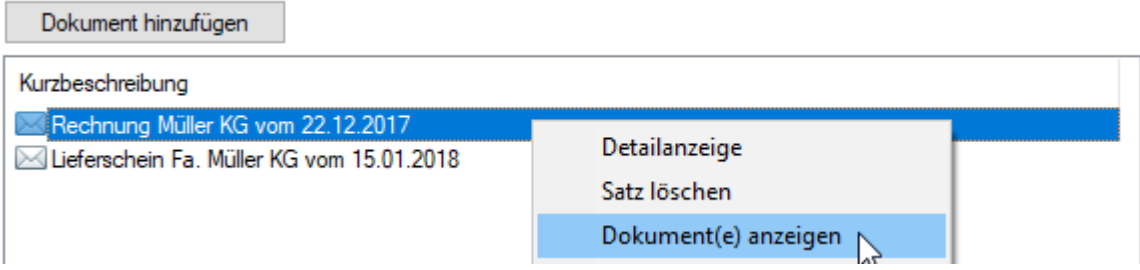

Diese Dokumente werden in der Datenbank gespeichert und können in folgenden Funktionen angezeigt werden:

- Zahlungsverwaltung
- Zahlungshistorie (Zahlungsmodul und Basis Datenausgang)
- Sendeaufträge/Unterschriftsmappe

## *4.2.1.2 Zahlungsimport*

Der Zahlungsimport erfolgt jetzt immer in der Hintergrundverarbeitung, so dass man während des Imports weiter arbeiten kann. Das Ergebnis des Importvorganges wird in der Informationstafel angezeigt:

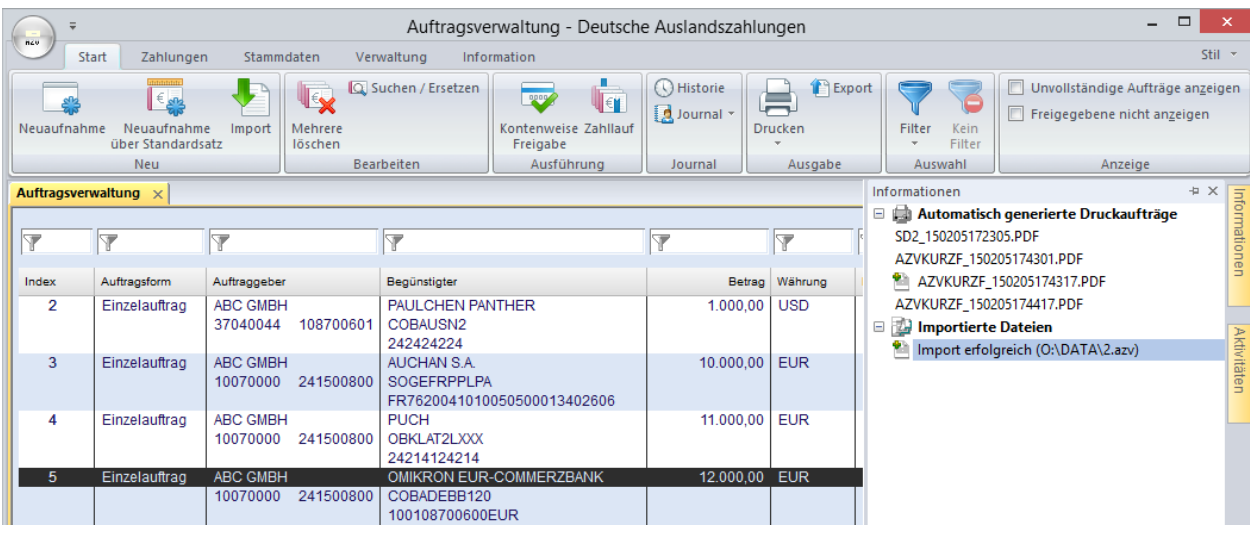

## *4.2.1.3 Freigabe*

Die "Kontenweise Freigabe" verwendet die "normale" Datenbankübersicht, so dass hier auch die Schnellselektionsleiste zur Verfügung steht.

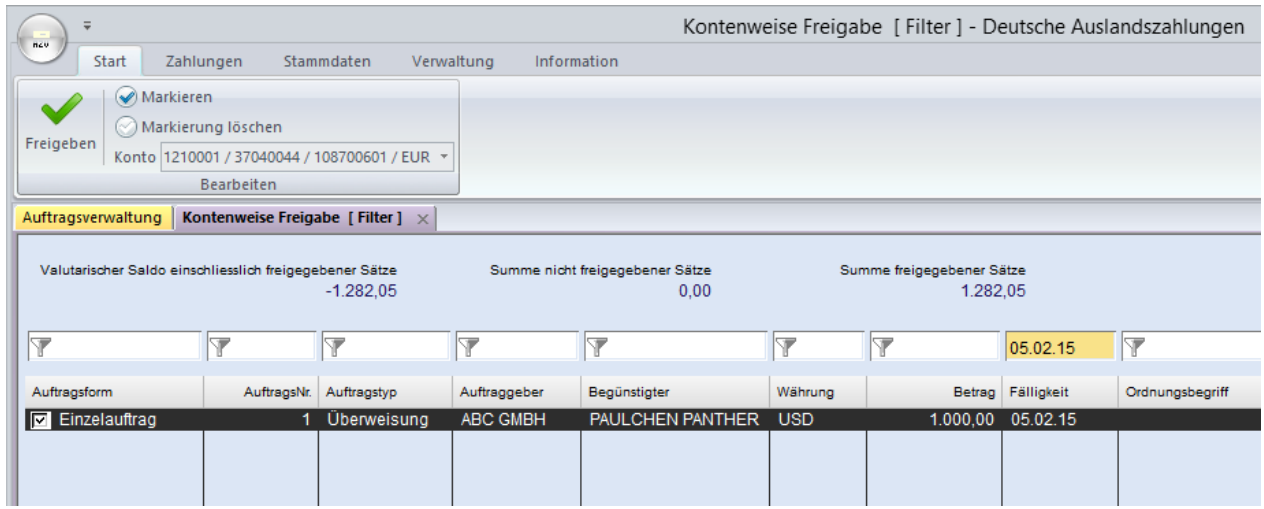

## *4.2.1.4 Zahllauf (früher Dateierstellung)*

Die einzelbankorientierte Dateierstellung entfällt. Erstellte Zahlungsdateien werden immer in den Kommunikationsmanager eingestellt und können dort von berechtigten Benutzern exportiert werden.

# **5 Anhang**

# **5.1 DATENÜBERNAHME AUS VERSION 3.23**

Die Datenübernahme setzt voraus, dass die alte Umgebung auf dem aktuellen Stand ist. Wichtig ist dies insbesondere für die folgenden Software-Komponenten, die mindestens in folgende Releases installiert sein müssen:

## **1. Basis 3.23.002, Service Pack 25**

#### **2. Modul SEPA 3.20.040**

Darüber hinaus stellen Sie bitte sicher, dass in der alten Umgebung ein Administratorzugang konfiguriert ist. Dieser Administrator muss sich in der neuen Softwareumgebung für die Datenübernahme anmelden.

## **5.1.1 Vorbereitung der Datenübernahme**

**Maßgeblich für das Ergebnis der Datenübernahme ist die Datenqualität der alten Systemumgebung. Daher pflegen Sie bitte zunächst unbedingt die Stammdaten in Ihrer alten Installation nach den hier beschriebenen Maßgaben. Bitte beachten Sie, dass die Einhaltung der beschriebenen Schritte unbedingt notwendig ist.** 

### **1. Banken:**

- a) Im Feld "Alternative Bankkennung" tragen Sie bitte den BIC ein, wie sie ihn für diese Bank in den Zahlungsmodulen (z.B. SEPA) verwenden.
- b) Die Verknüpfung zur Bankparameterdatei sollte korrekt gefüllt sein.

### **2. Konten:**

- a) IBAN und BIC: Für deutsche und österreichische Konten werden IBAN und BIC aus BLZ und Kontonummer generiert. Für Konten aus anderen Ländern pflegen Sie bitte unbedingt IBAN und BIC.
- b) Prüfen Sie bitte in den Hilfsdatenbanken "Konten" der jeweiligen Zahlungsmodule (SEPA, AZV, usw.), ob jedem eigenen Konto sein zugehöriges "Cash Management-Konto" des Basismoduls zugeordnet ist, bzw. nehmen Sie diese Zuordnung jetzt vor.

#### **3. Benutzer:**

- a) Bitte beachten Sie, dass Sie zur Durchführung der Datenübernahme mindestens einen Benutzer mit administrativen Berechtigungen benötigen. Der Sonderbenutzer "ADMIN2" kann hier nicht verwendet werden.
- b) Falls Sie die Signaturvariante "Private Key Server" verwenden: Jeder Benutzer muss mit dem Assistenten "Kommunikation/Schlüsselmedien verwalten" sein Signaturmedium aus dem "Private Key Server" nach "Datenbanken" verschieben.

## **4. Bankparameter:**

Signaturversionen älter als Version A005/M005 sind veraltet und sollten nicht mehr verwendet werden. Daher prüfen Sie bitte Ihre Bankparameterdateien: Wenn ein Benutzer bei einer Bank mit einer EU-Version kleiner als A005/M005 initialisiert ist, aktualisieren Sie bitte Ihre Bankschlüssel, indem Sie den Assistenten "Kommunikation-EU-Schlüsselpaar generieren / versenden" ausführen.

- **Achtung:** Sollten Sie noch die EBICS-Protokollversion H002 mit Unterschriftsversion A004 verwenden, müssen Sie unbedingt den Assistenten zur Umstellung auf aktuelle Protokoll- und EU-Versionen durchlaufen. Dies ist in der neuen Softwaregeneration nicht möglich!
- **5. Systemparameter "Externes Medium für EBICS-Authentifikationsschlüssel benutzen"** Die Ablage der EBICS-Authentifikationsschlüssel auf einem externen Medium wird künftig nicht mehr unterstützt, da sich dieses Verfahren in der Praxis nicht bewährt hat. Daher prüfen Sie bitte den Systemparameter "Elektronische Unterschrift / Dateimanager-Angaben zu Software-EU und Schlüsselablage-Externes Medium für EBICS-Authentifikationsschlüssel benutzen": Wenn dieser Parameter aktiviert ist, müssen alle Benutzer, die die Kommunikation ausführen, mit Hilfe
des Assistenten "Kommunikation-Schlüsselmedien verwalten" ihre EBICS Authentifikationsschlüssel in die Datenbank importieren.

#### **5.1.2 Durchführung der Datenübernahme**

Wenn beim Durchlaufen des Setupprogrammes eine Datenübernahme definiert wurde, werden beim ersten Programmstart die Daten aus der alten Installation übernommen. Die übernommenen Tabellen und das Ergebnis der Datenübernahme werden in einem Hinweisfenster angezeigt und Fehler im Systemprotokoll festgehalten:

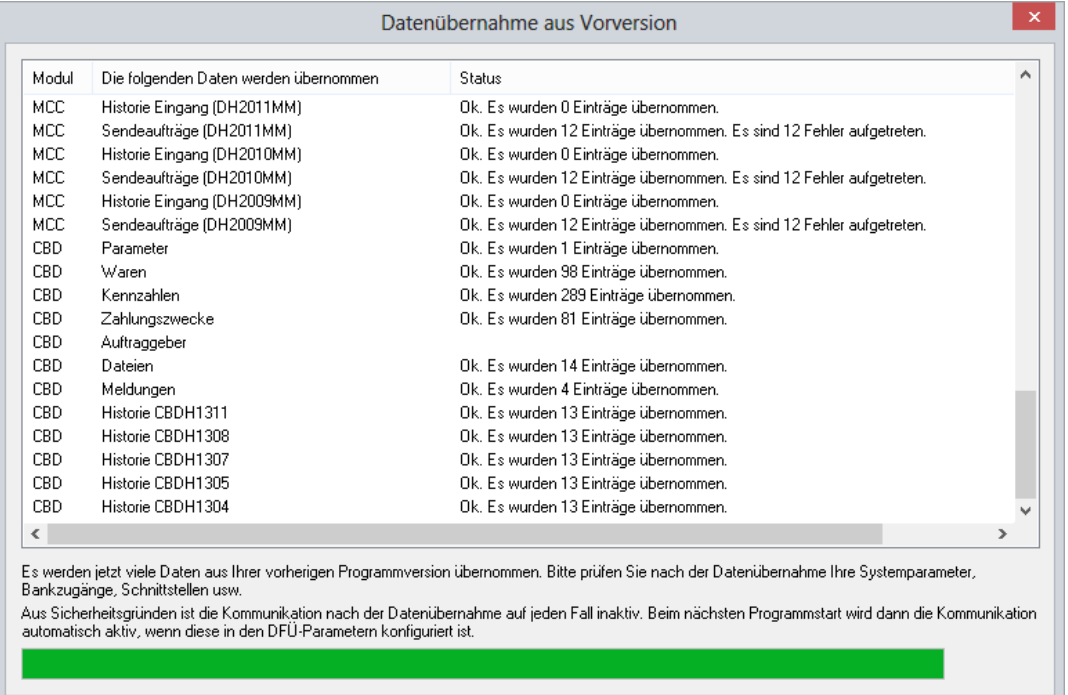

### **5.1.3 Kontrolle und Korrektur der übernommenen Daten**

Aufgrund veränderter Strukturen im Datenmodell können nicht immer alle Daten automatisch übernommen werden. Daher müssen manche Bereiche nach der Datenübernahme kontrolliert und ggf. korrigiert werden. Darüber hinaus gibt es teilweise neue Datenelemente, die manuell nachgepflegt werden müssen. Bitte prüfen Sie daher folgende Bereiche:

#### *5.1.3.1 Benutzerverwaltung*

Alle Benutzer- und Benutzergruppen werden übernommen. Da die Menüstruktur völlig neu gestaltet wurde, sollten Sie unbedingt die Rechteprofile überprüfen und anpassen.

**Hinweis:** Es wurde ein neues Funktionsprofil "Administratoren pflegen" eingeführt, mit dem man das Recht zum Anlegen und Ändern von Administratoren gezielt einschränken kann. Dieses ist nach der Datenübernahme für alle Benutzer / Benutzergruppen deaktiviert. Aktivieren Sie dieses Recht nach dem ersten Programmstart, solange der Benutzer ADMIN2 angemeldet ist. Weitere Informationen zu diesem Bereich finden Sie im Abschnitt [3.6.2.1](#page-54-0) [Funktionsprofil.](#page-54-0)

#### *5.1.3.2 Stammdaten*

**1. Verwaltung/Zugriffsklassen:** Markieren Sie bitte hier den Eintrag, der beim Import von Zahlungsaufträgen automatisch als Lohn/Gehalt interpretiert werden soll *(vgl. Abschnitt [3.6.3](#page-56-0) [Zugriffs](#page-56-0)[klassen\)](#page-56-0).*

**2. Firmen:** Diese Daten werden aus den Auftraggeber-Tabellen aller installierten Zahlungsmodule in die zentrale Tabelle "Firmen" übernommen. Sind in verschiedenen Modulen identische Auftraggeber enthalten (die erste Namenszeile wird verglichen), dann wird nur ein zentraler Eintrag angelegt. Unterscheidet sich dagegen die Schreibweise derselben Firma in verschiedenen Modulen, dann können mehrere Firmeneinträge für dasselbe Unternehmen entstehen *(vgl. Abschnitt [3.5.2](#page-46-0) [Neu: Fir](#page-46-0)[men\)](#page-46-0).*

**3. Banken:** Die Banken werden aus der zentralen Bankentabelle und den Bankentabellen der Zahlungsmodule übernommen. Auch hier können mehrere Einträge für dieselbe Bank entstehen, wenn sie in verschiedenen Modulen sowohl mit der lokalen Bankleitzahl als auch mit dem BIC angelegt ist *(vgl. Abschnitt [3.5.3](#page-47-0) [Banken\)](#page-47-0).*

**4. Konten:** Diese Daten werden aus der zentralen Kontotabelle und den Kontentabellen aller installierten Zahlungsmodule übernommen. Auch zentrale Kontoeinträge können doppelt entstehen, falls dasselbe Konto mit unterschiedlichen Bankkennungen (lokale und BIC) oder sogar unterschiedlichen Kontonummern besteht *(vgl. Abschnitt [3.5.4](#page-50-0) [Konten\)](#page-50-0).*

**5. Kontoklassen:** Für Kontoklassen wurde eine Hilfstabelle eingeführt, in der Sie Bezeichnungen hinterlegen können. *(vgl. Abschnitt [3.5.5](#page-50-1) [Neu: Kontoklassen\)](#page-50-1).*

Bitte prüfen und bereinigen Sie die übernommenen Stammdaten und ergänzen Sie die fehlenden neuen Datenelemente, insbesondere Länderkennzeichen.

**6. Auftragsarten:** Für bilateral vereinbarte Auftragsarten (Kennung beginnt mit X, Y oder Z), die das SEPA-Format-Subsystem verwenden, muss die Mutterauftragsart von "CCM" auf "SPA" geändert werden (Menüpunkt Stammdaten/Allgemein/Referenztabellen/Auftragsarten, Registerkarte Übertragungsarten).

#### *5.1.3.3 Vorbereitete Ausgabeaufträge / Report Engine*

Die Funktion "Vorbereitete Ausgabeaufträge" wurde vollständig neu konzipiert und heißt jetzt "Report-Engine". Hier können manche Aufträge nicht automatisch übernommen werden, weil evtl. die früher verwendeten Listbilder nicht mehr existieren oder die Selektionsdefinitionen nicht mehr zum neuen Datenmodell passen. Bitte prüfen Sie, ob Ihre alten Aufträge korrekt übernommen wurden und ergänzen Sie ggf. fehlende Daten. Details dazu finden Sie in *Abschnitt [3.7.2](#page-59-0) [Report Engine \(frü](#page-59-0)[her Ausgabeautomat\)](#page-59-0)*.

#### *5.1.3.4 Verarbeitung eingehender Kontoinformationen*

Von den Banken abgeholte Daten werden zunächst in der Datenbank gespeichert. Für die Übergabe an die Buchungssysteme müssen folgende Parameter gesetzt werden *(siehe Abschnitt [3.8.1](#page-60-0) [Para](#page-60-0)[meter\)](#page-60-0)*:

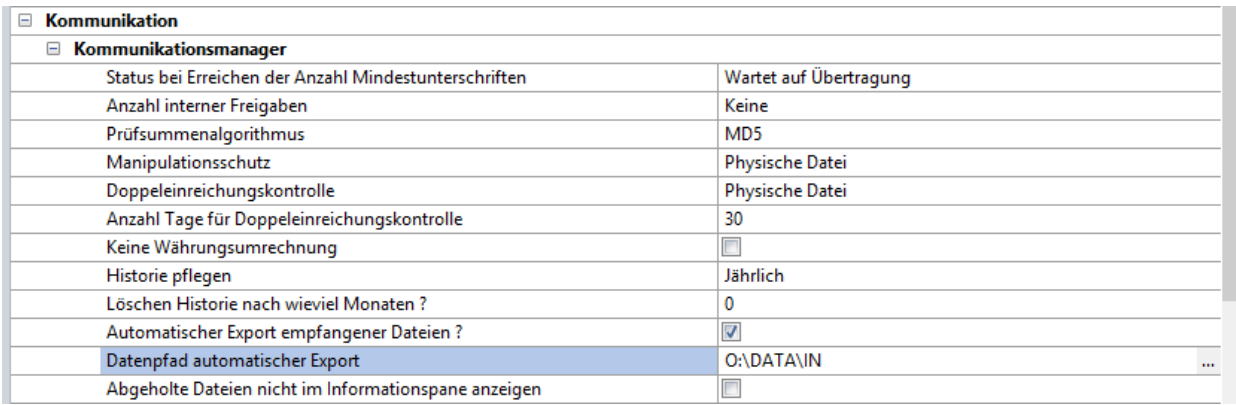

#### *5.1.3.5 User-Exits*

Falls Sie für automatisierte Nachverarbeitungen der Kommunikation User-Exits verwenden, müssen diese ebenfalls angepasst werden, da die Funktionalität vollständig überarbeitet wurde *(siehe Abschnitt [3.4.5](#page-41-0) [User-Exits\)](#page-41-0)*.

#### *5.1.3.6 Schnittstellendefinitionen/ gespeicherte Selektionen*

Da das Datenmodell teilweise deutlich verändert wurde, müssen alle Schnittstellendefinitionen (WVD-Dateien) und gespeicherte Selektionen überprüft und ggf. aktualisiert werden *(siehe Abschnitt [3.7.1](#page-58-0) [Import/Export\)](#page-58-0)*.

#### *5.1.3.7 Kommunikation*

Alle Bankzugangsdaten und Kommunikationsaufträge werden übernommen und sind sofort einsatzfähig.

**Hinweis:** Parallele Kommunikation zweier Umgebungen mit denselben Kundenkennungen gegenüber den Banken müssen Sie unbedingt vermeiden, da dies zu schweren Problemen führen kann! Aus diesem Grunde ist beim ersten Programmstart die Kommunikation selbst deaktiviert und alle aktiven Kommunikationsaufträge werden auf "Wartet auf Übertragung" zurückgesetzt, damit nicht versehentlich die neue Umgebung parallel zur alten Umgebung verwendet wird. Beim zweiten Programmstart ist die Kommunikation aktiv, aber die Aufträge werden erst ausgeführt, wenn sie manuell wieder angestoßen werden. Bitte tun Sie dies erst dann, wenn Sie nach Abschluss Ihrer Vorbereitungen die neue Umgebung produktiv setzen und die alte abschalten.

# **5.2 Checkliste zur Systemeinrichtung**

Nachfolgend beschreiben wir für Sie das Vorgehen bei der Ersteinrichtung der neuen MultiCash Generation. Wir empfehlen die vorgeschlagene Reihenfolge einzuhalten, da sich diese als effizient bewährt hat:

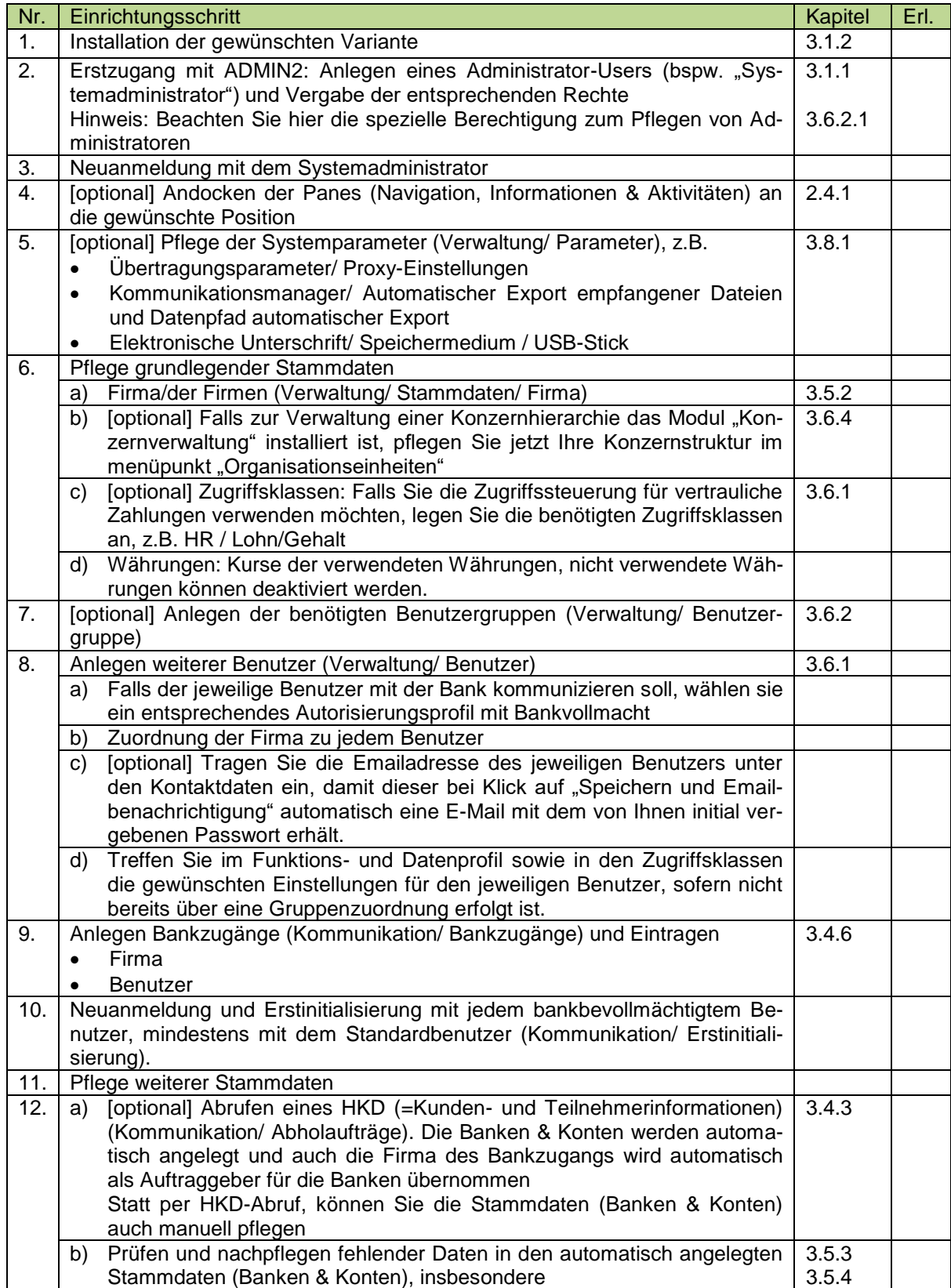

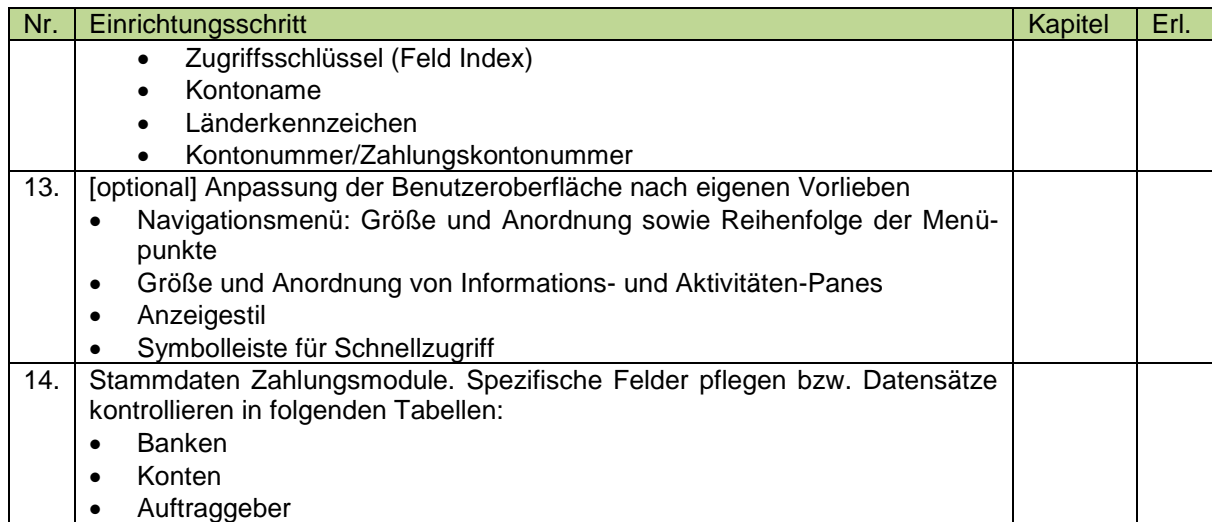

# **5.3 Übersicht der sicherheitsrelevanten Änderungen**

Das Sicherheitskonzept wurde grundlegend überarbeitet und in folgenden Bereichen optimiert:

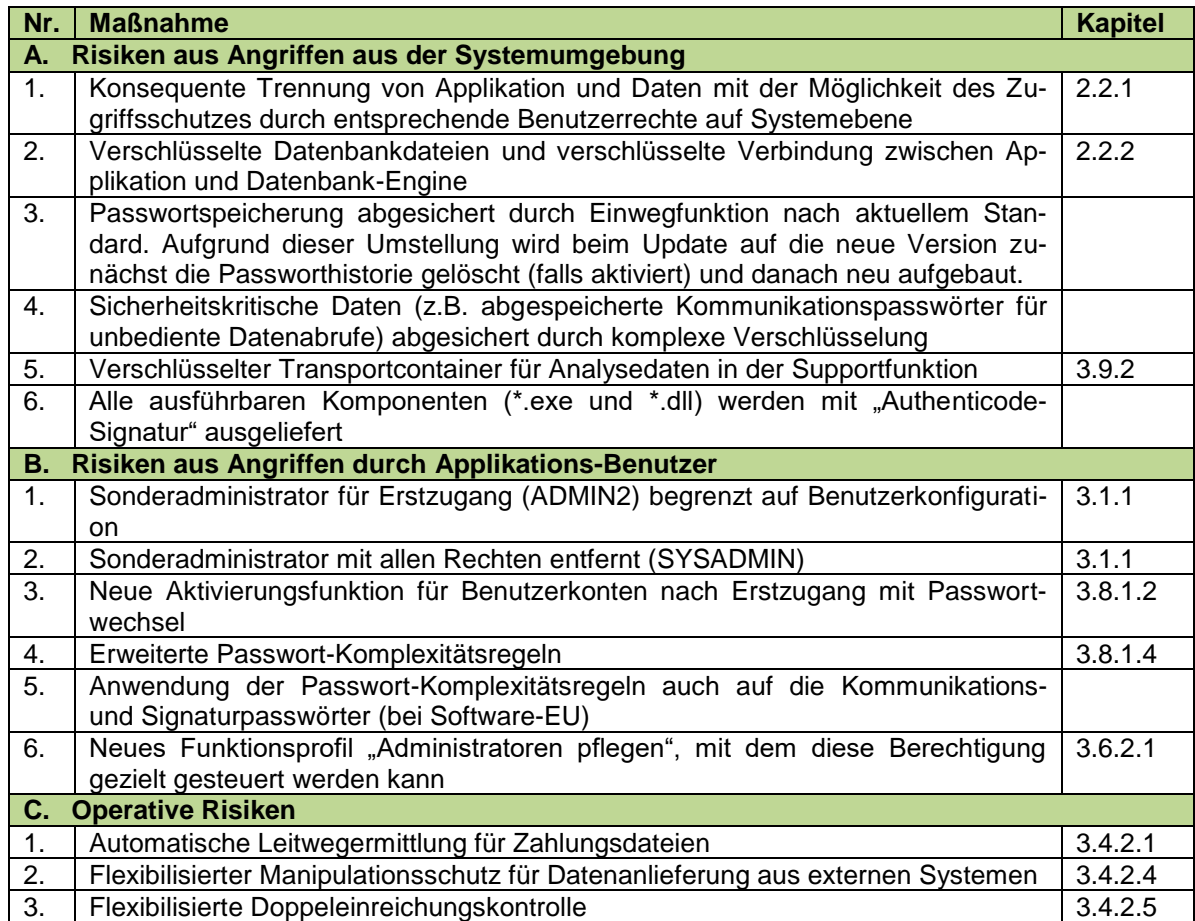

# **5.4 Vergleich der Menüstrukturen Version 3.2 / Version 4.0**

## **5.4.1 Basissystem**

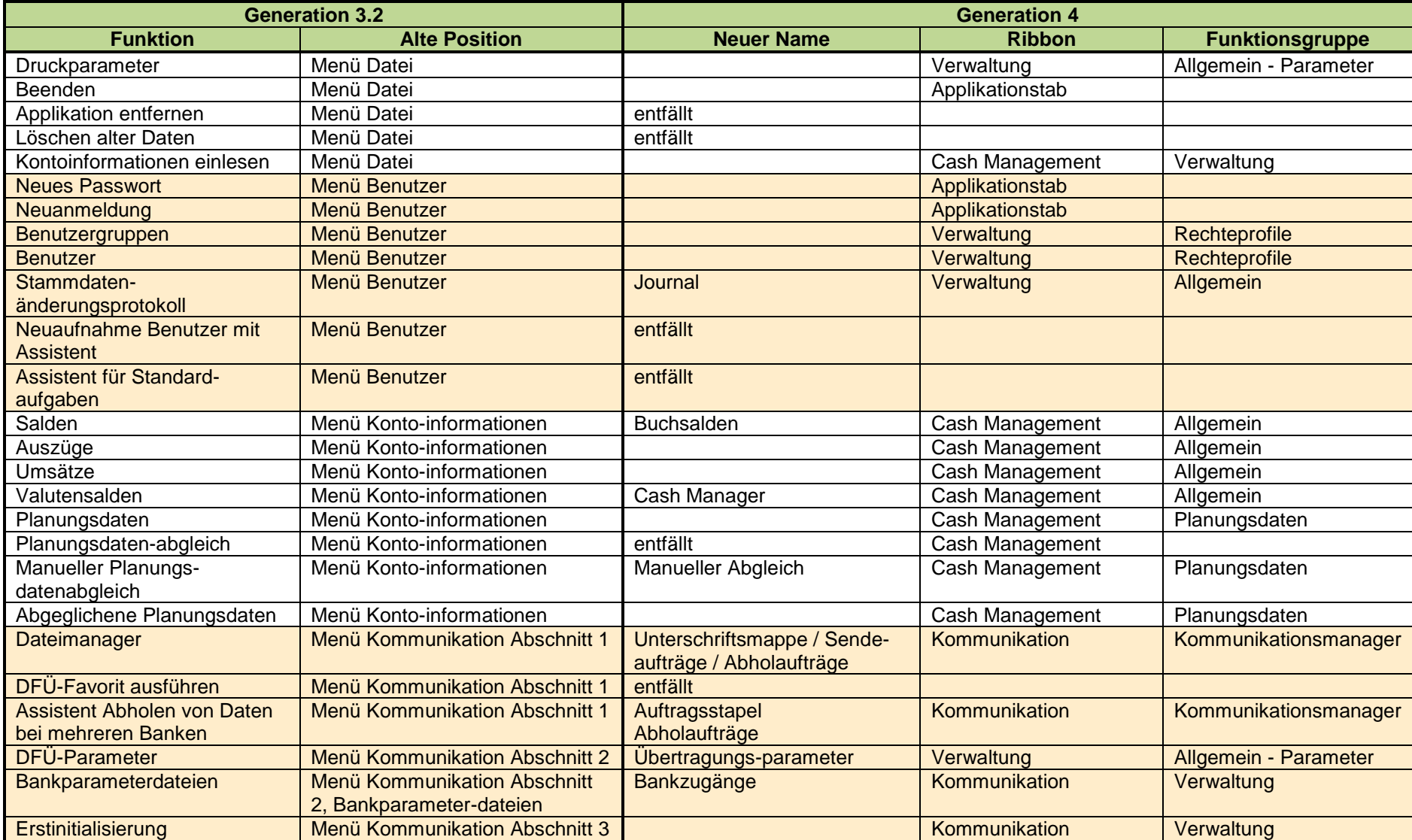

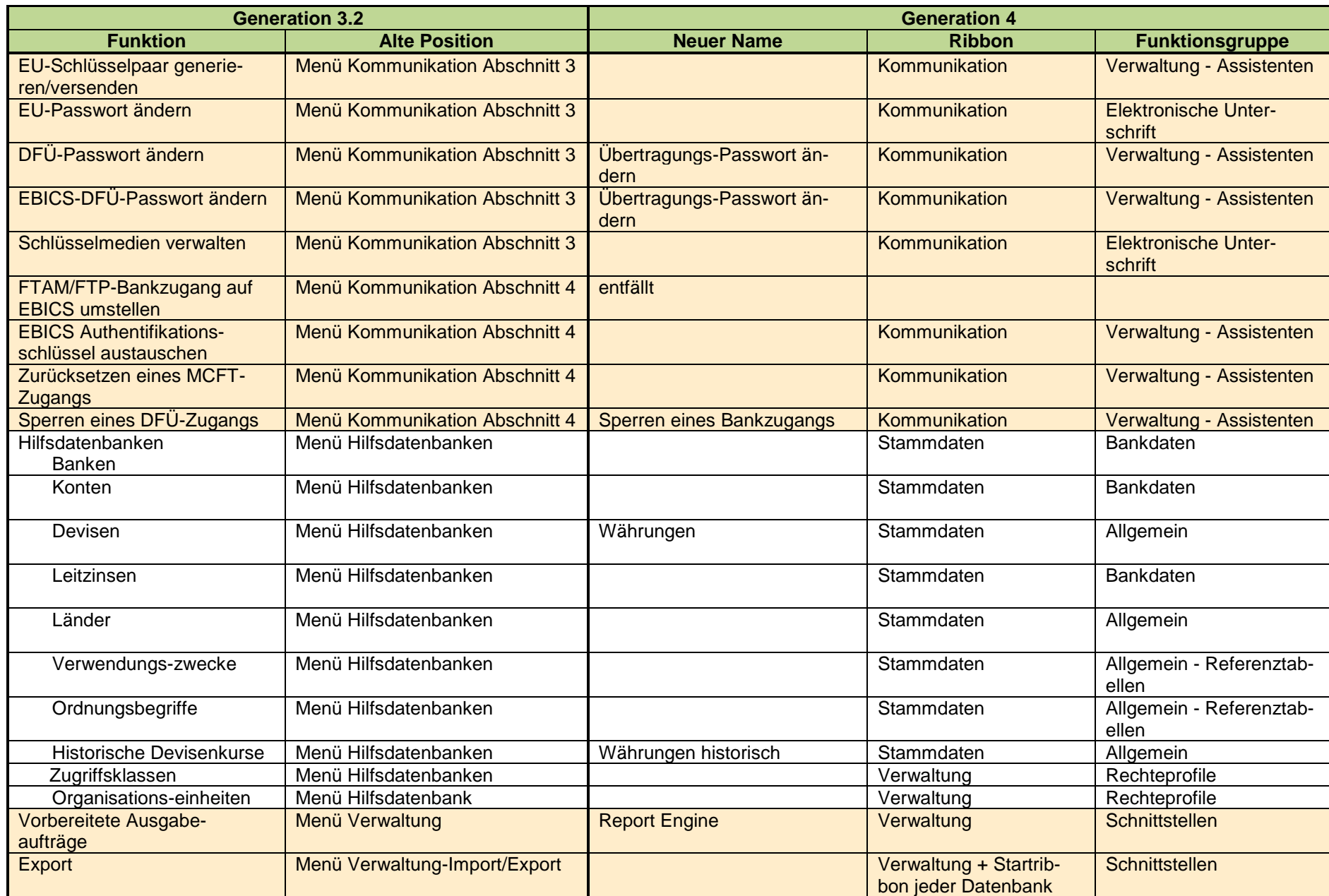

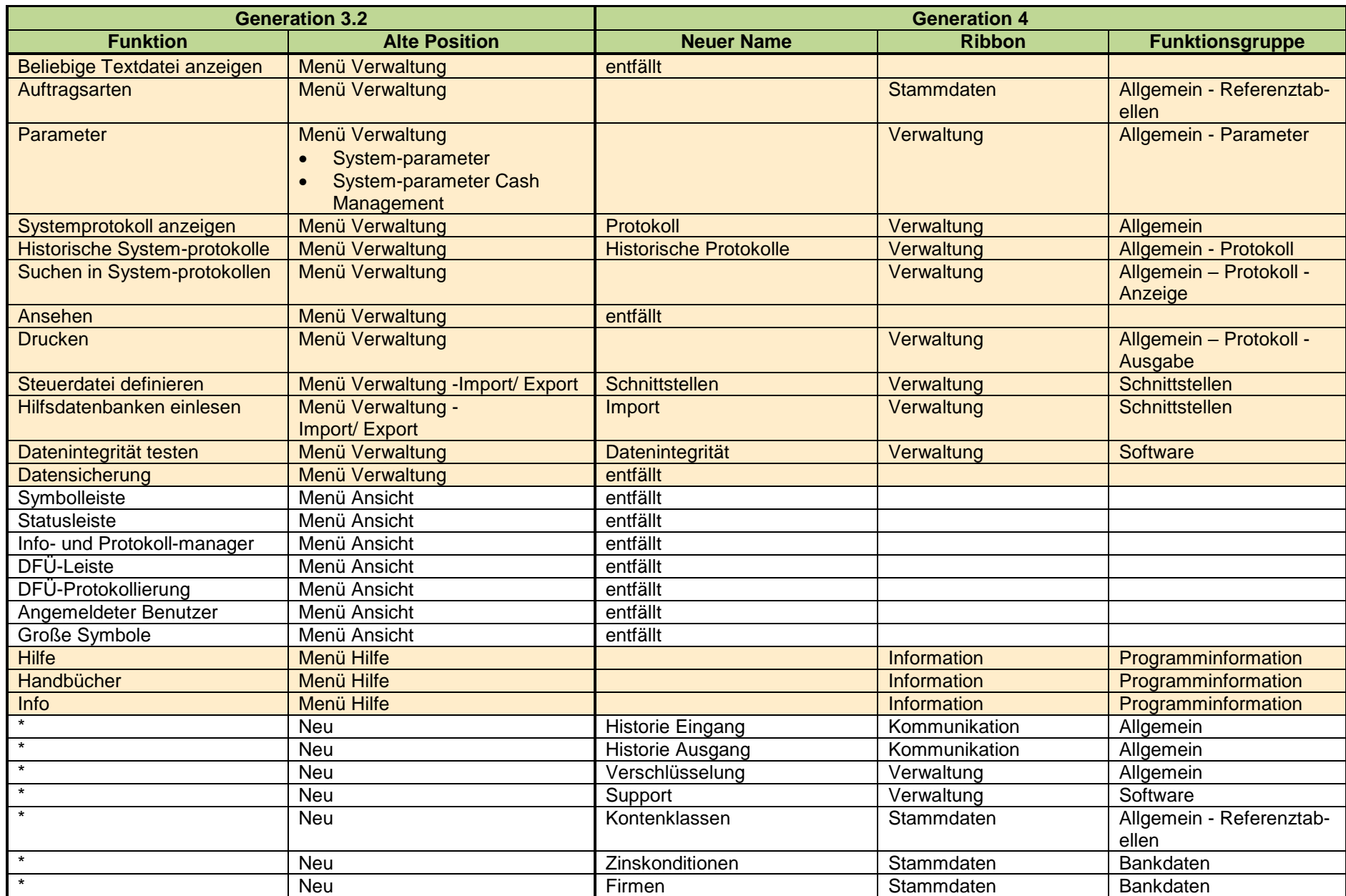

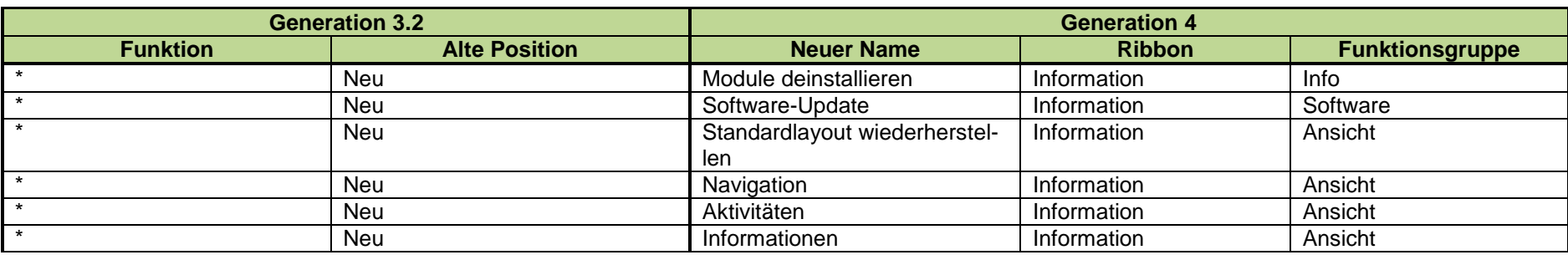

## **5.4.2 Zahlungsverkehrsmodule (Beispiel Auslandszahlungsverkehr Deutschland)**

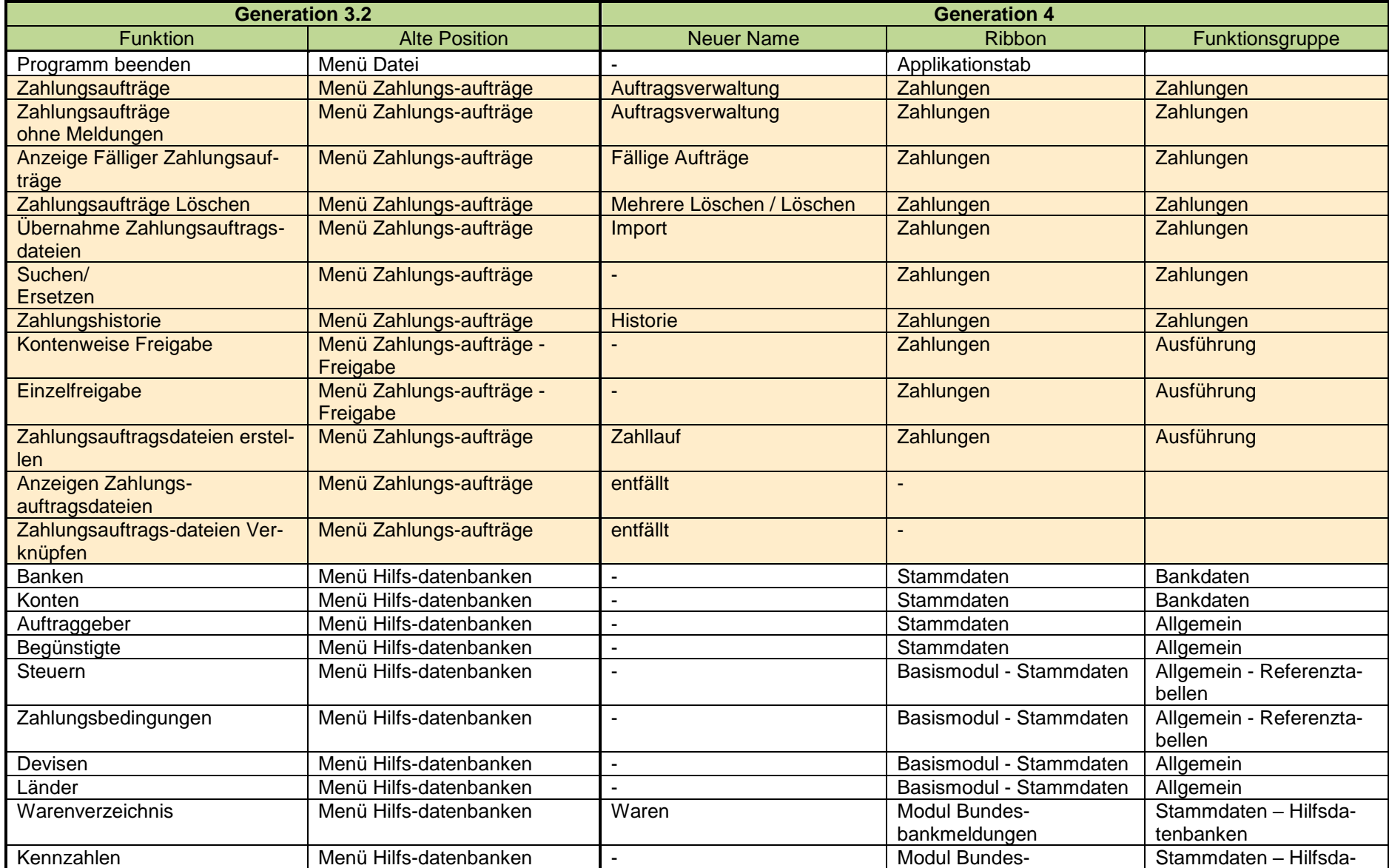

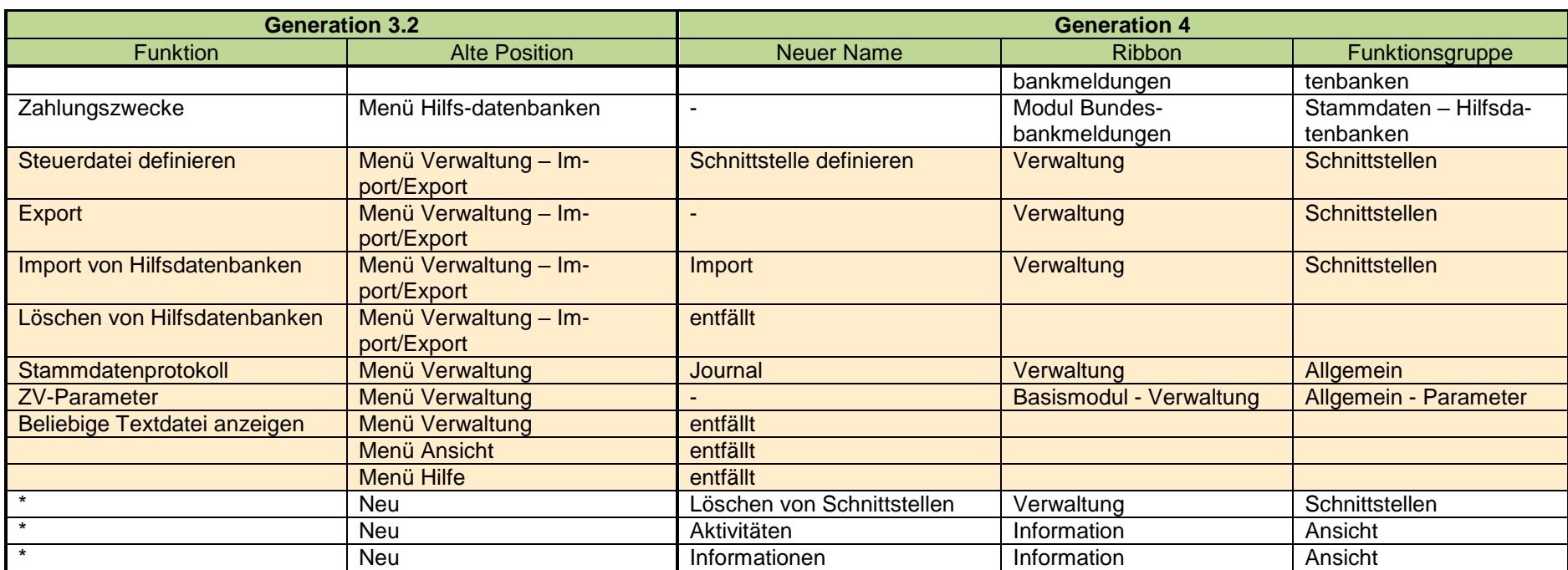